### Connecting The Dots Showing Relationships in Data and Beyond

Marc Streit<sup>1</sup>, Hans-Jörg Schulz<sup>2</sup>, Alexander Lex<sup>3</sup>

VisWeek Tutorial 2012

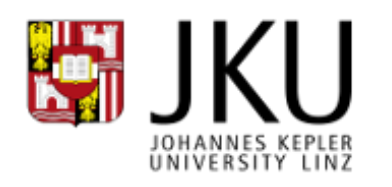

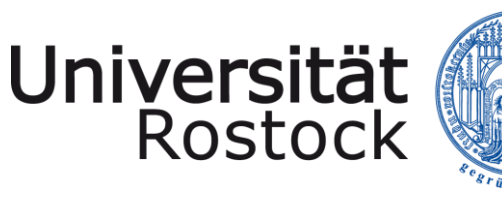

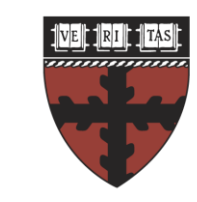

**HARVARD** 

**School of Engineering** and Applied Sciences

- 1. Johannes Kepler University Linz, Austria
- 2. University of Rostock, Germany
- 3. Harvard School of Engineering and Applied Sciences, Cambridge, MA, USA

## PART III: WHEN TO LINK?

#### Speaker: Marc Streit

VisWeek Tutorial: Connecting the Dots – M. Streit, H.-J. Schulz, A. Lex 2

# Heterogeneity of Linking

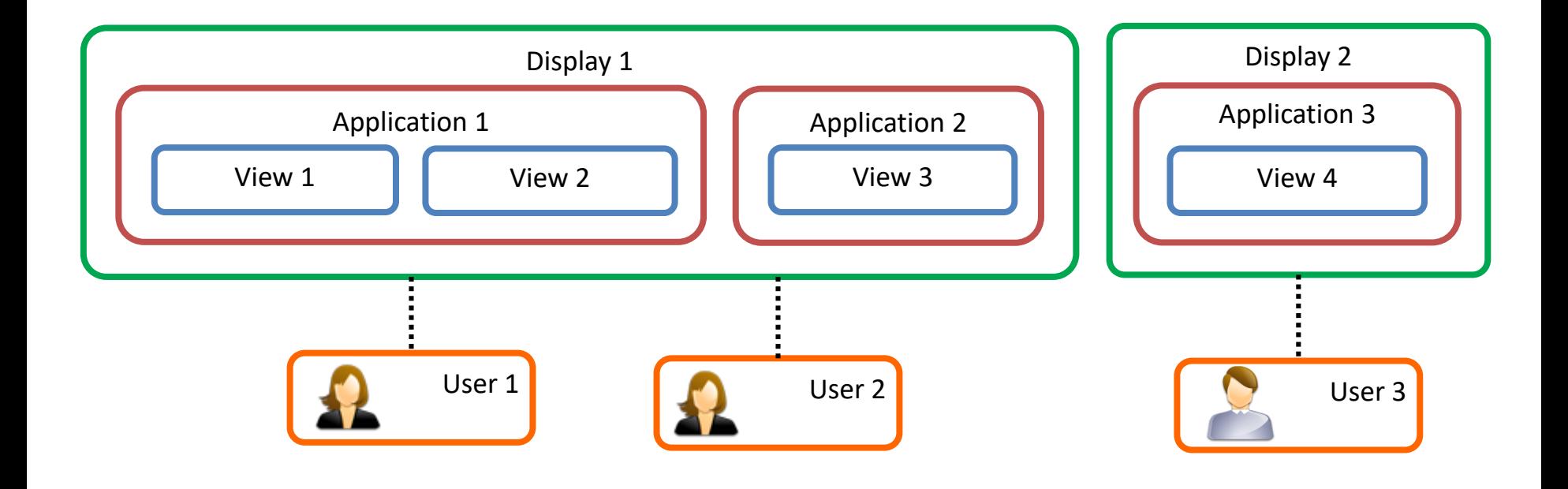

### Clarification

#### Part III orthogonal to Part I and II

Could be linking on data/view/interaction level

Could be any linking technique

# View vs. Visualization

Visualization [Kosara 2008]

Visual representation that

is based on (non-visual) data

produces an image

is readable and recognizable

View [Card, Mackinlay and Shneiderman 1999]

Physical display space (most often 2D) where a visual structure is rendered

# Single Visualization

#### Showing a single relationship in the data

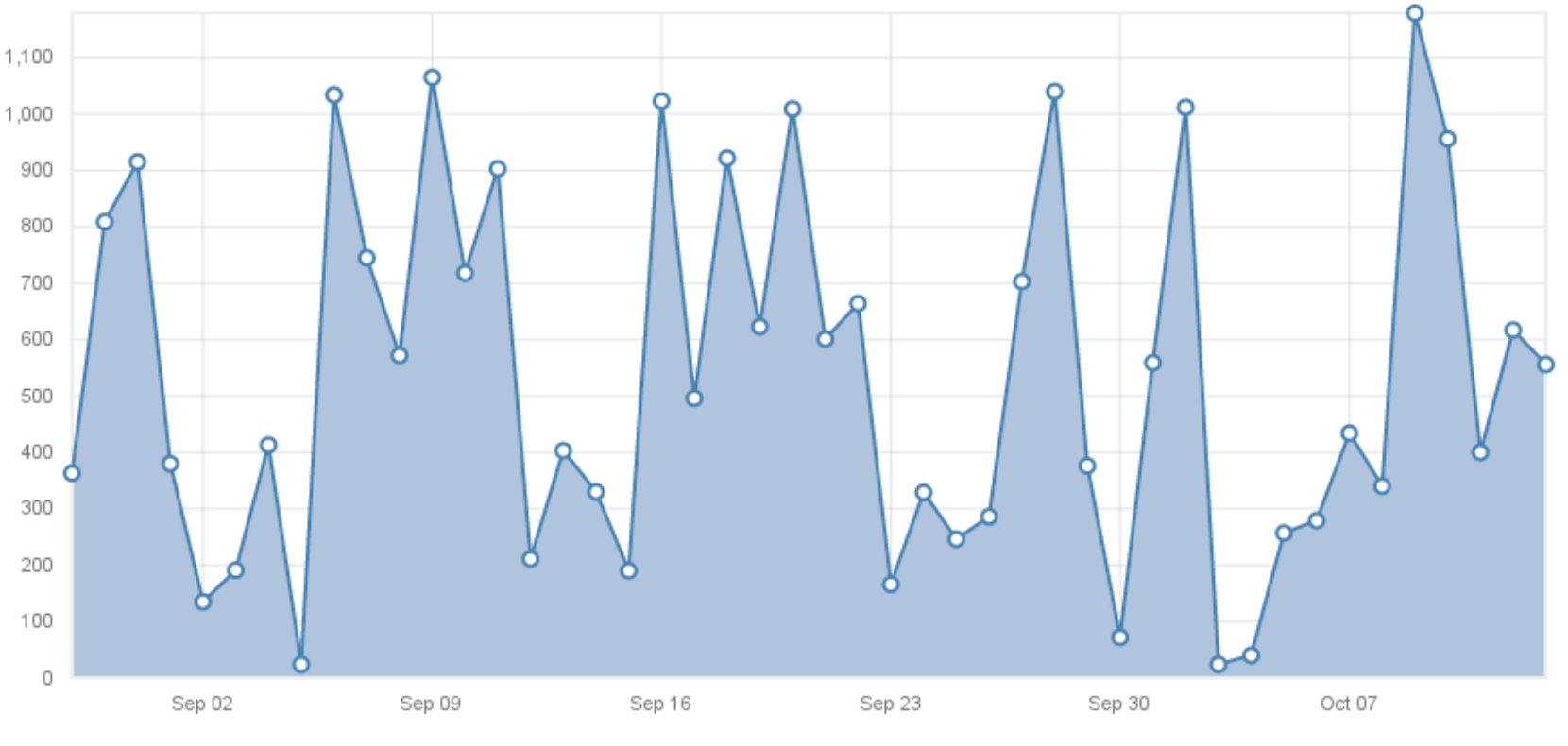

D3.js Line Chart Example

# Composite Visualization Views (CVV)

[Javed and Elmqvist 2012]

Create new visualizations by combining different visualizations

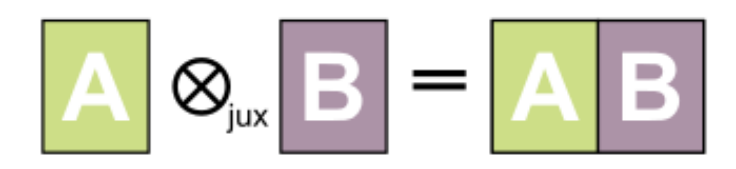

Juxtaposition (Integrated Views)

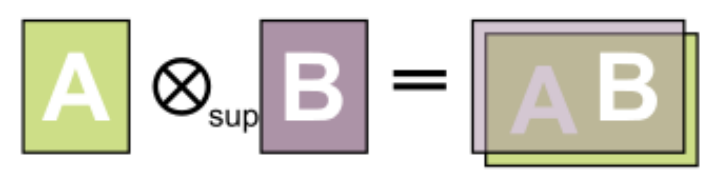

 $\otimes_{\text{nst}} \mid \mathbf{B} \mid = \mid \mathbf{A}^{\mathbf{B}}_{\text{B}}\mid^{\mathbf{B}}$ 

Superimposition

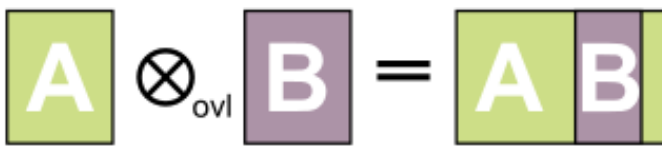

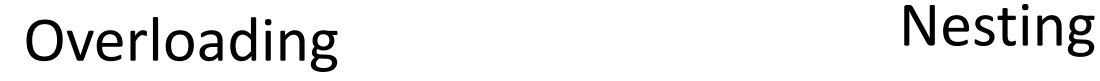

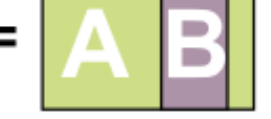

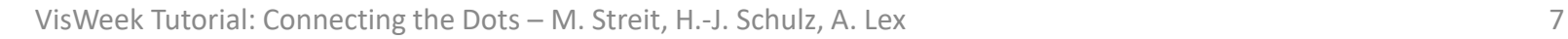

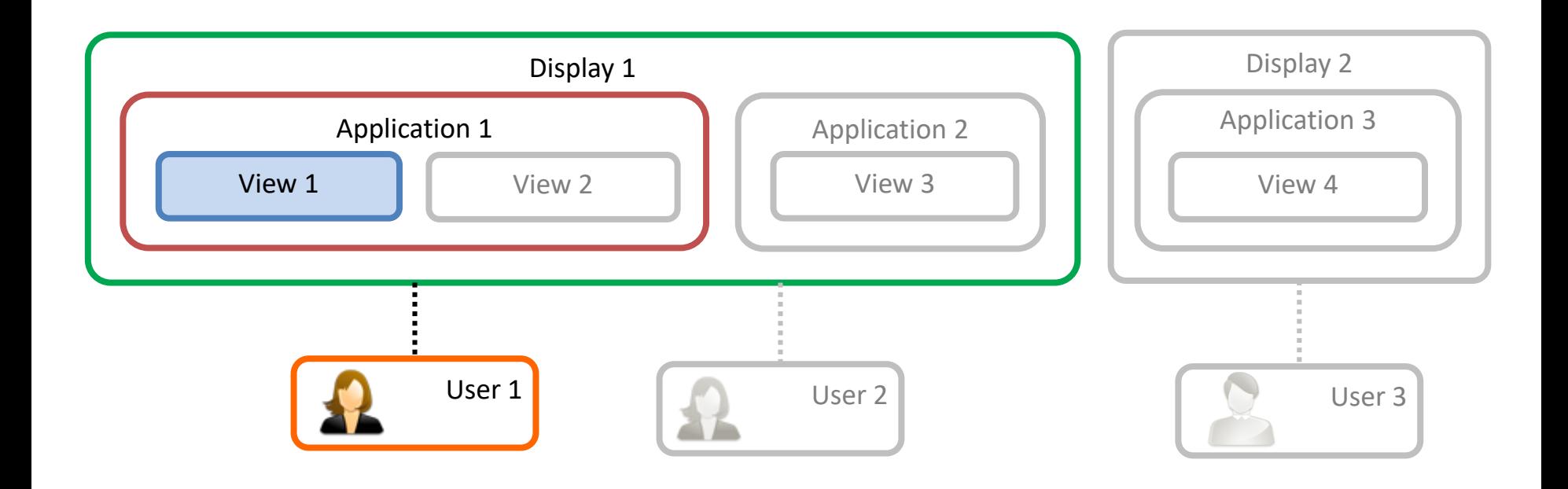

# LINKING WITHIN A SINGLE VIEW

VisWeek Tutorial: Connecting the Dots – M. Streit, H.-J. Schulz, A. Lex 9

# Composite Vis: Superimposition

#### Overlay of two or more visual spaces on top of each other

1:1 spatial linking

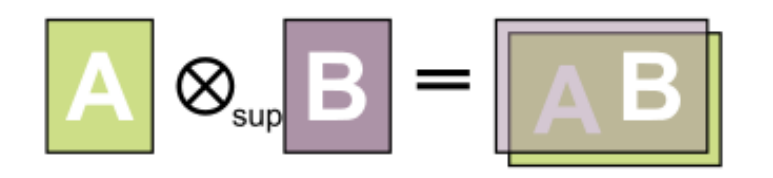

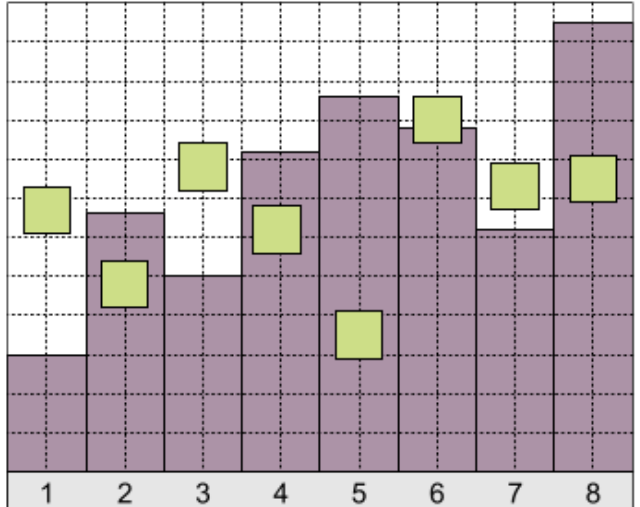

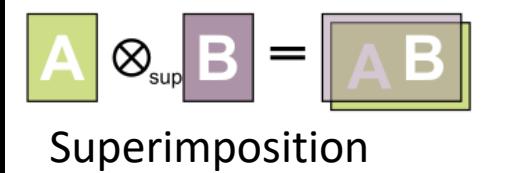

## Superimposition Example

#### With several data series

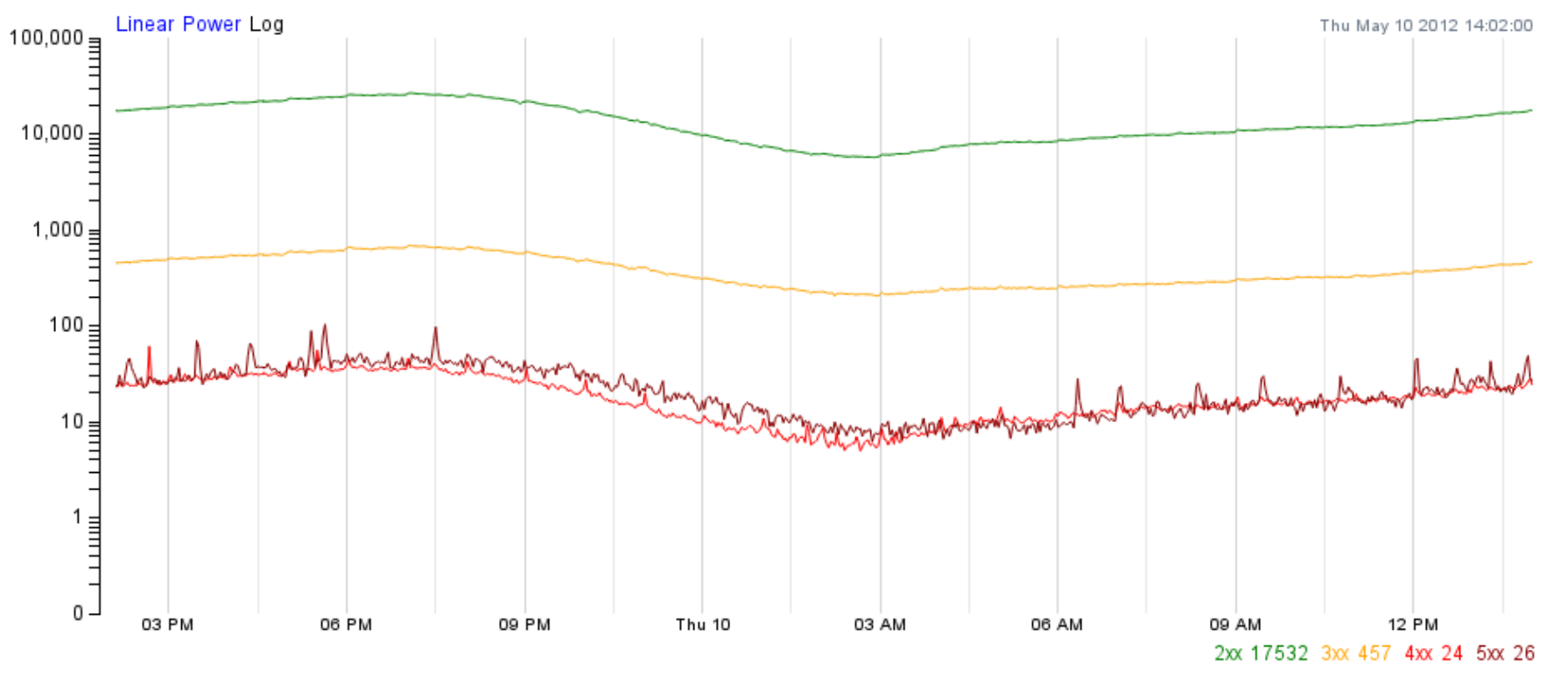

D3.js Interactive Line Graph Example

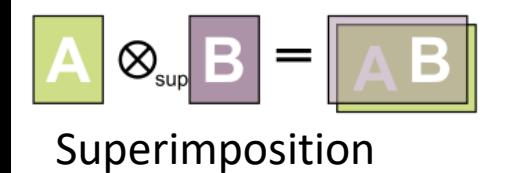

### Base Representation with Supplemented Links

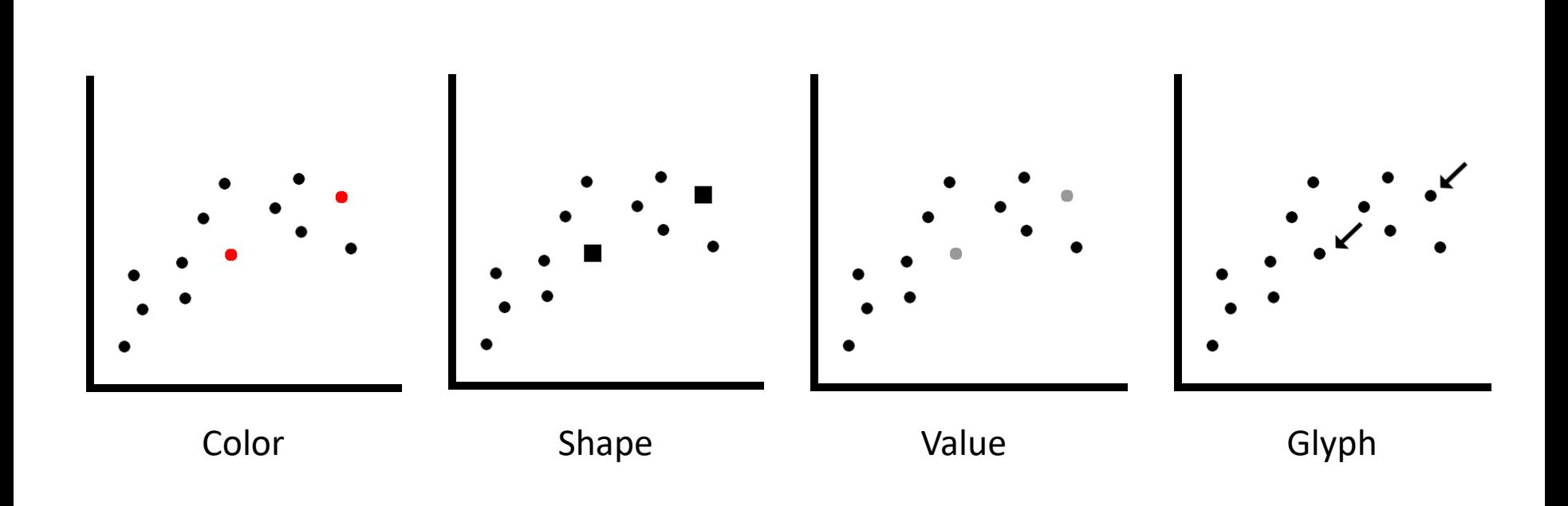

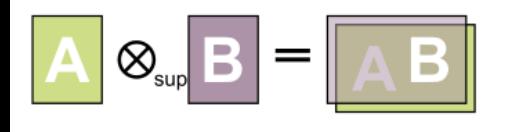

Superimposition

#### Example: Graphical Overlays

[Kong and Agrawala 2012]

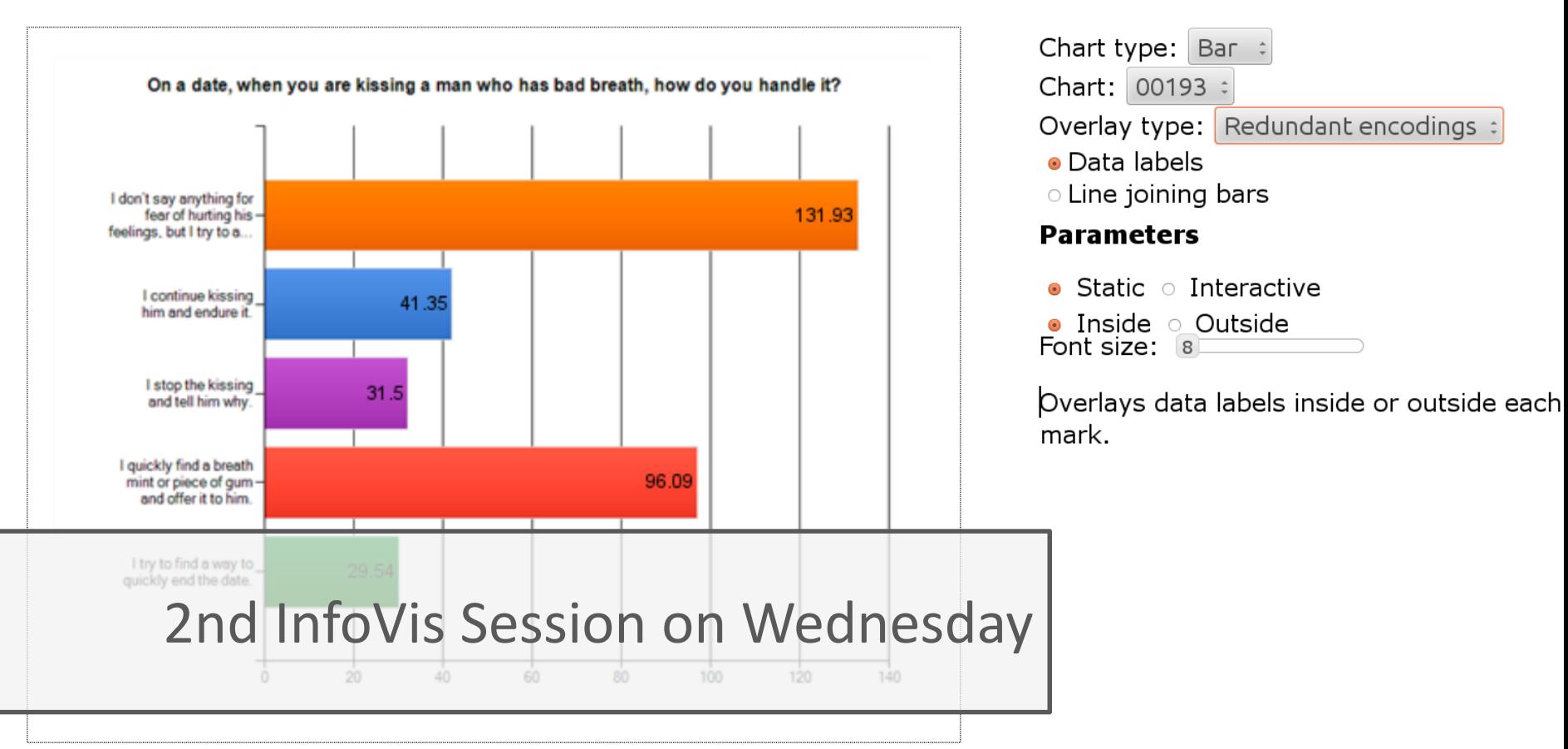

#### More examples: http://vis.berkeley.edu/papers/grover

#### Visual Comparison Inspired ∞ Superimpositionby Natural Behavior

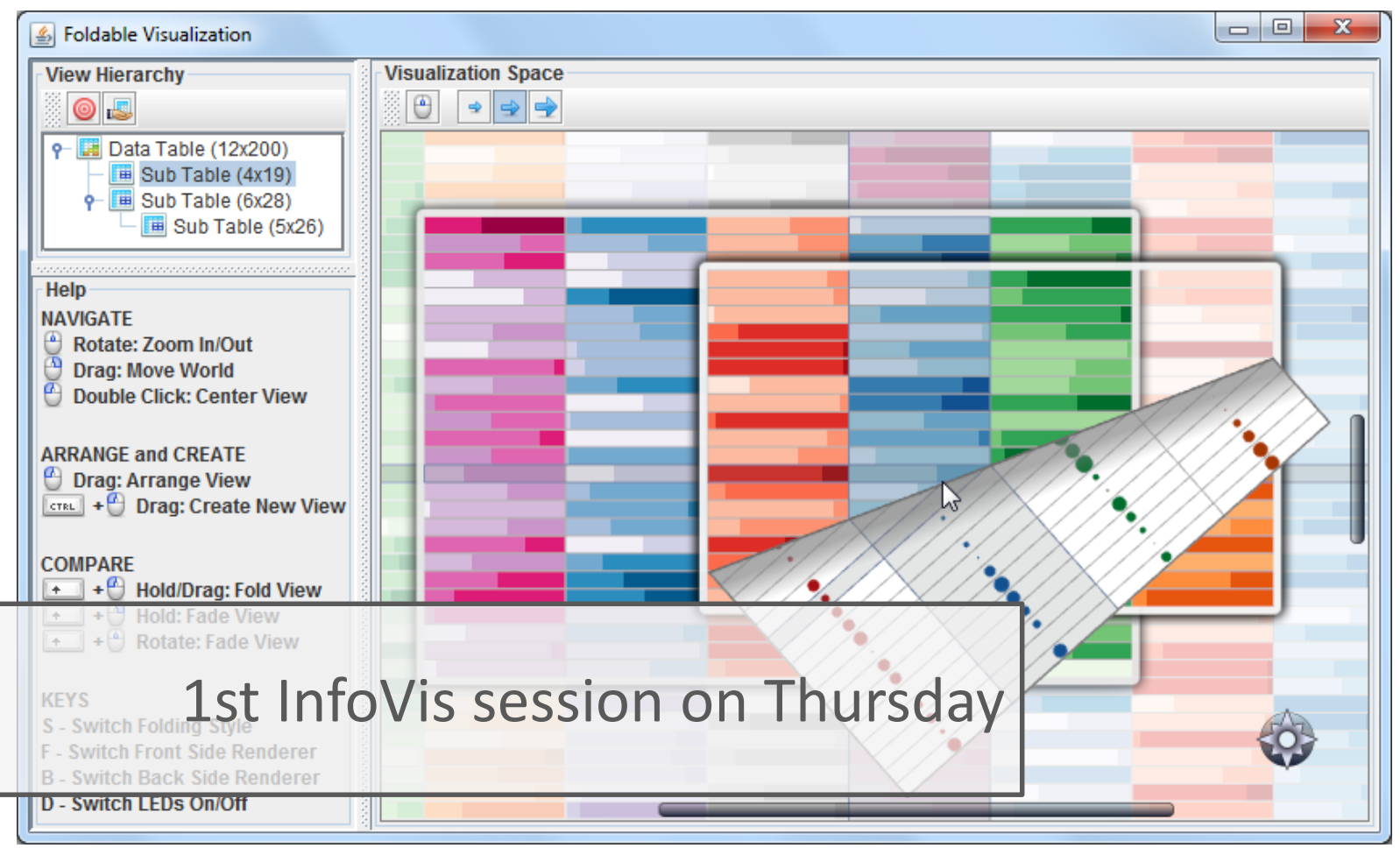

FoldableVis [Tominski et al. 2012]

# Composite Vis: Overloading

- One visualization rendered inside another visualization
- Host / client visualization
- Same spatial mapping
- No 1:1 spatial linkling

$$
\boxed{\mathbf{A}} \otimes_{\scriptscriptstyle{\text{out}}} \mathbf{B} = \boxed{\mathbf{A} \mathbf{B}}
$$

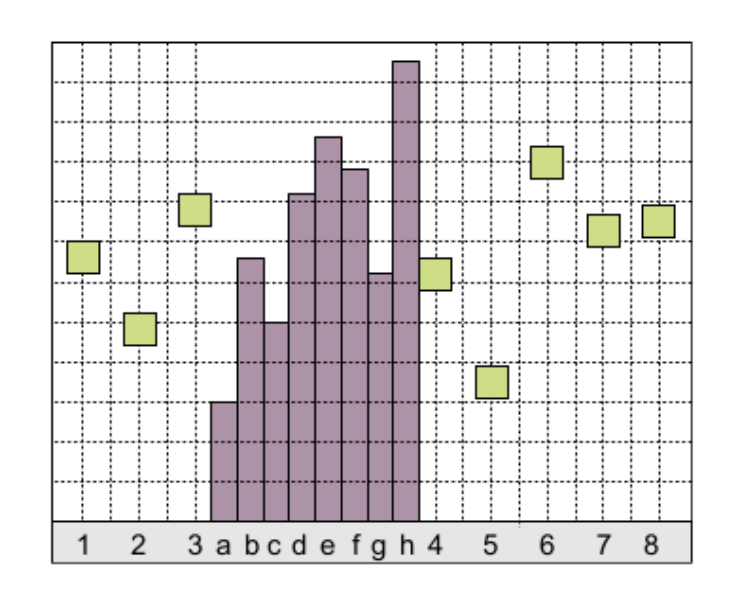

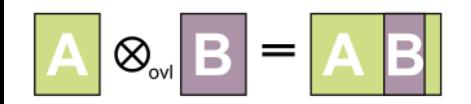

Overloading

# Overloading Examples

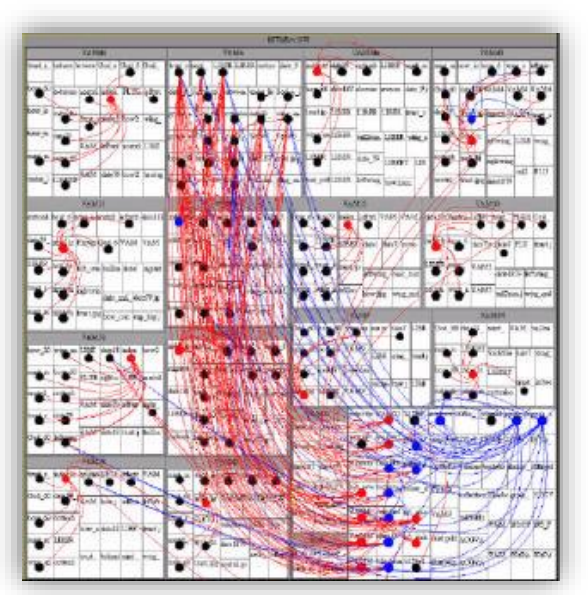

[Fekete et al. 2003]

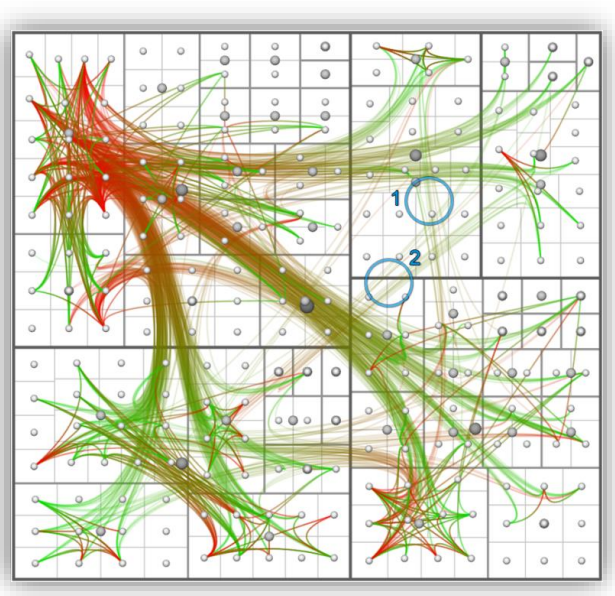

Treemap Overlay HEB [Holten et al. 2006]

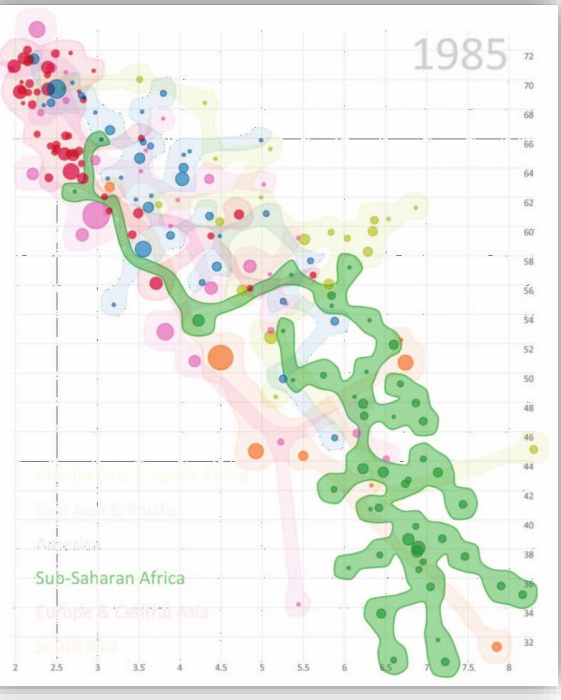

[Collins et al. 2009]

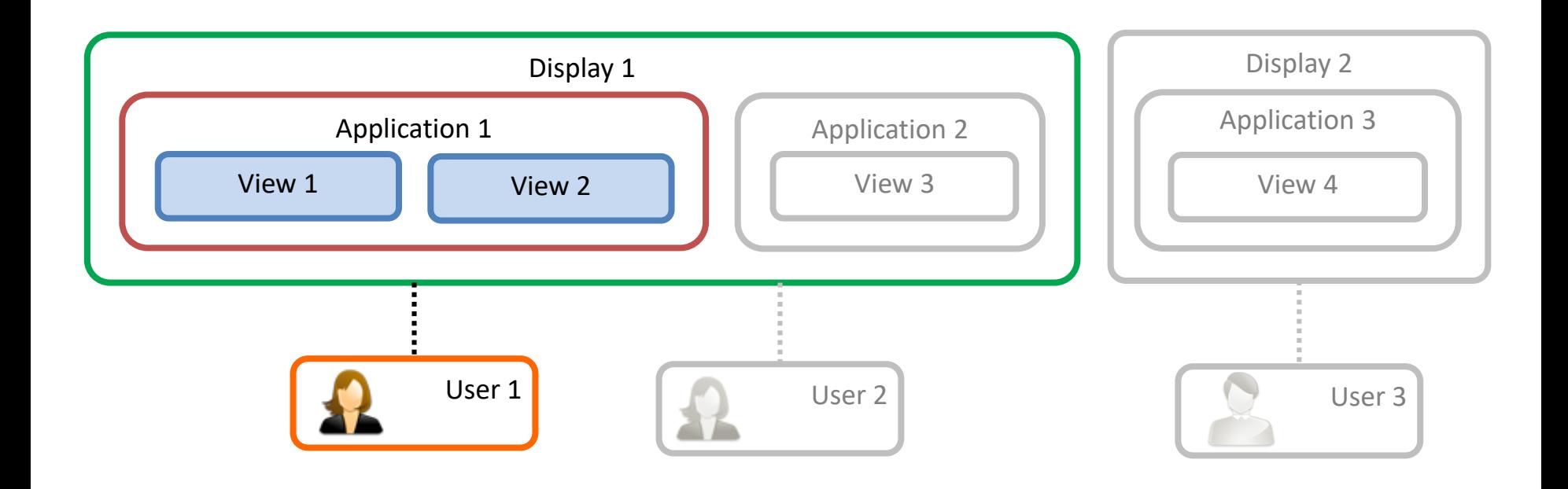

# LINKING ACROSS MULTIPLE VIEWS

VisWeek Tutorial: Connecting the Dots – M. Streit, H.-J. Schulz, A. Lex 17

# Composite Vis: Juxtaposition

Show visualizations in a side-by-side fashion

Very prominent paradigm

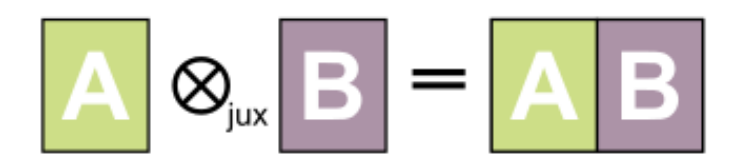

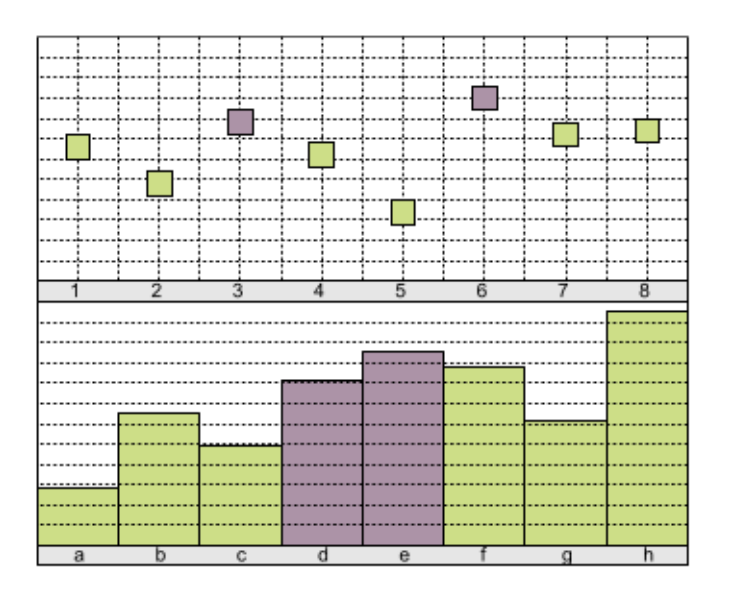

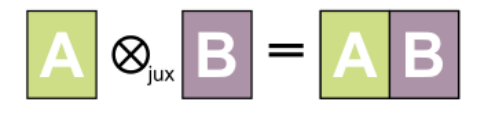

## Manual Comparison

#### Cognitive work

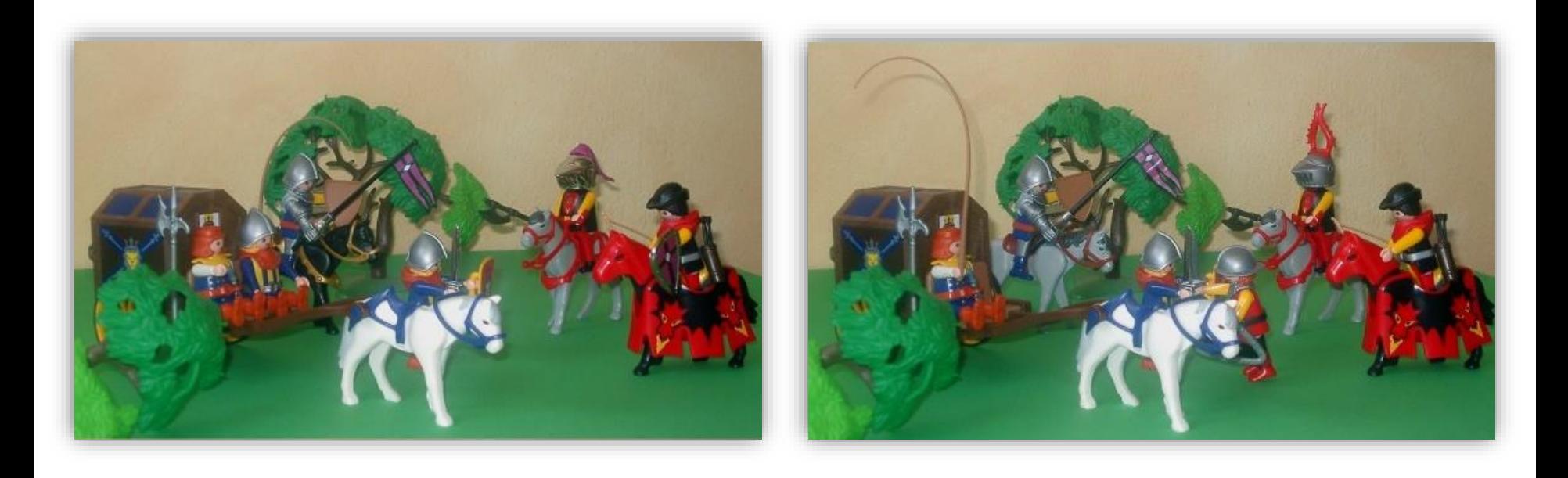

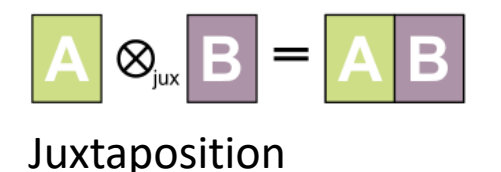

### Multiple Coordinated Views

Actions in one view can be related to other view

Premise: *View and interact with data through different representations*

Coordination on diff. levels

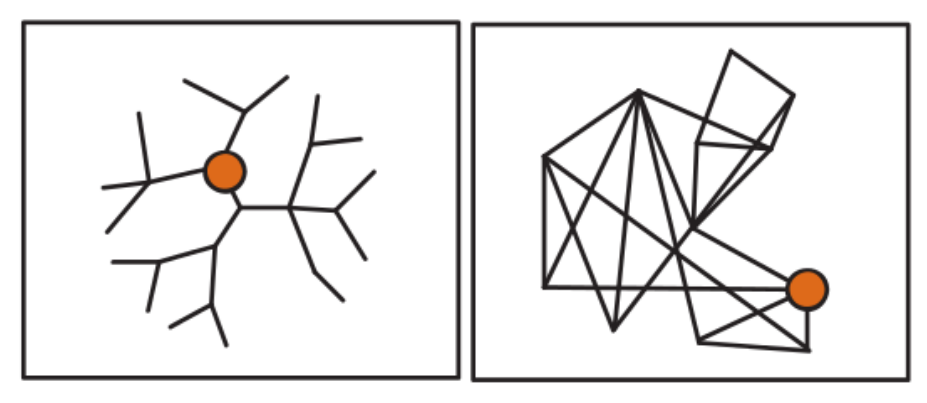

[Colins and Carpendale 2007]

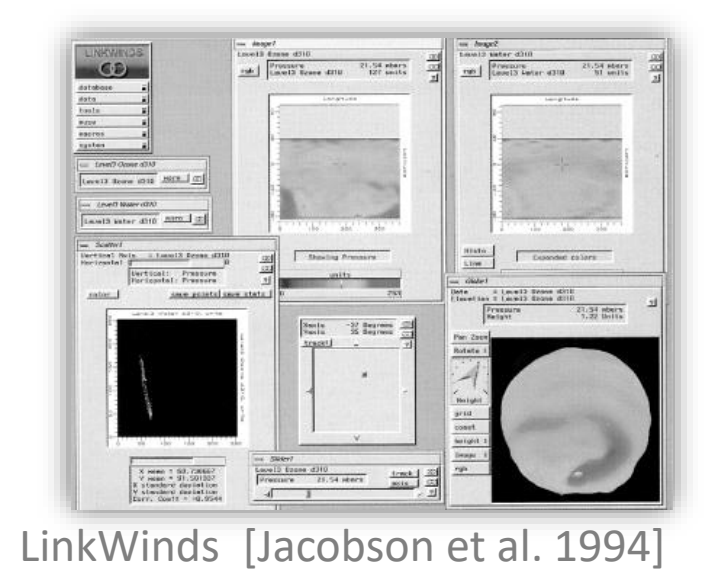

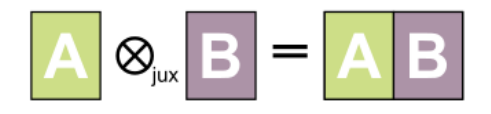

Linking & Brushing

Linking: Coordination between views

Brushing: Select groups of data points

Geometric functions such as:

Rectangles, angles, free-form, lassos, etc.

Can be composite (AND, OR)

Can be continuous (smooth brush)

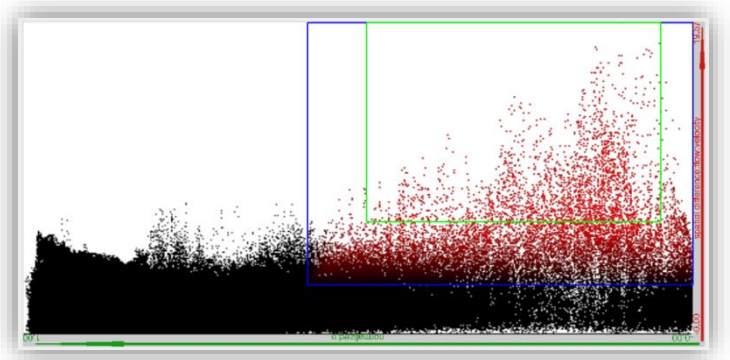

VisWeek Tutorial: Connecting the Dots – M. Streit, H.-J. Schulz, A. Lex

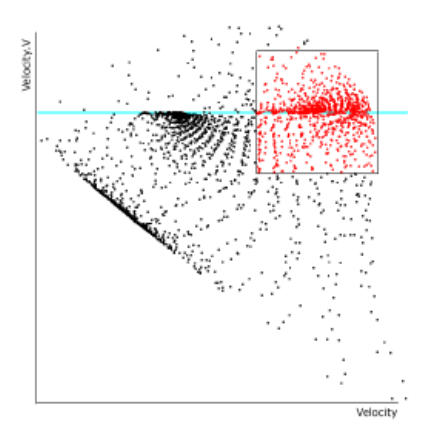

[Doleisch et al. 2004] [Hauser et al. 2002]

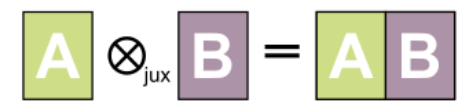

#### Coordination on Different Levels

#### Most Common Types

Brushing

Navigational slaving (transformation, rotation)

Instead: coordinate on all levels of Vis Pipeline

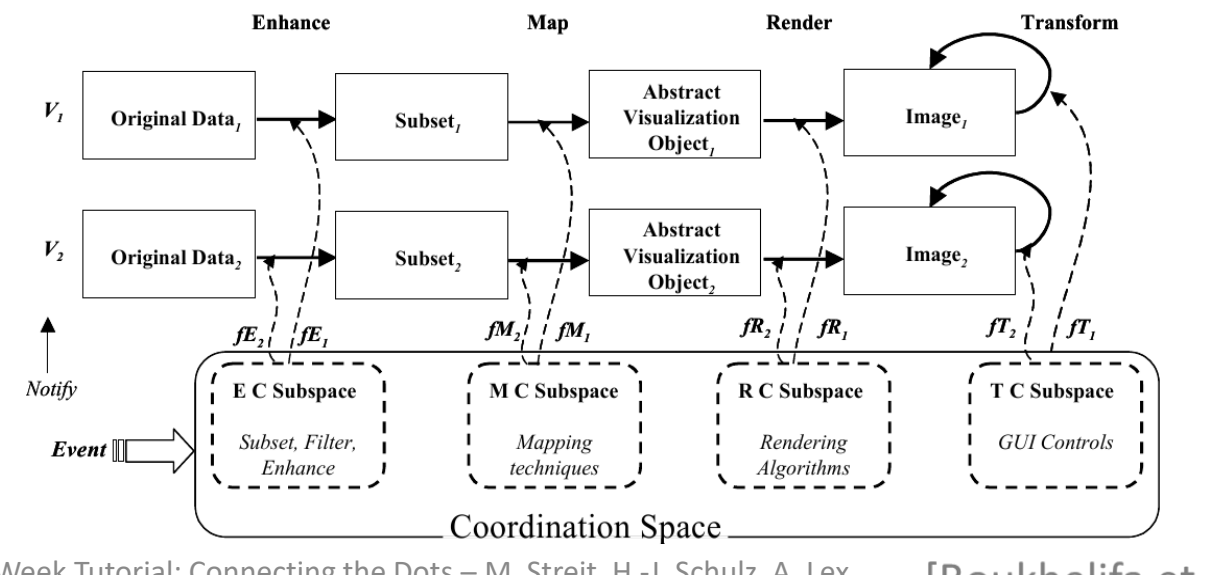

VisWeek Tutorial: Connecting the Dots – M. Streit, H.-J. Schulz, A. Lex[Boukhelifa et al. 2003]

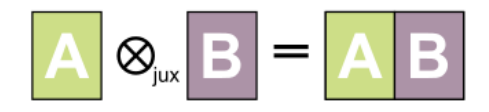

# MCV Type 1

#### Different visualization techniques showing the same data

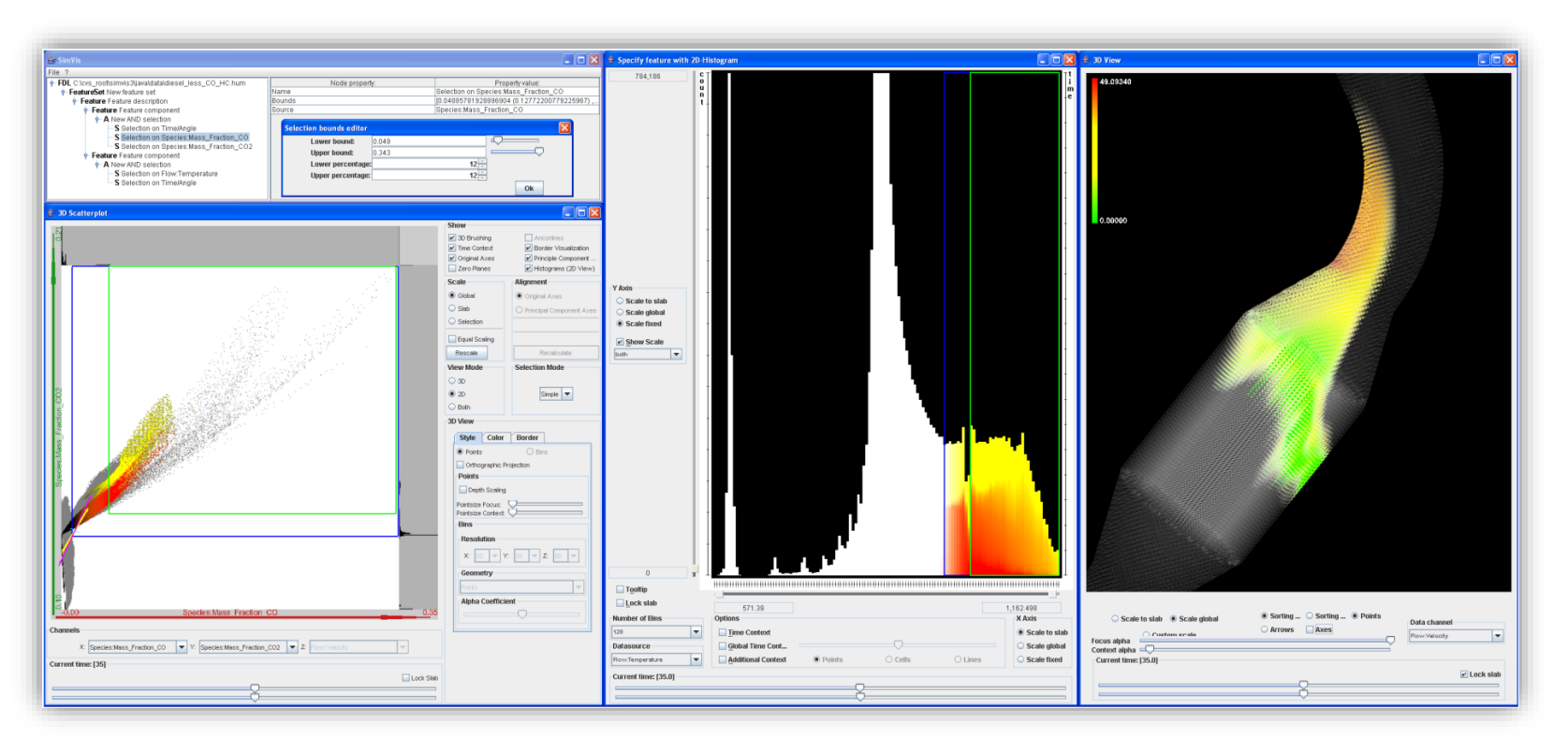

#### SimVis [Doleisch 2004]

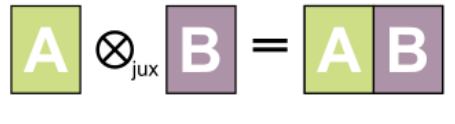

### MCV Type 2: Small Multiples

#### Same visualization technique showing different data

Overview

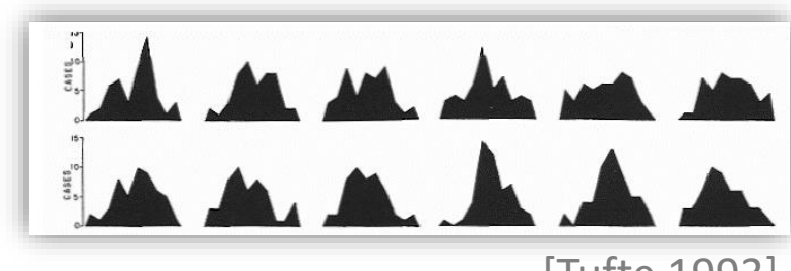

[Tufte 1993]

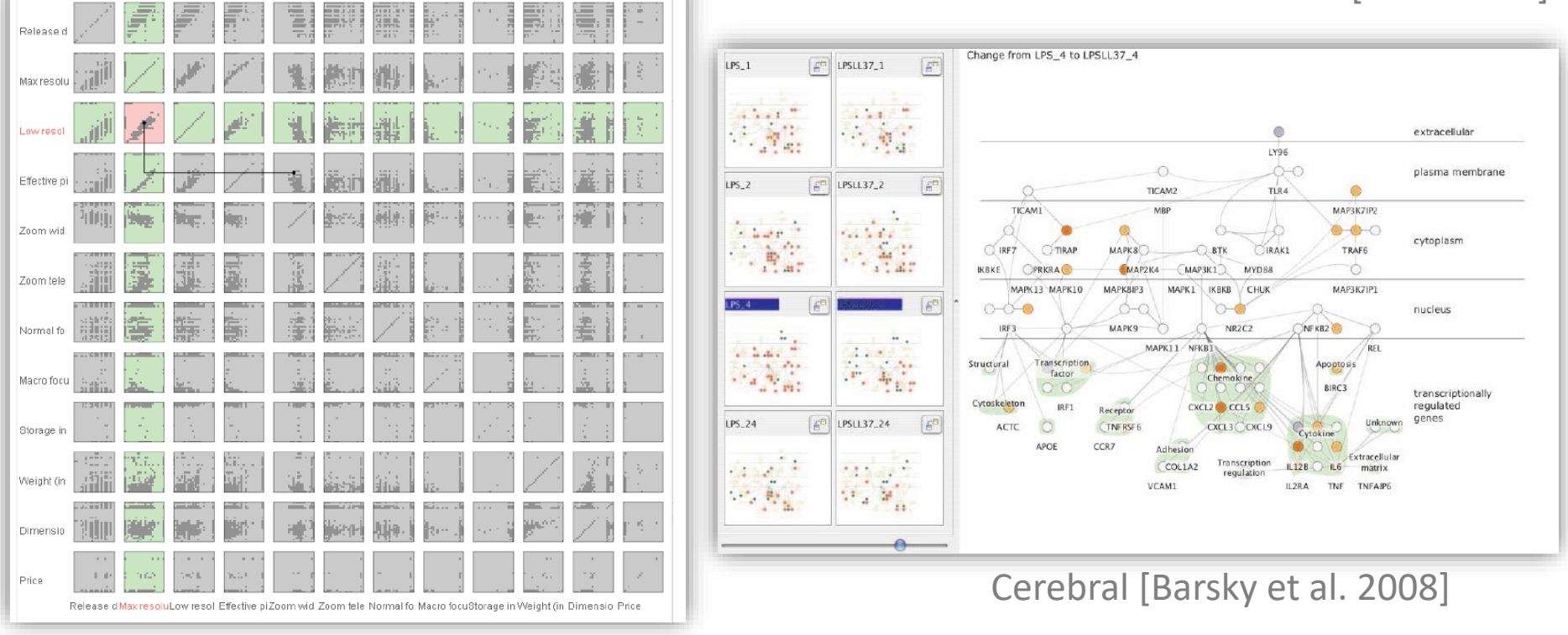

#### Rolling the Dice [Elmqvist et al. 2008]

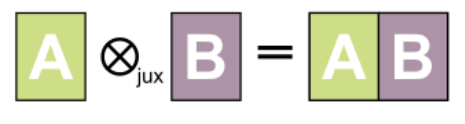

# Guidelines for Using MCV

Rules on how to use multiple views  $\rightarrow$  see [Baldonado et al. 2000]

- Cost-Benefit Tradeoffs
	- Cognitive aspect
		- The time and effort required to learn the system
		- The load on the user's working memory
		- The effort required for comparison
		- The effort required for context switching
	- System aspect
		- Computational requirements
		- Display space requirements

# Composite Vis: Integrated Views

#### Visual composition is the same as for juxtaposition

#### Adds explicit visual links

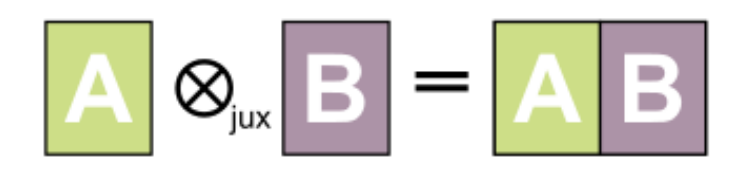

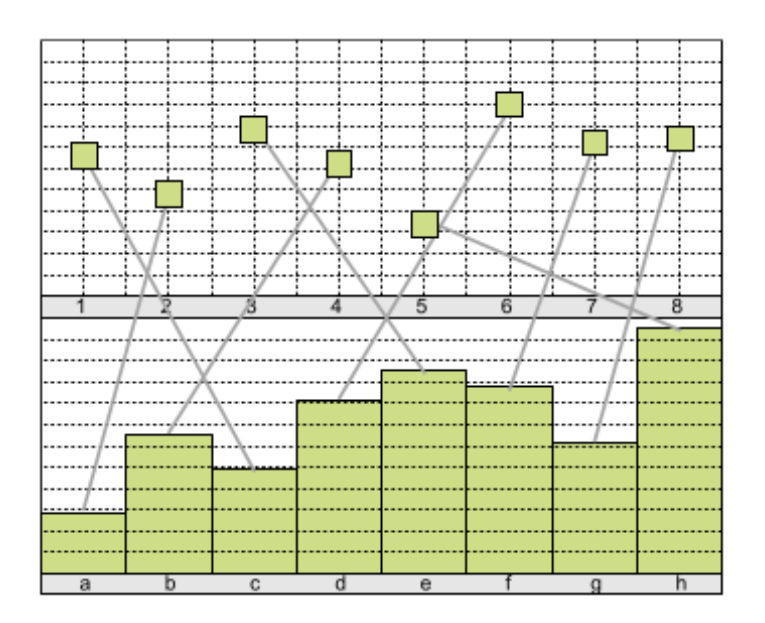

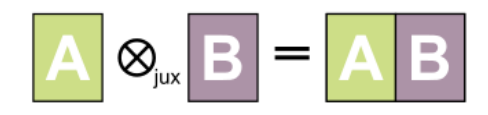

# Semantic Substrates

[Shneiderman and Aris, 2006]

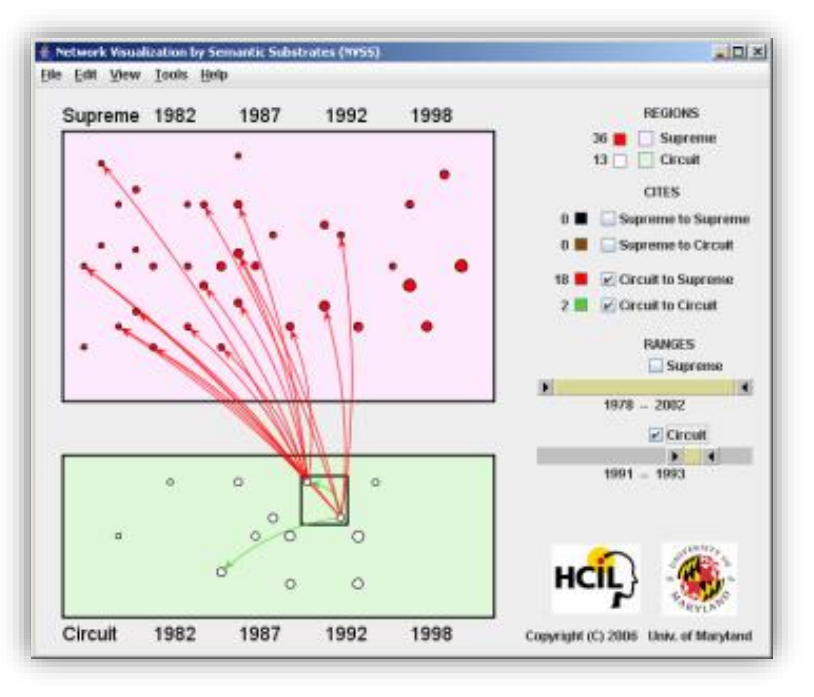

Graph results in a too complex visualization to interpret

User-defined semantic subsets

Visual links connecting identical items across visualizations

Single visualization Single relationship

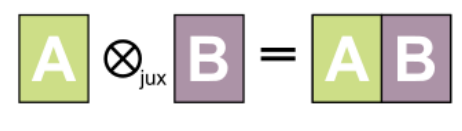

# VisLink

[Collins and Carpendale 2007]

#### Multiple relationships / datasets

#### Multiple visualizations

#### Inter-plane edges

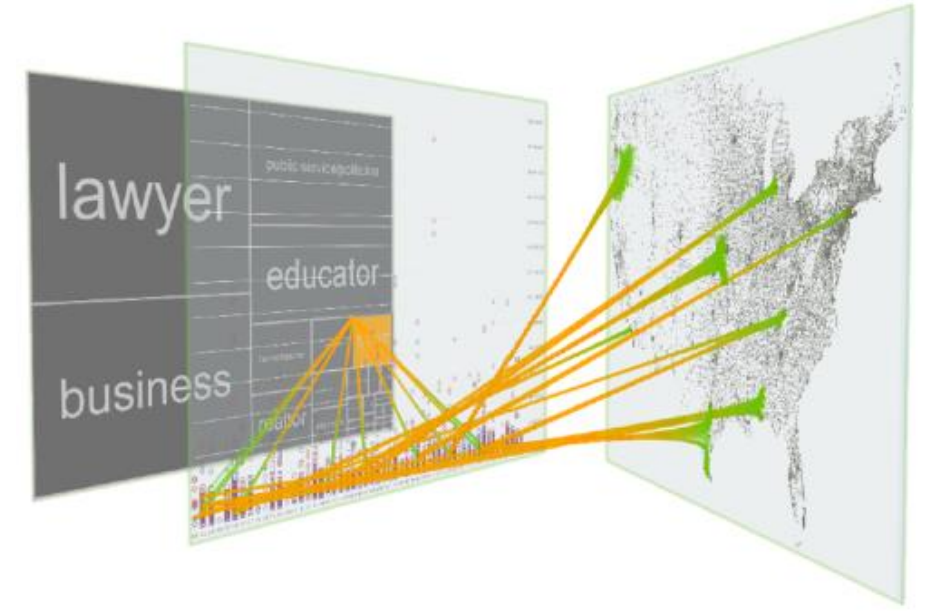

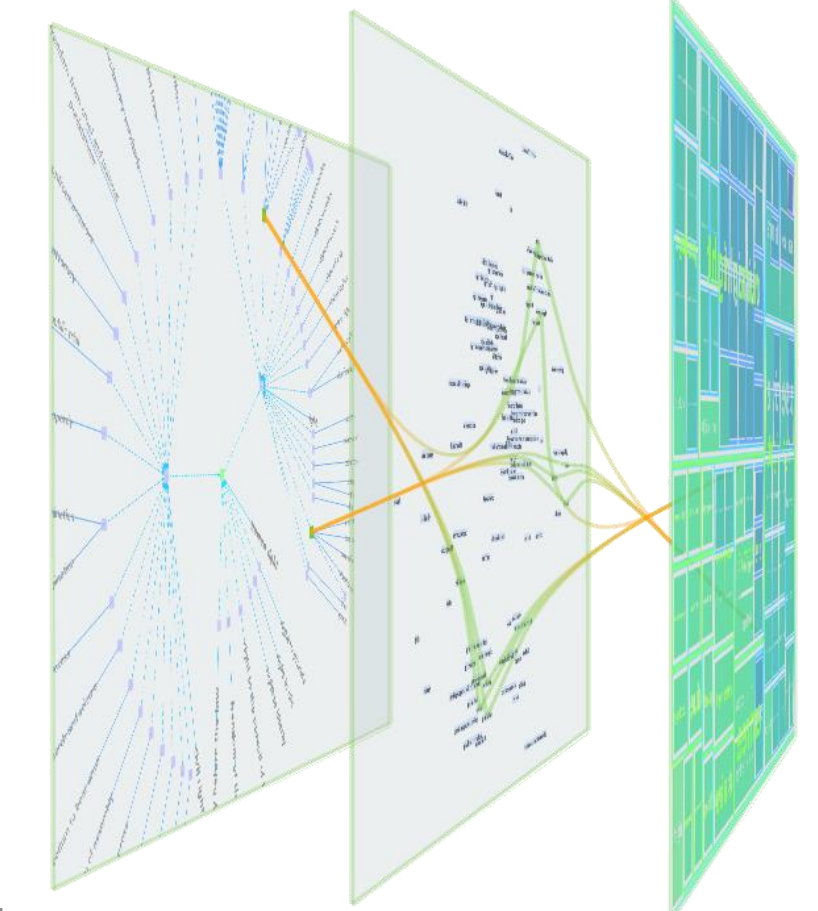

VisWeek Tutorial: Connecting the Dots – M. Streit, H.-J. Schulz, A. Lex

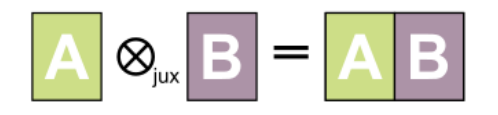

### Connected Charts

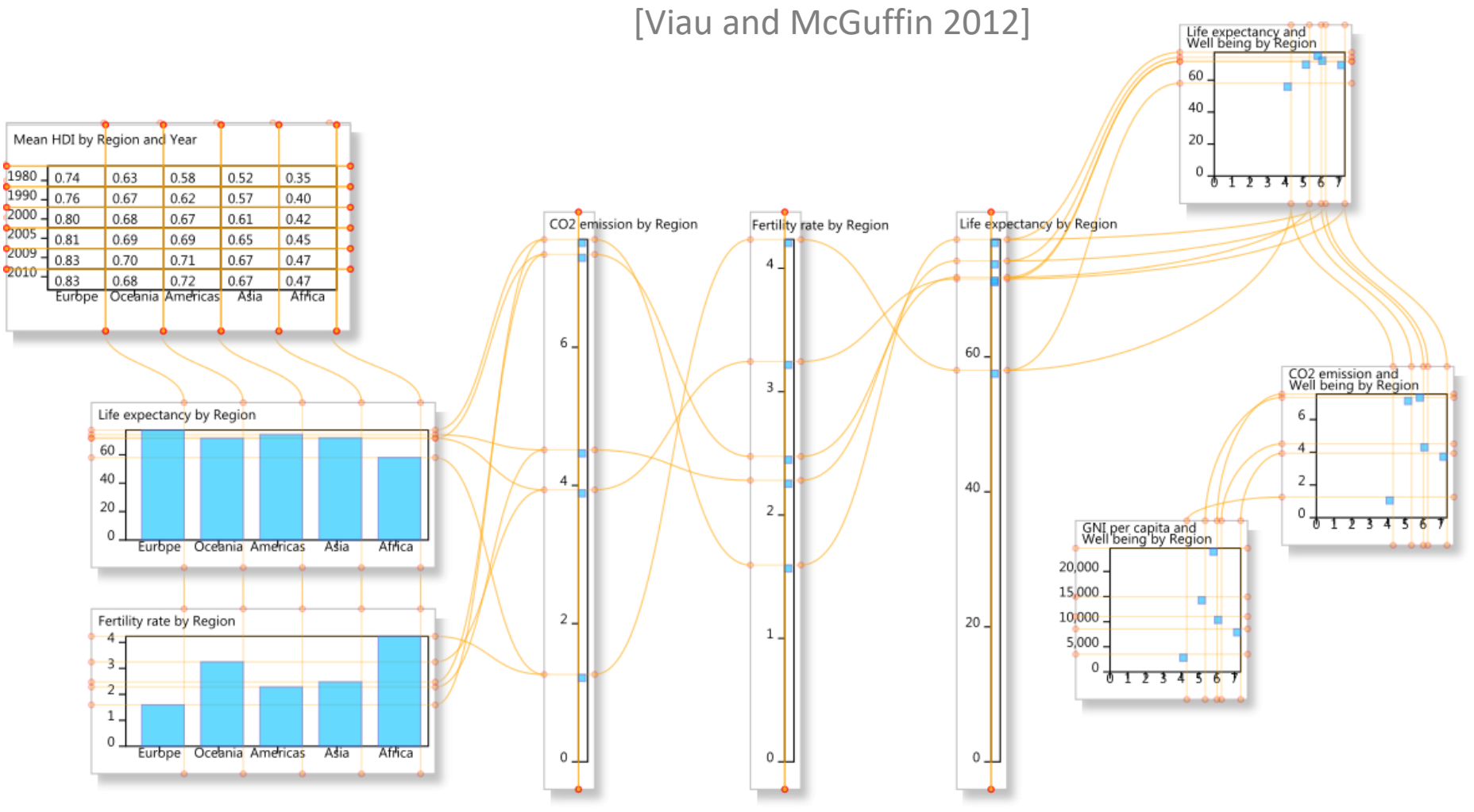

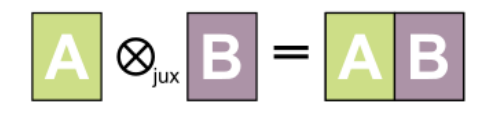

## Connected Charts

[Viau and McGuffin 2012]

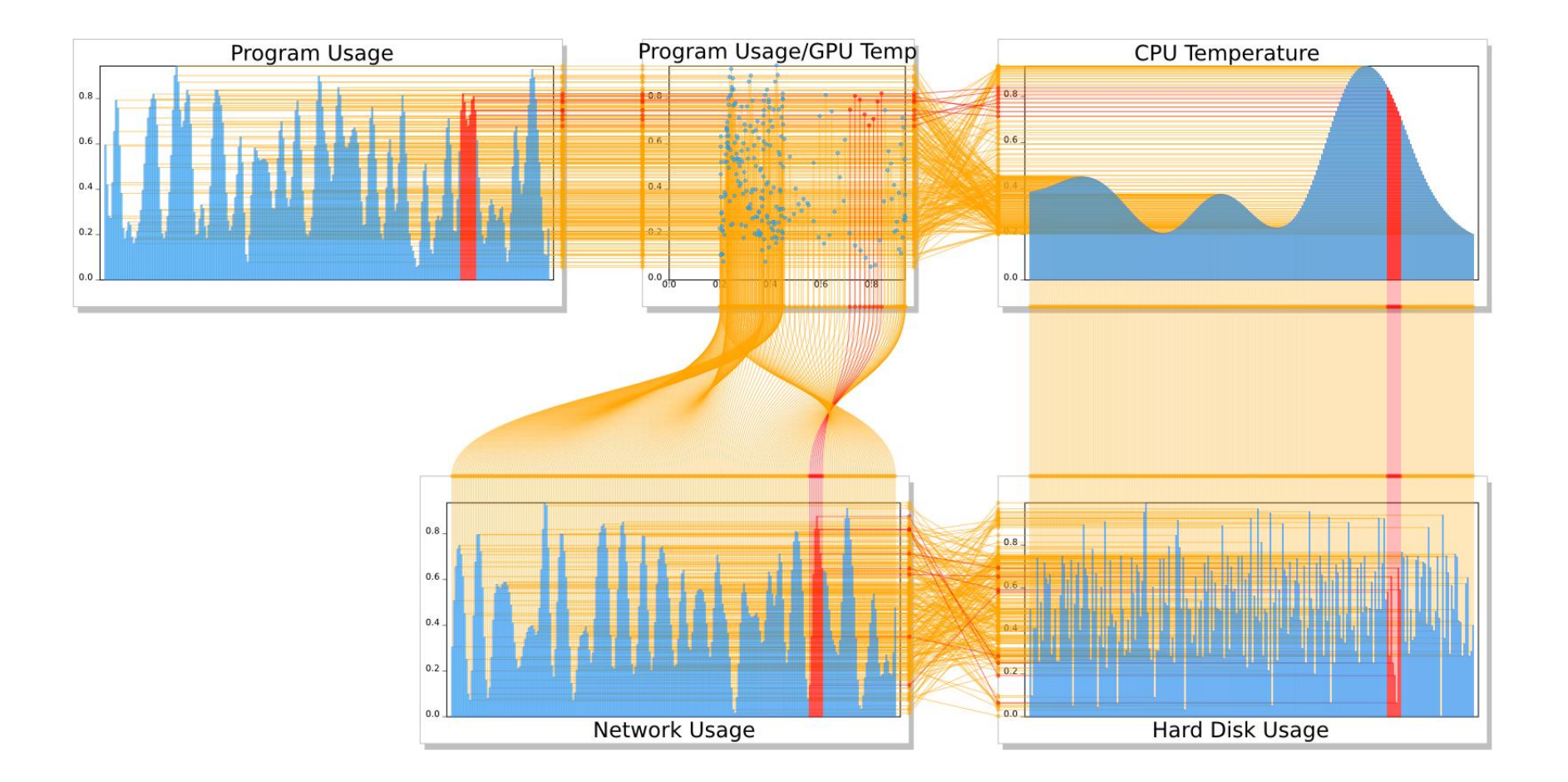

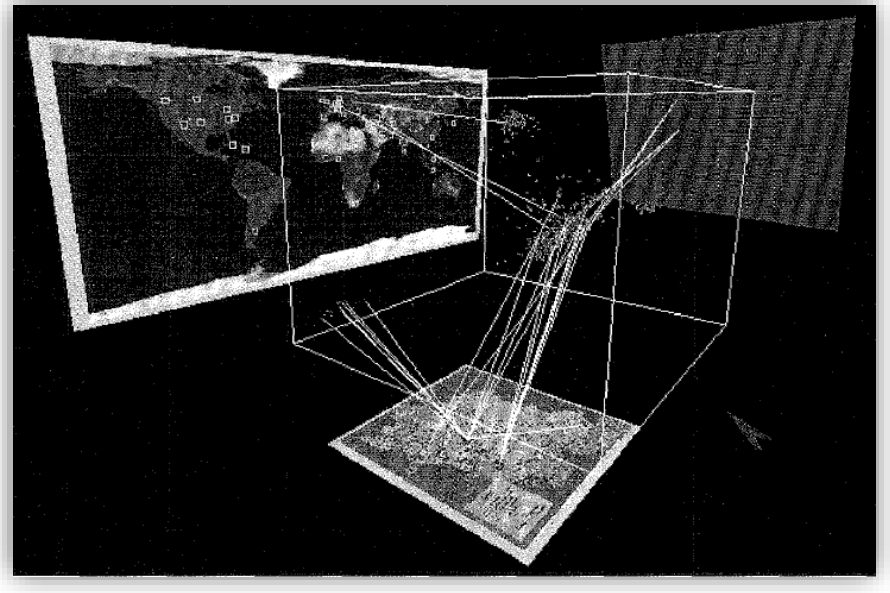

[Risch et al. 1996]

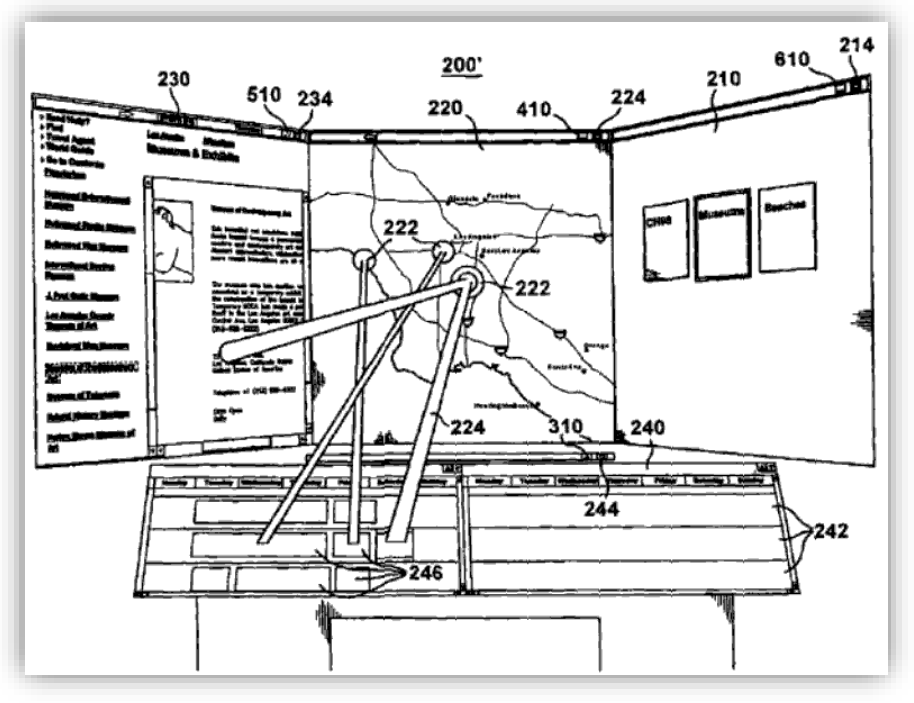

### Further Integrated View Examples

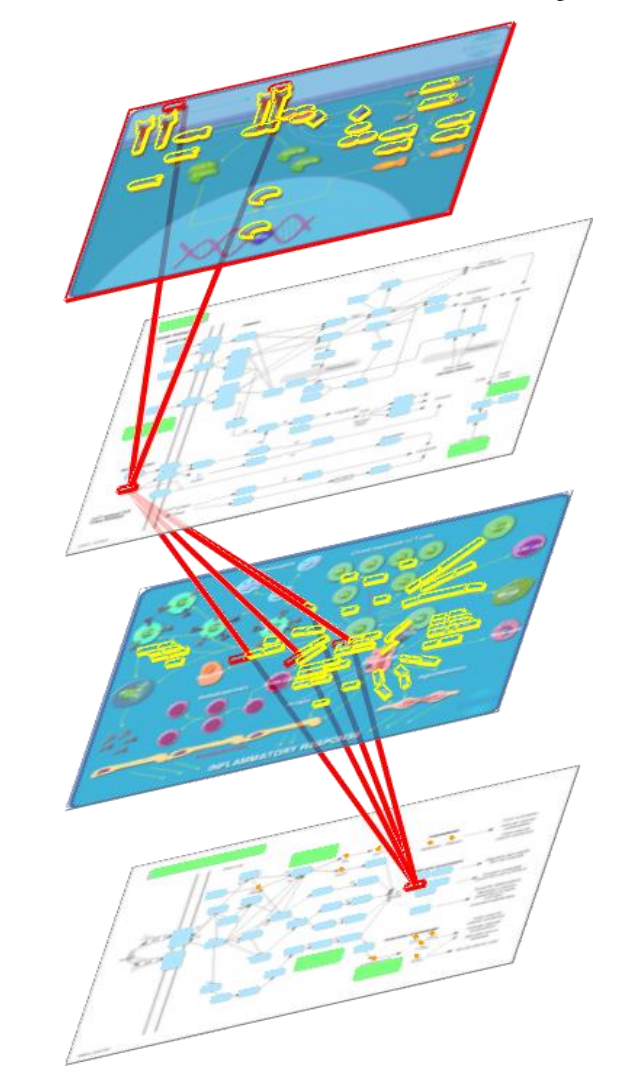

#### Microsoft patent [Höllerer et al. 2007] Interconnected Pathways [Streit et al. 2007]

# Combined Vis: Nesting

#### Client visualizations nested **inside** host visualization

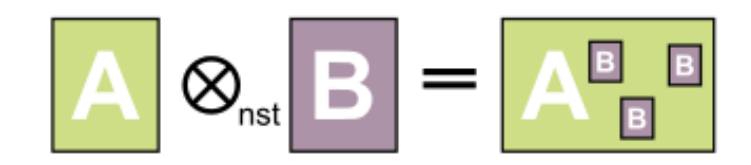

#### Single or multi view?

#### Depends on perspective

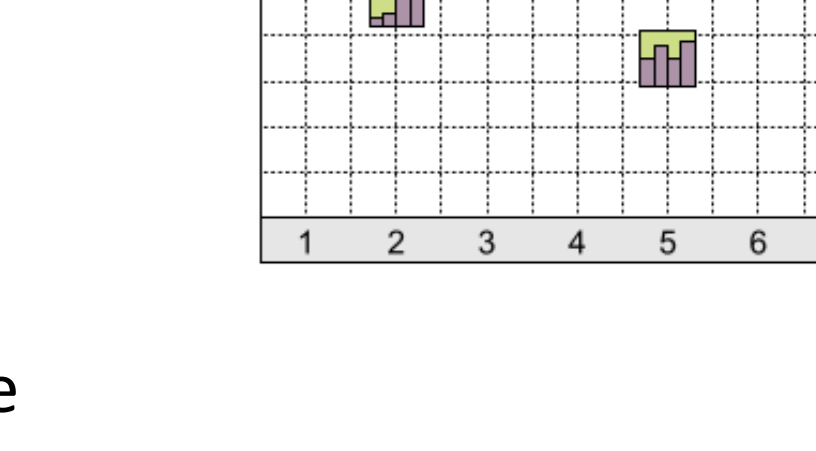

8

7

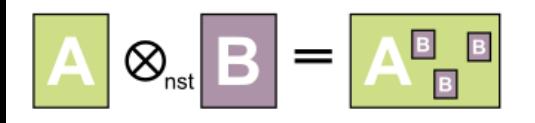

Nesting

# Example 1: Nodetrix

[Henry et al. 2007]

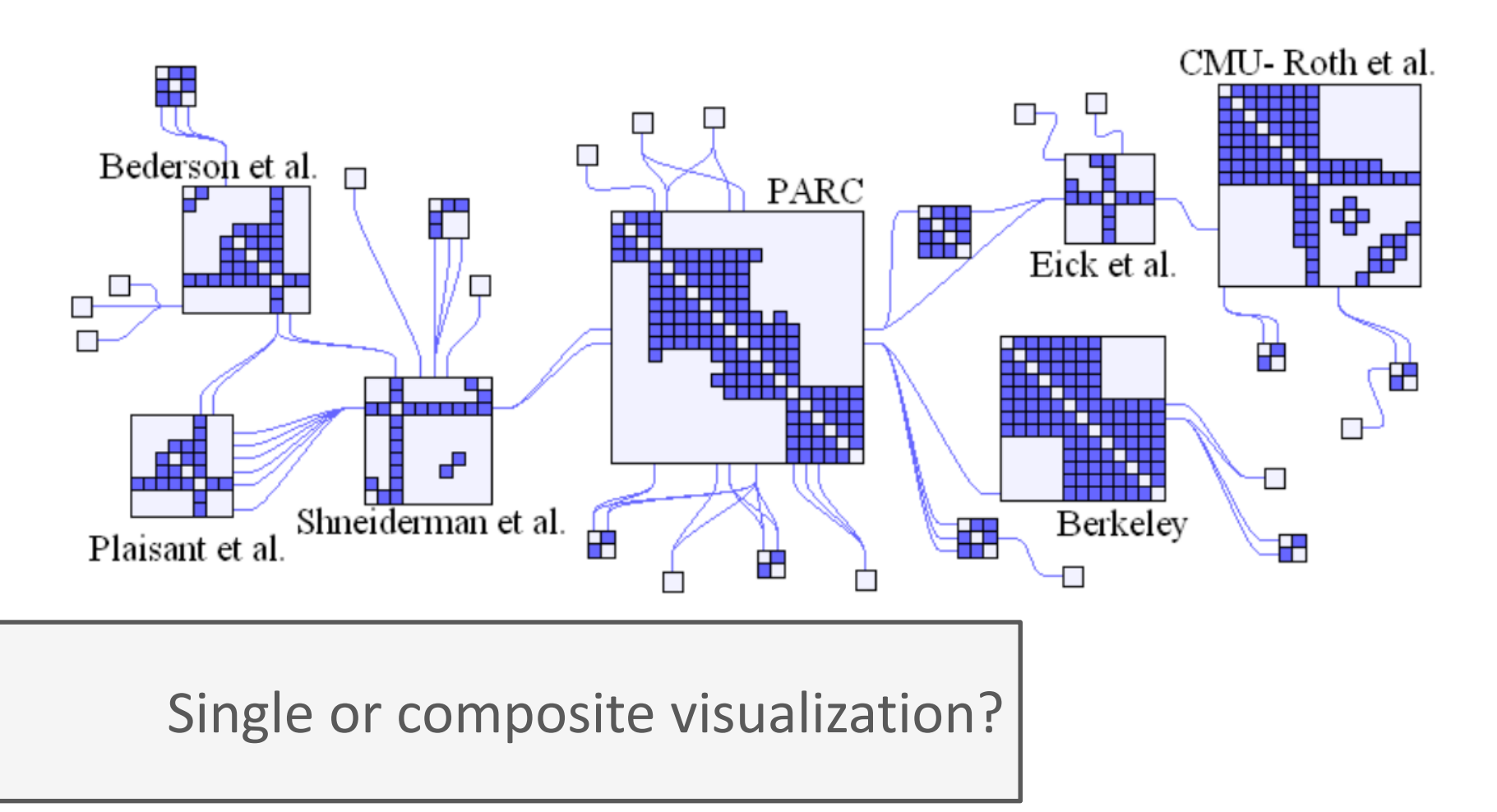

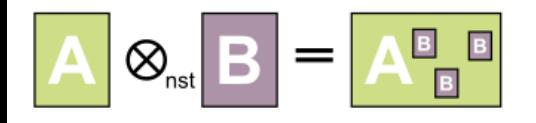

Nesting

### Example 2: VisBricks

[Lex et al. 2011]

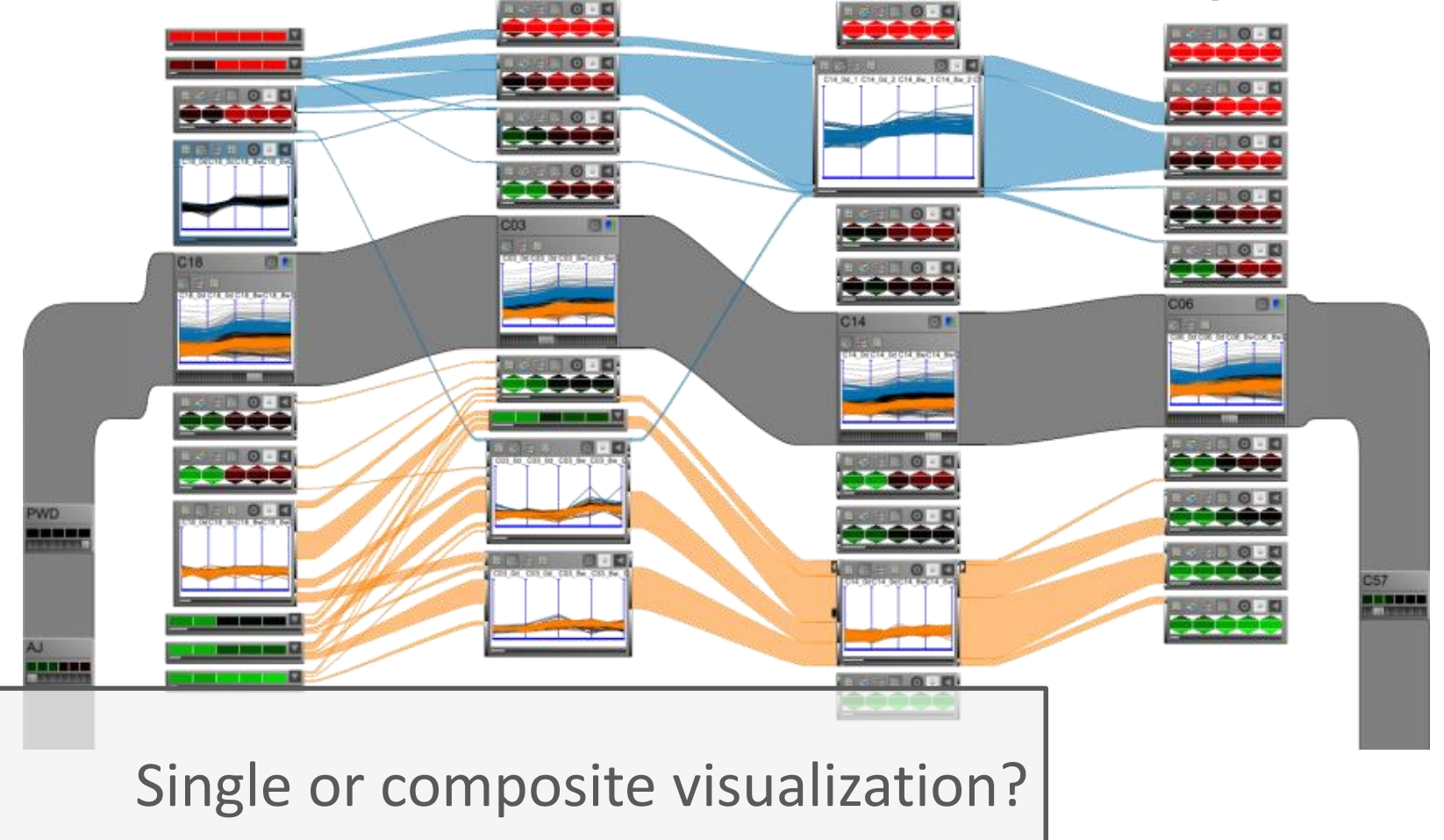

## Example 3: Jigsaw List View

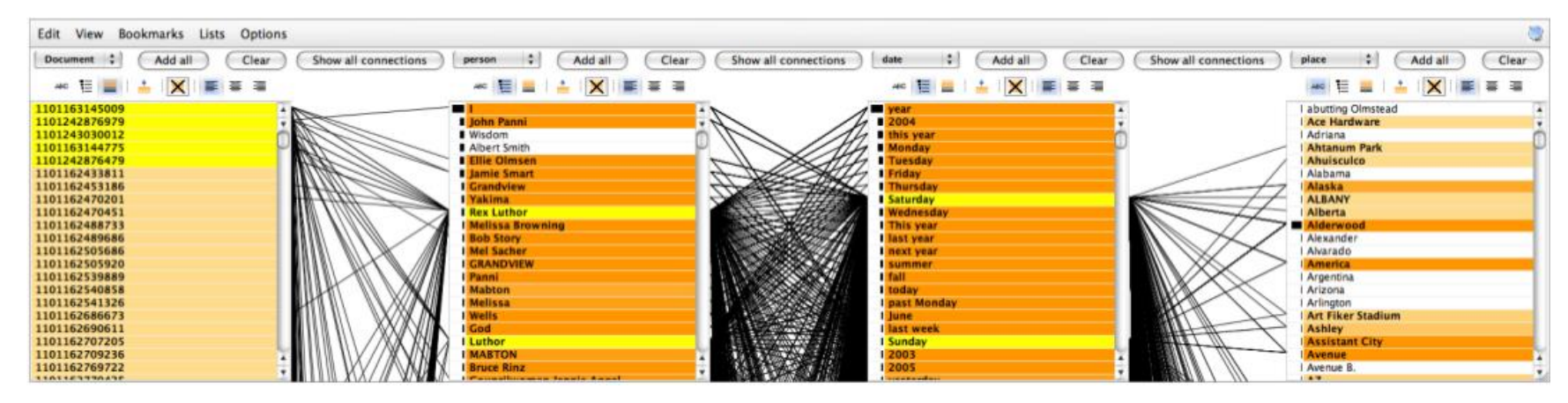

[Stasko et al. 2008]

#### Single or composite visualization?

VisWeek Tutorial: Connecting the Dots – M. Streit, H.-J. Schulz, A. Lex 35

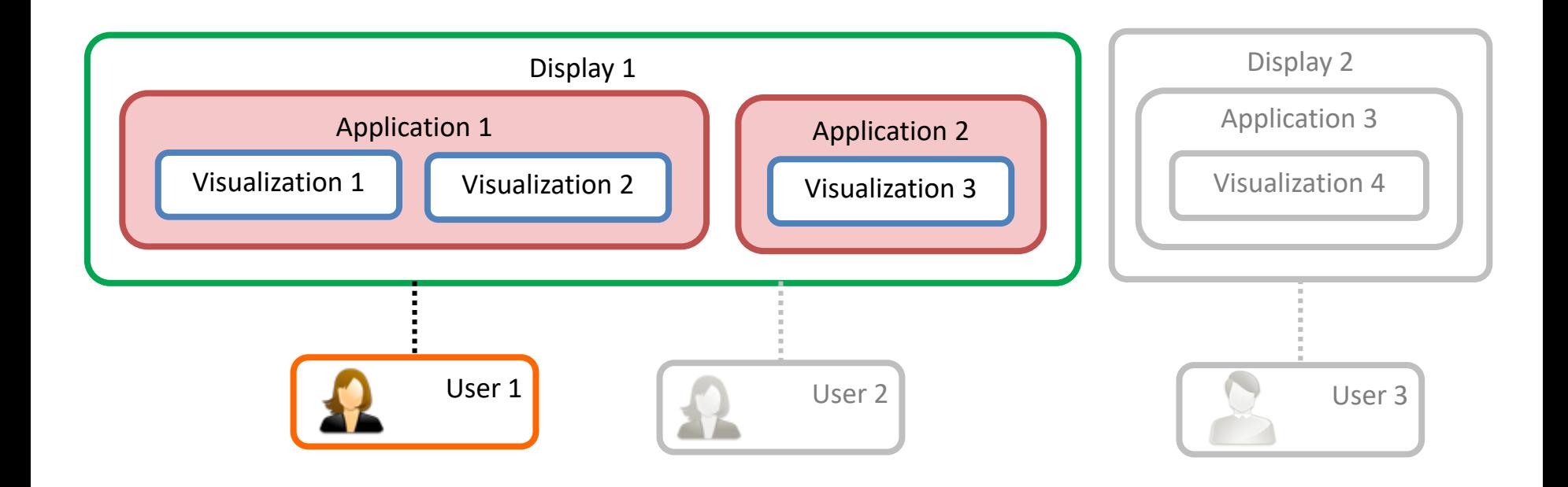

# LINKING ACROSS APPLICATIONS

VisWeek Tutorial: Connecting the Dots – M. Streit, H.-J. Schulz, A. Lex

#### Household Debt as a % of Disposable Income

interworks inc.

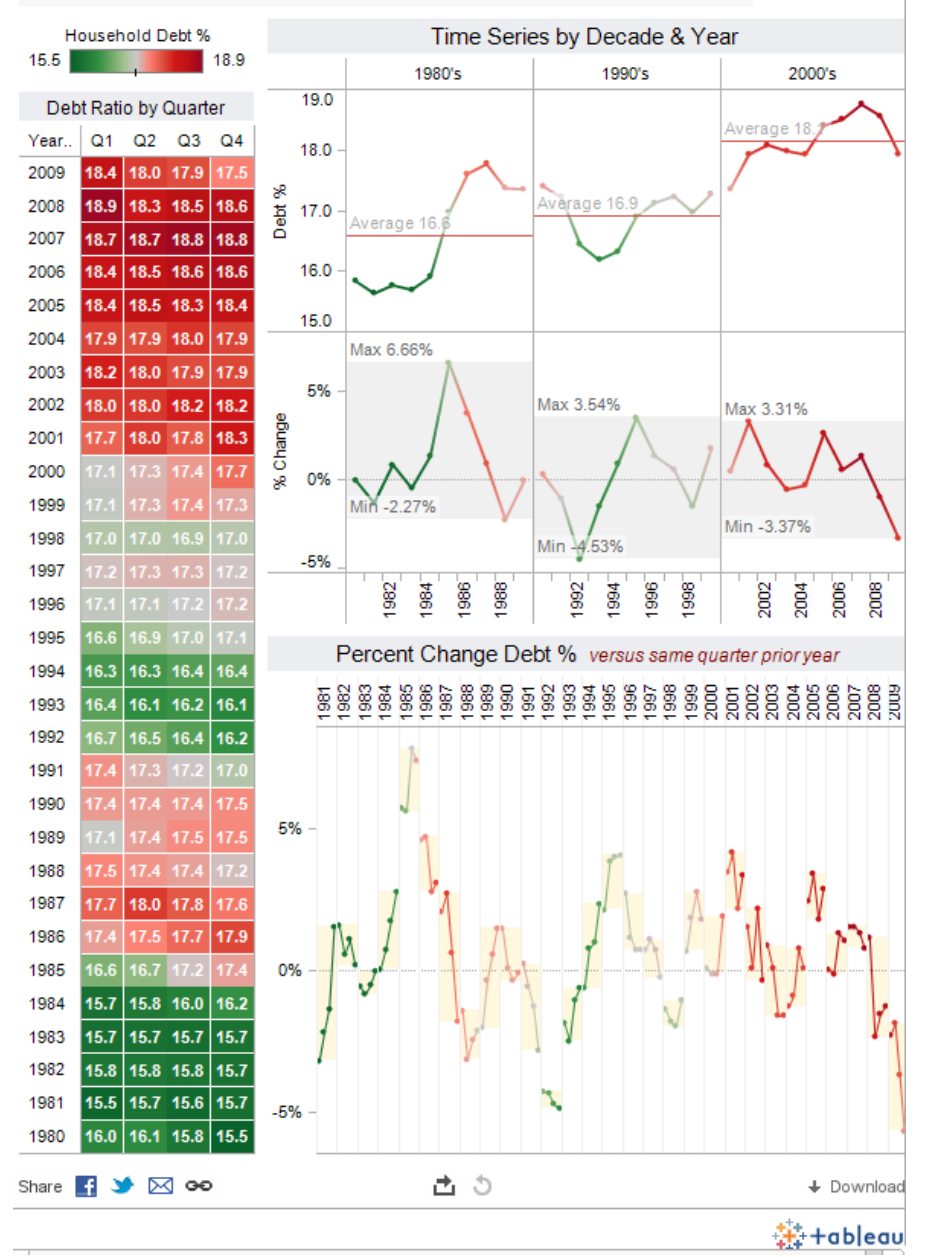

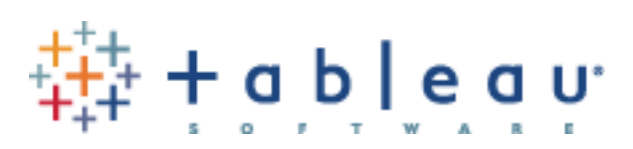

#### Domain specific specializations:

Banking, Consumer Packaged Goods, Education, Game Design, Government, Healthcare, Insurance, Manufacturing, Oil And Gas, Real Estate, Retail, Securities And Investments, Communications
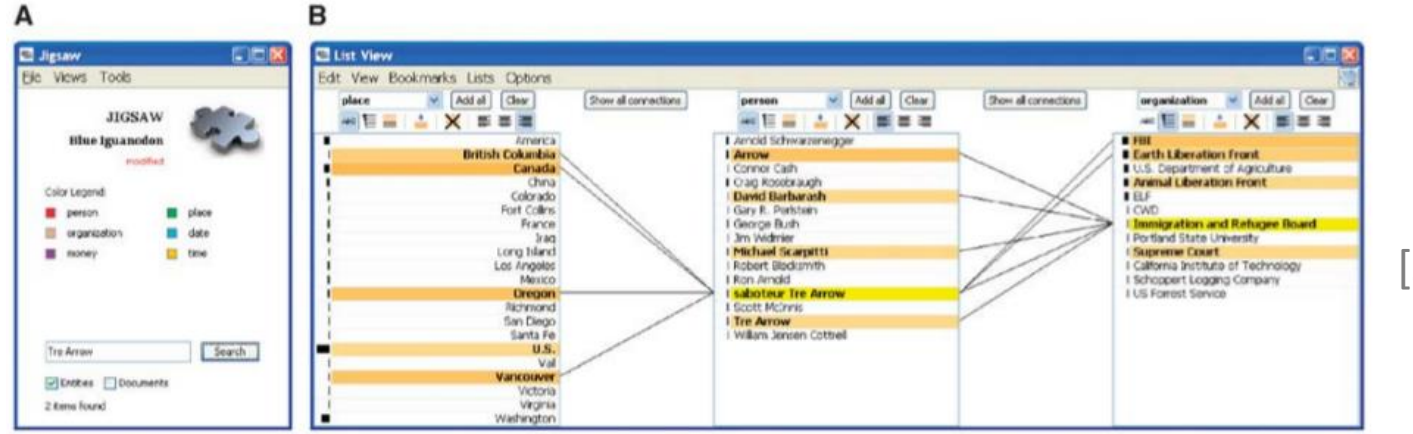

D

#### Jigsaw [Stasko et al. 2007]

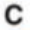

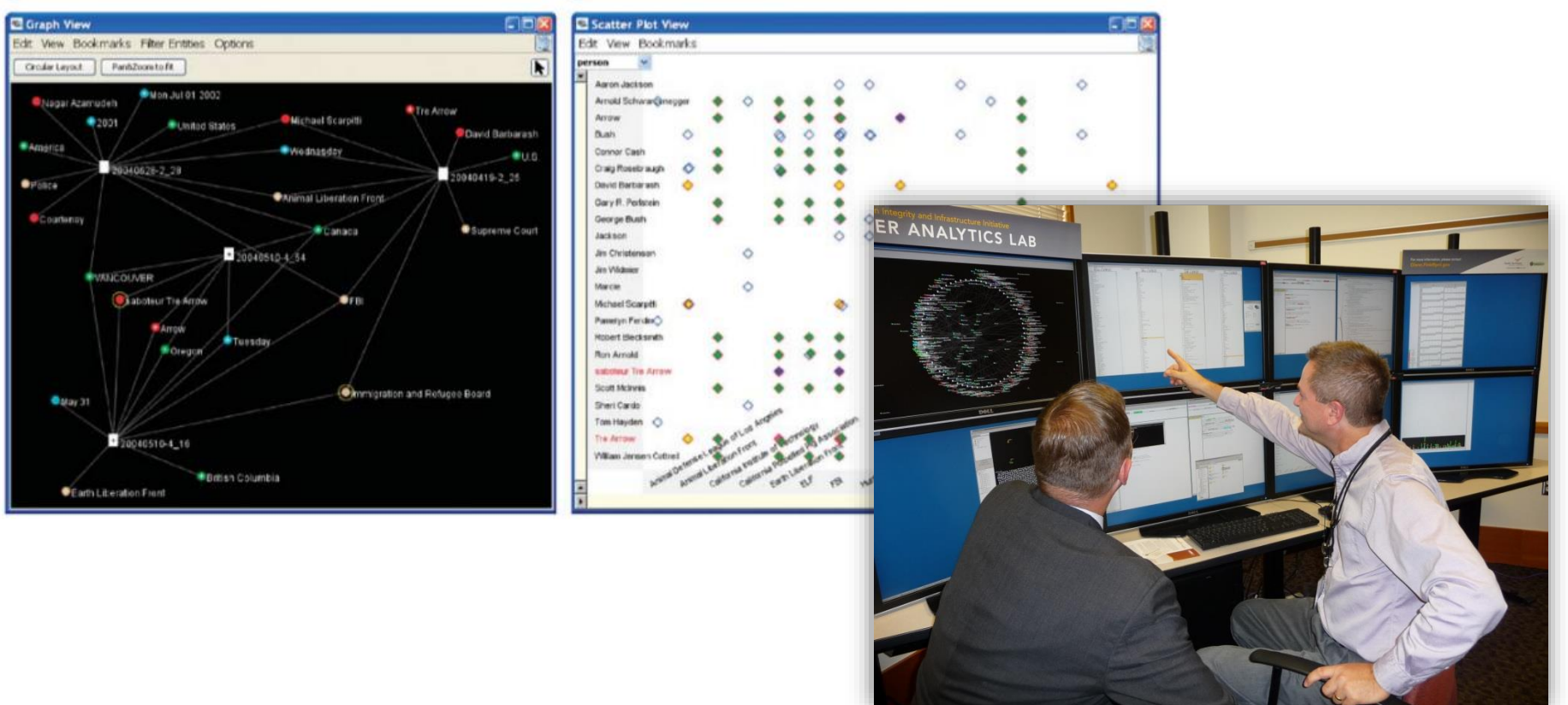

[Partl et al. 2012]

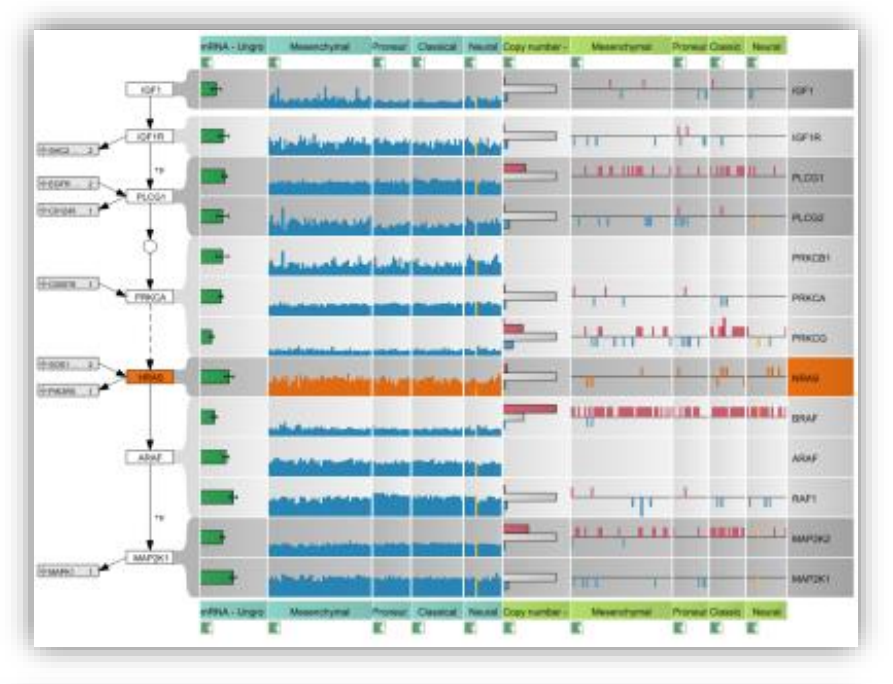

### Caleydo

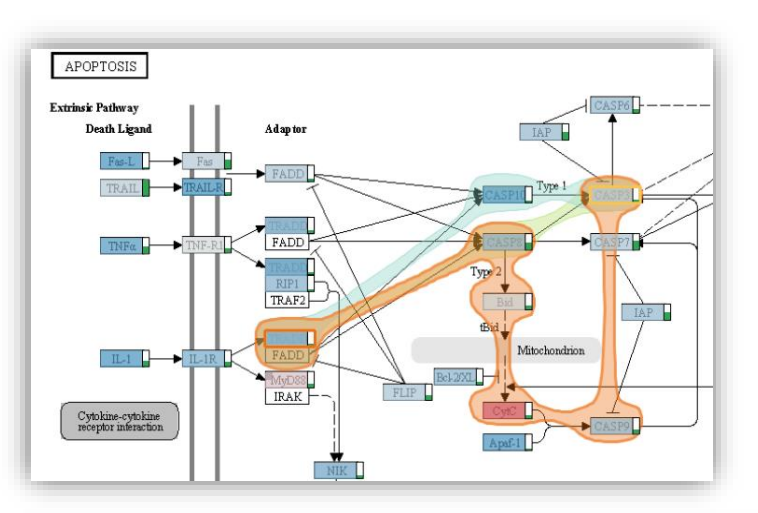

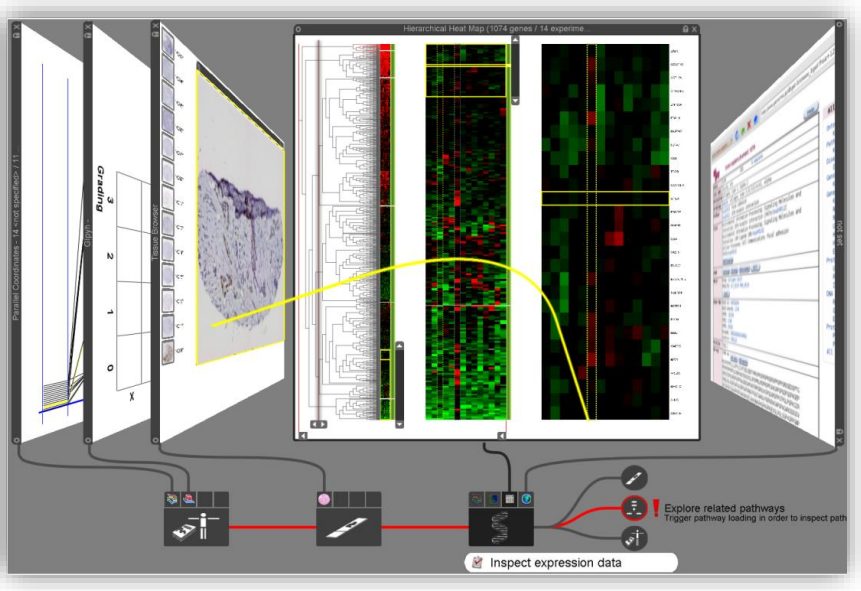

[Streit et al. 2012] [Lex et al. 2012]

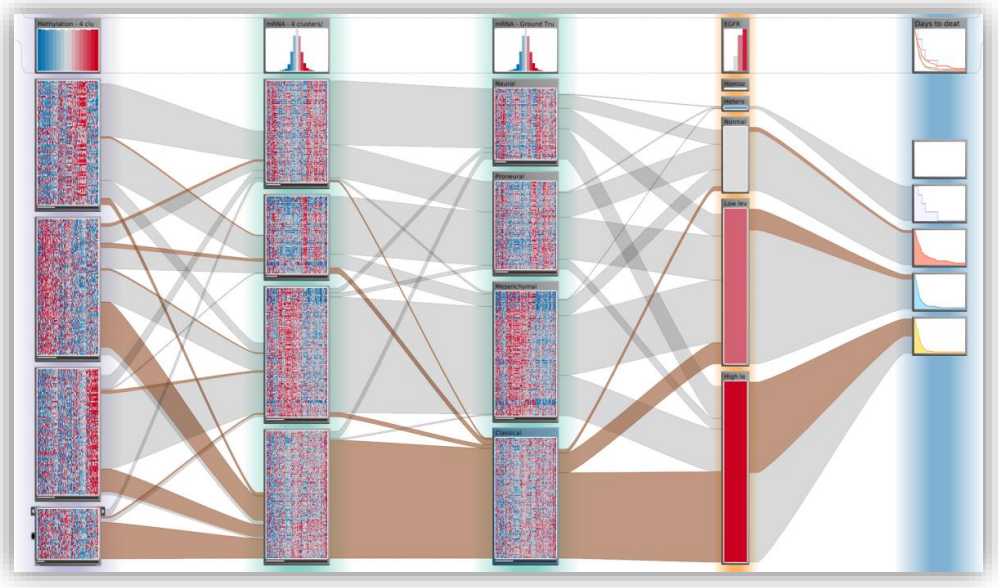

# Super Application?

Super Application that can visualize everything Not Feasible! Solution: use existing applications

Downsides:

not integrated

no highlighting, linking, etc.

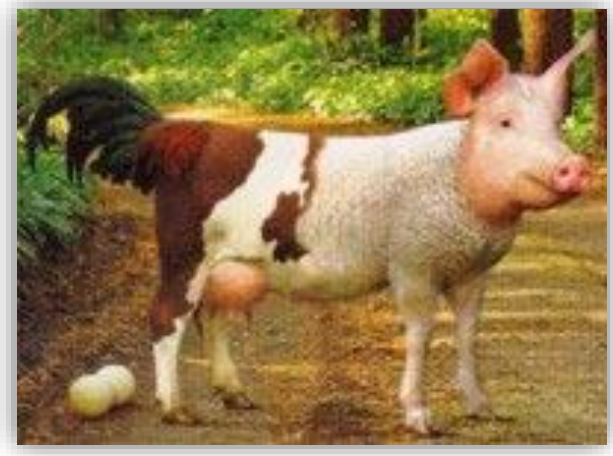

#### Can we solve this?

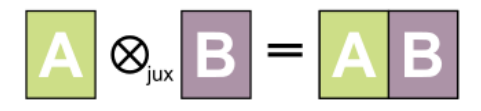

#### Juxtaposition

### Snap-Together Visualizations

[North and Shneiderman 2000]

### Linking & brushing across multiple applications

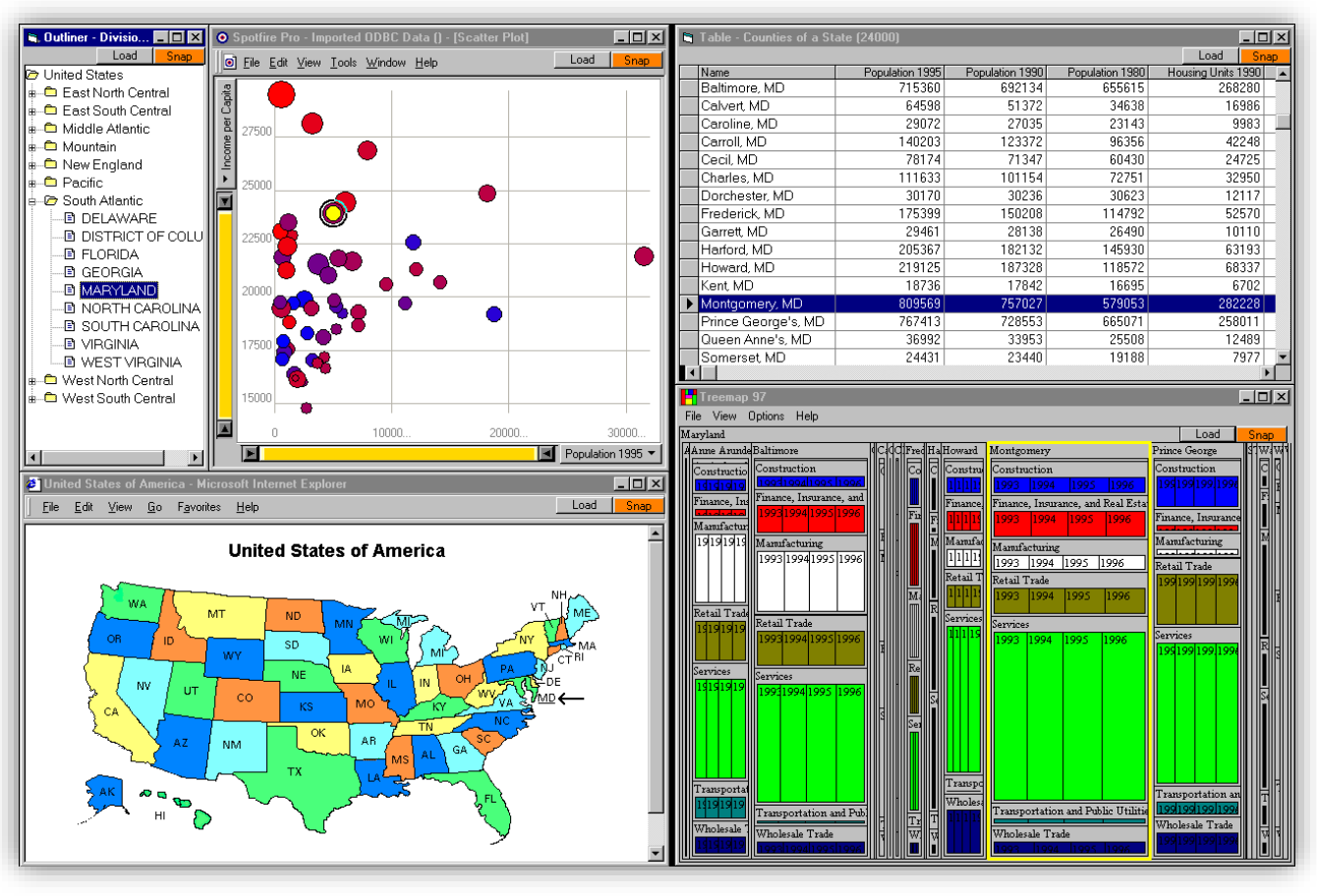

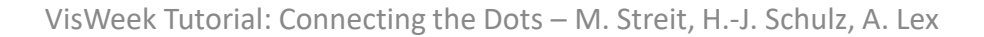

## VISUAL LINKING ACROSS APPLICATIONS

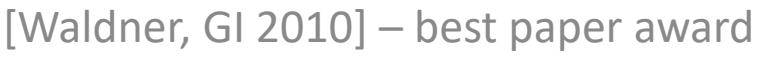

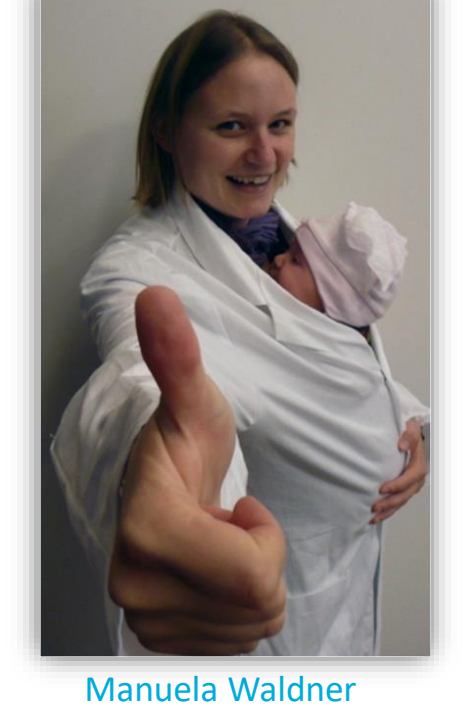

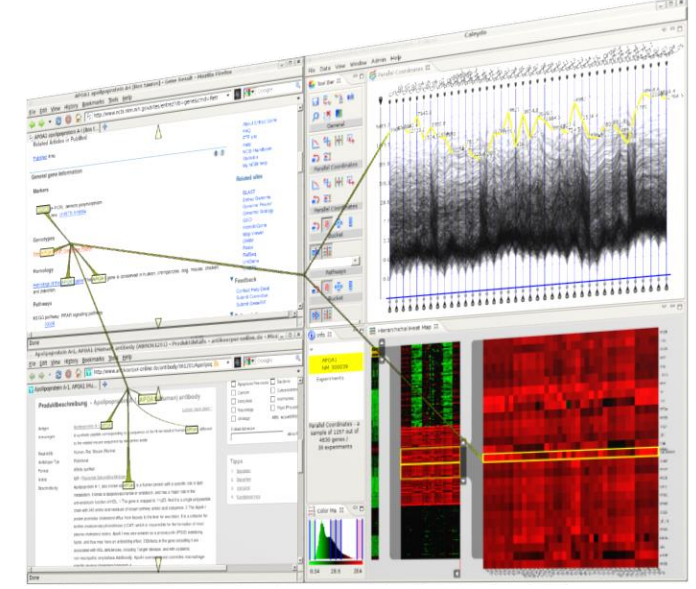

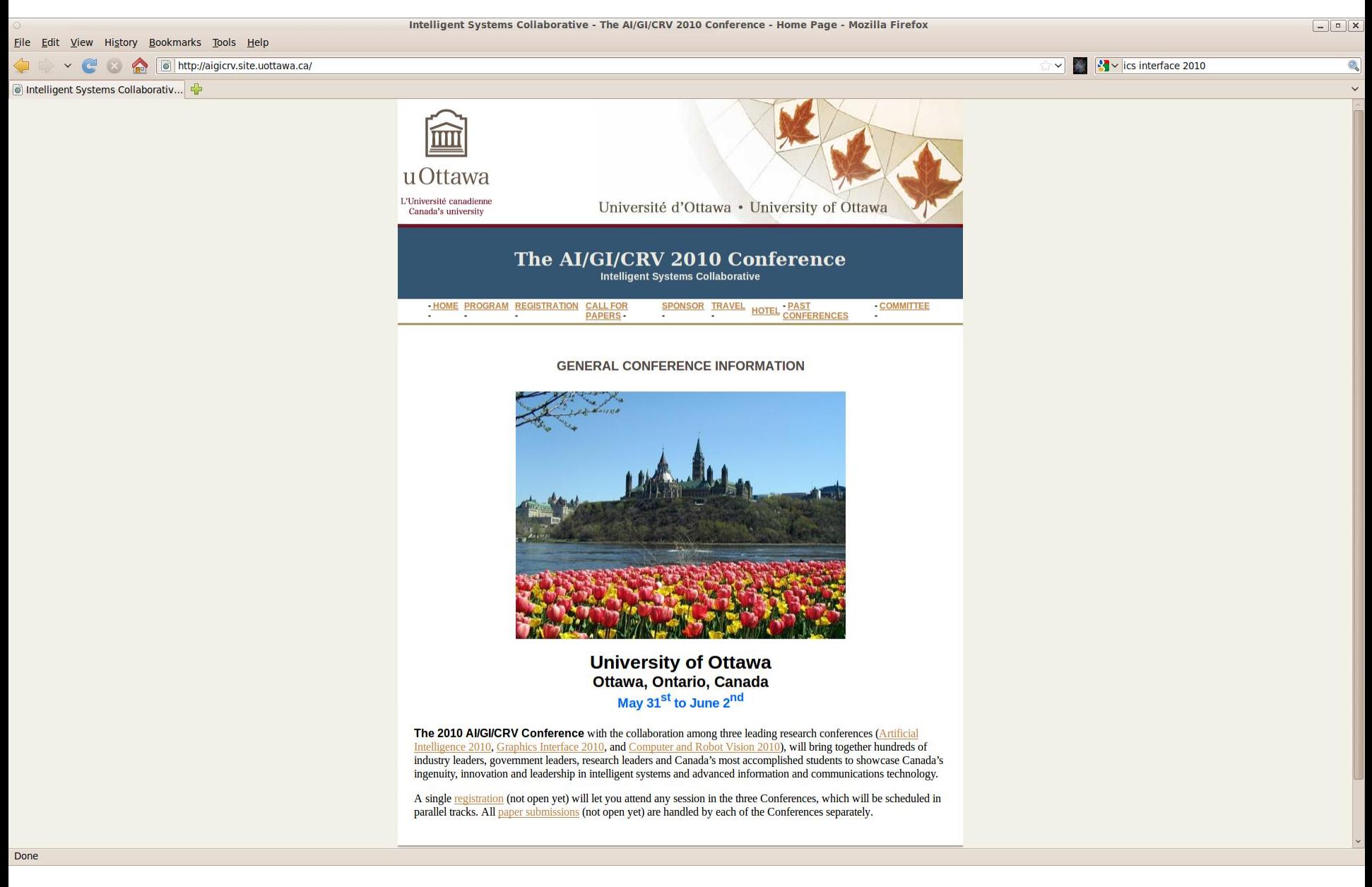

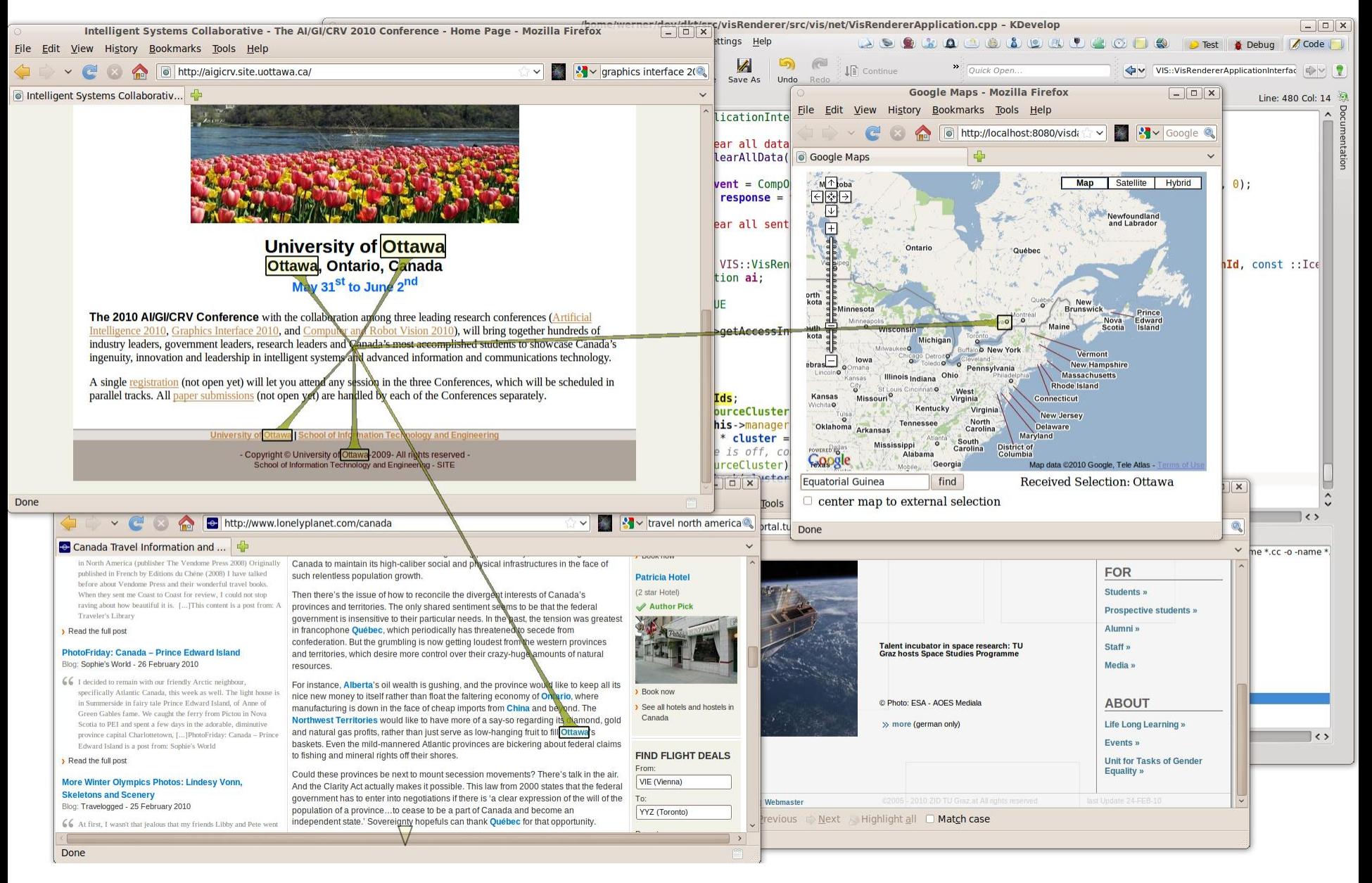

## Visual Links Across Applications

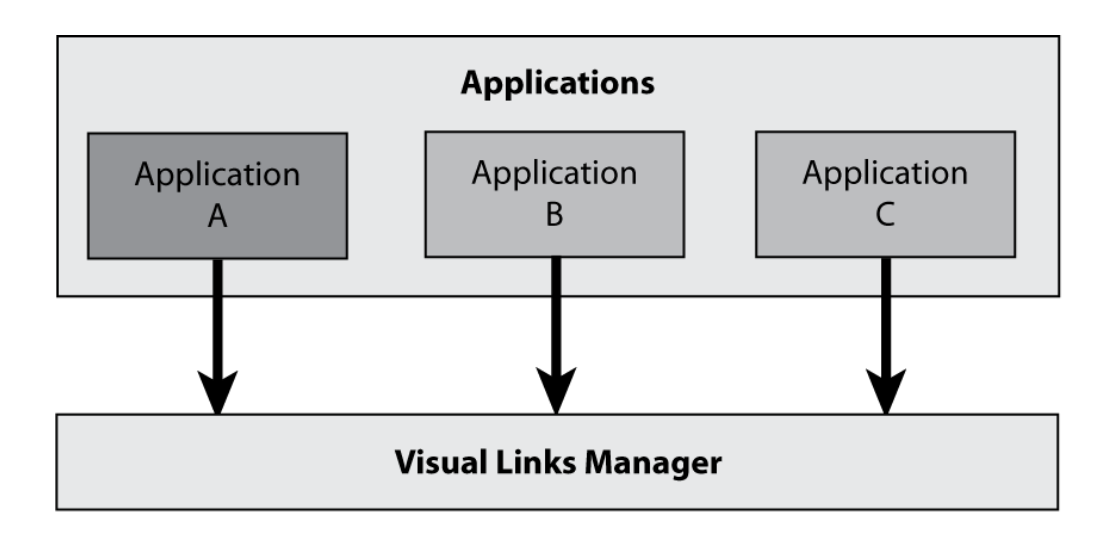

# Triggering Selections

### Determined by individual application

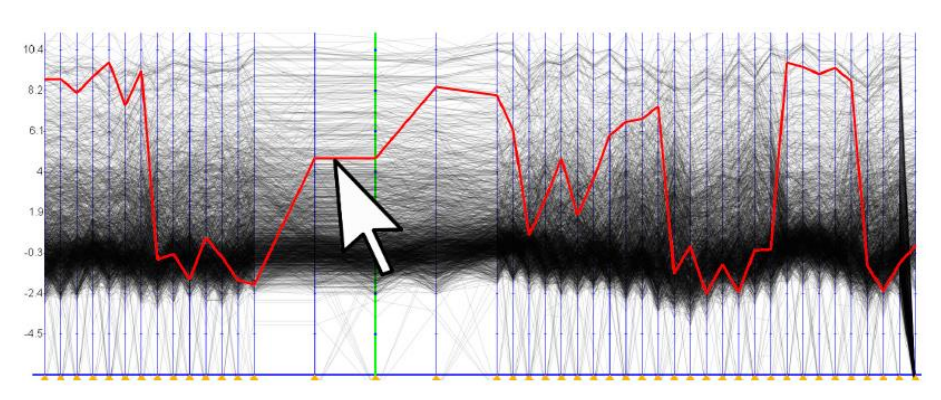

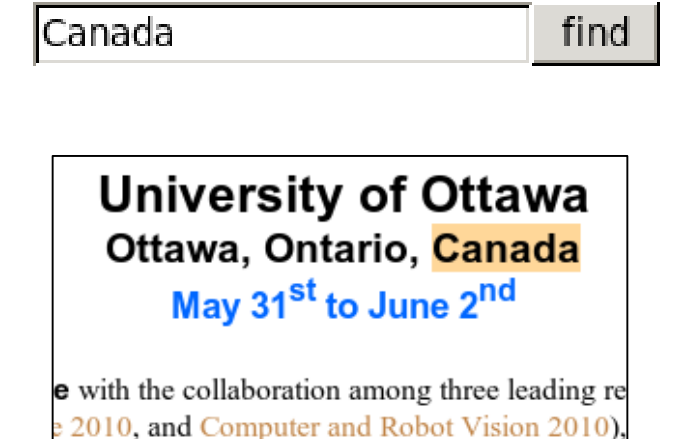

## Visual Links Across Applications

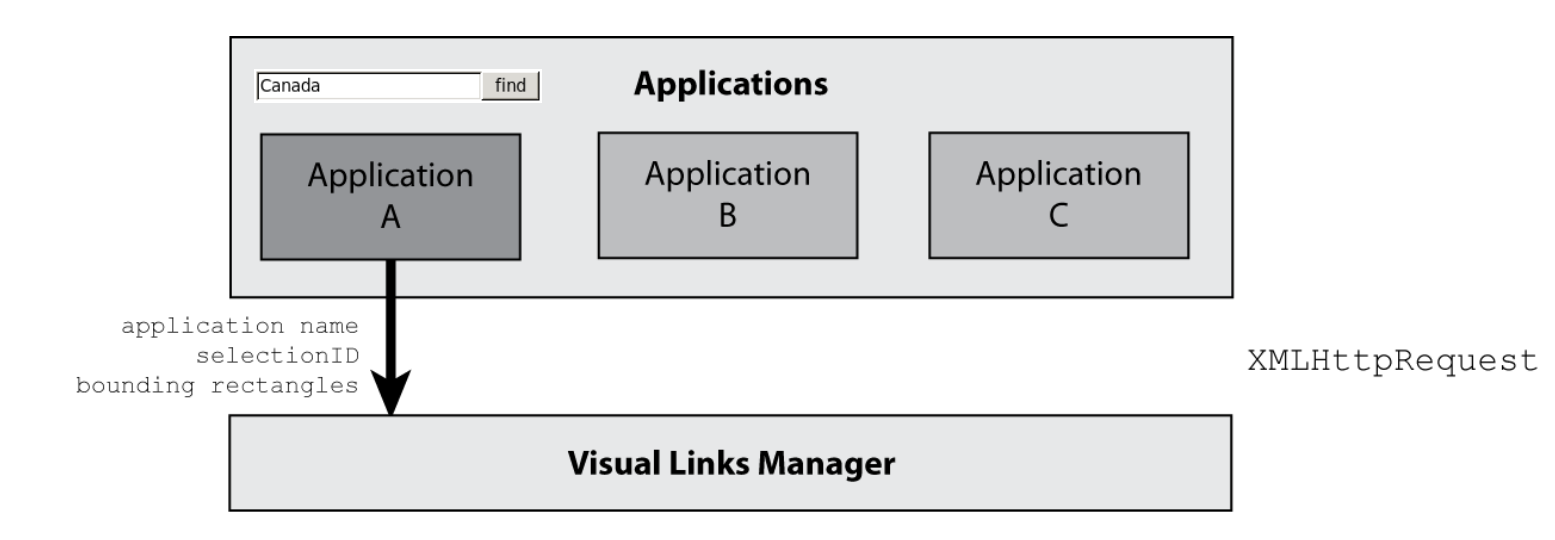

## Visual Links Across Applications

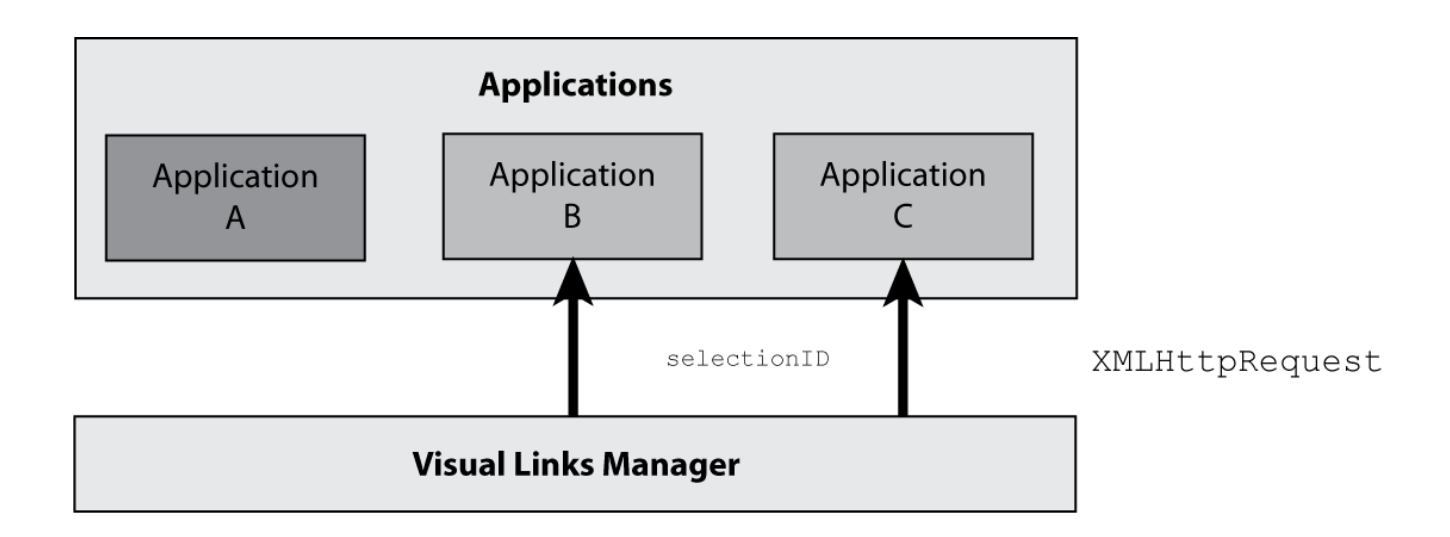

## Selection Mapping

#### Applications evaluate incoming selection ID

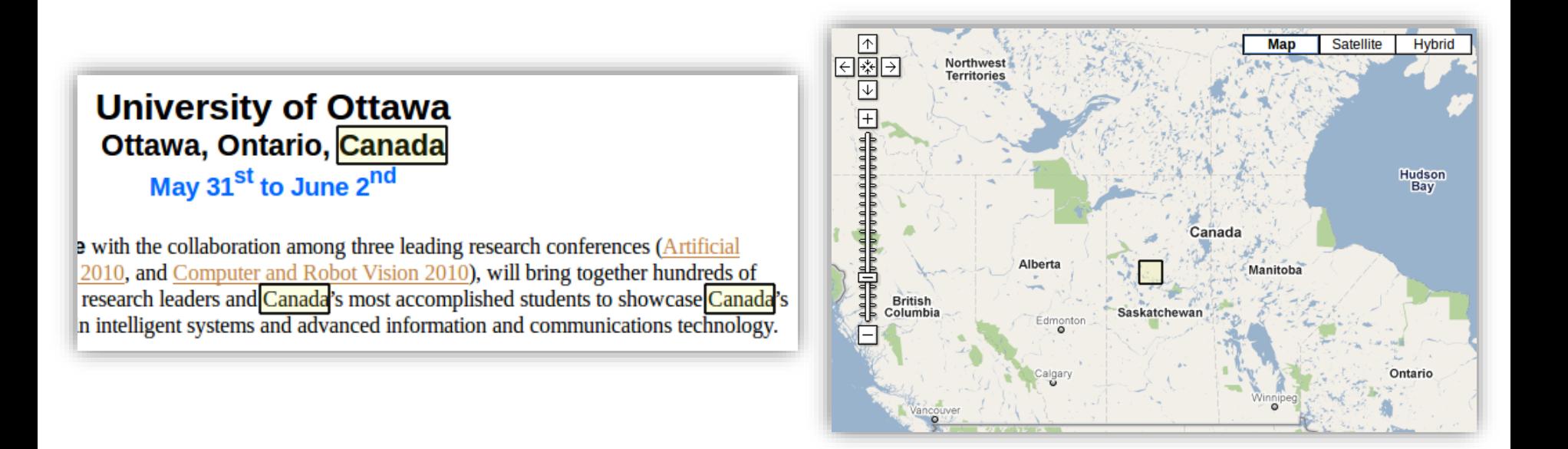

## Visual Links Across Applications

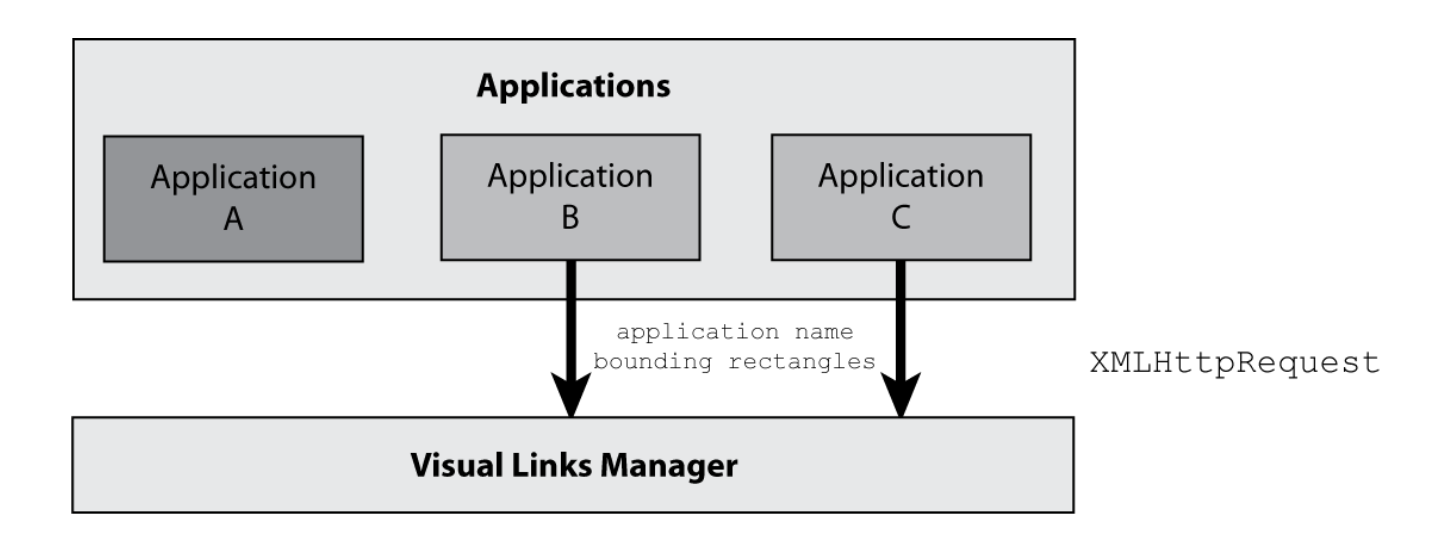

## Visual Links Across Applications

### Selection regions are collected and sent to renderer

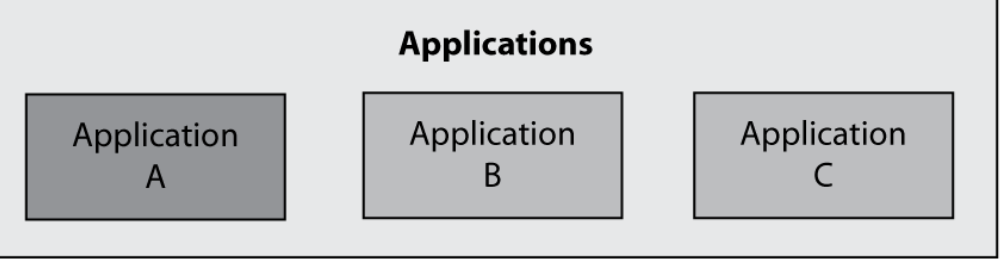

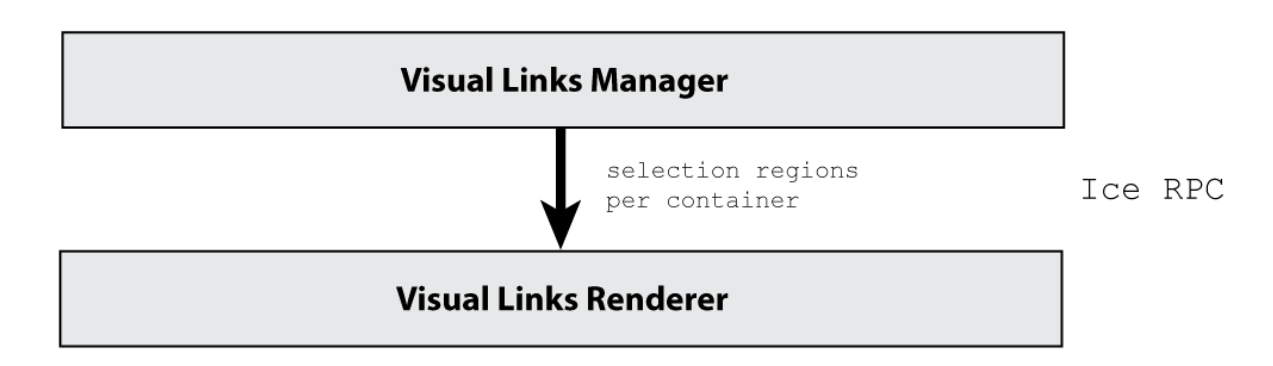

### Design of Visual Links Across Apps

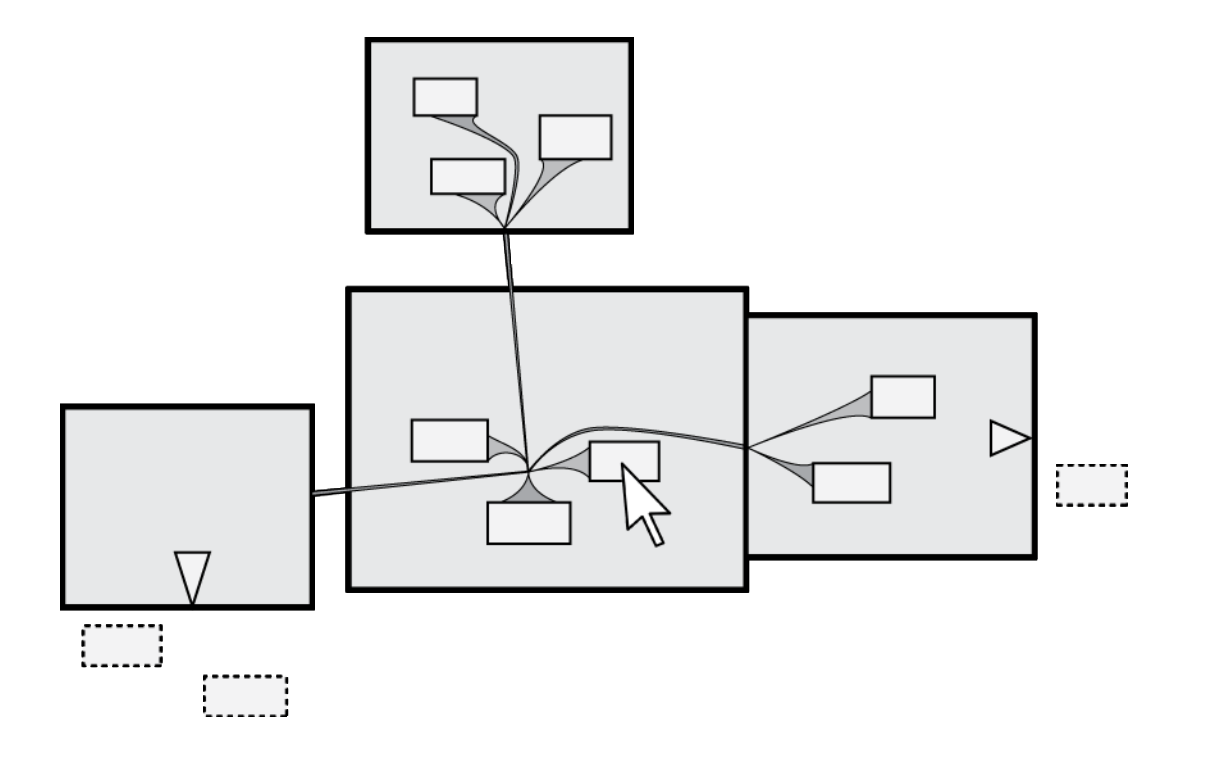

## Design of Visual Links

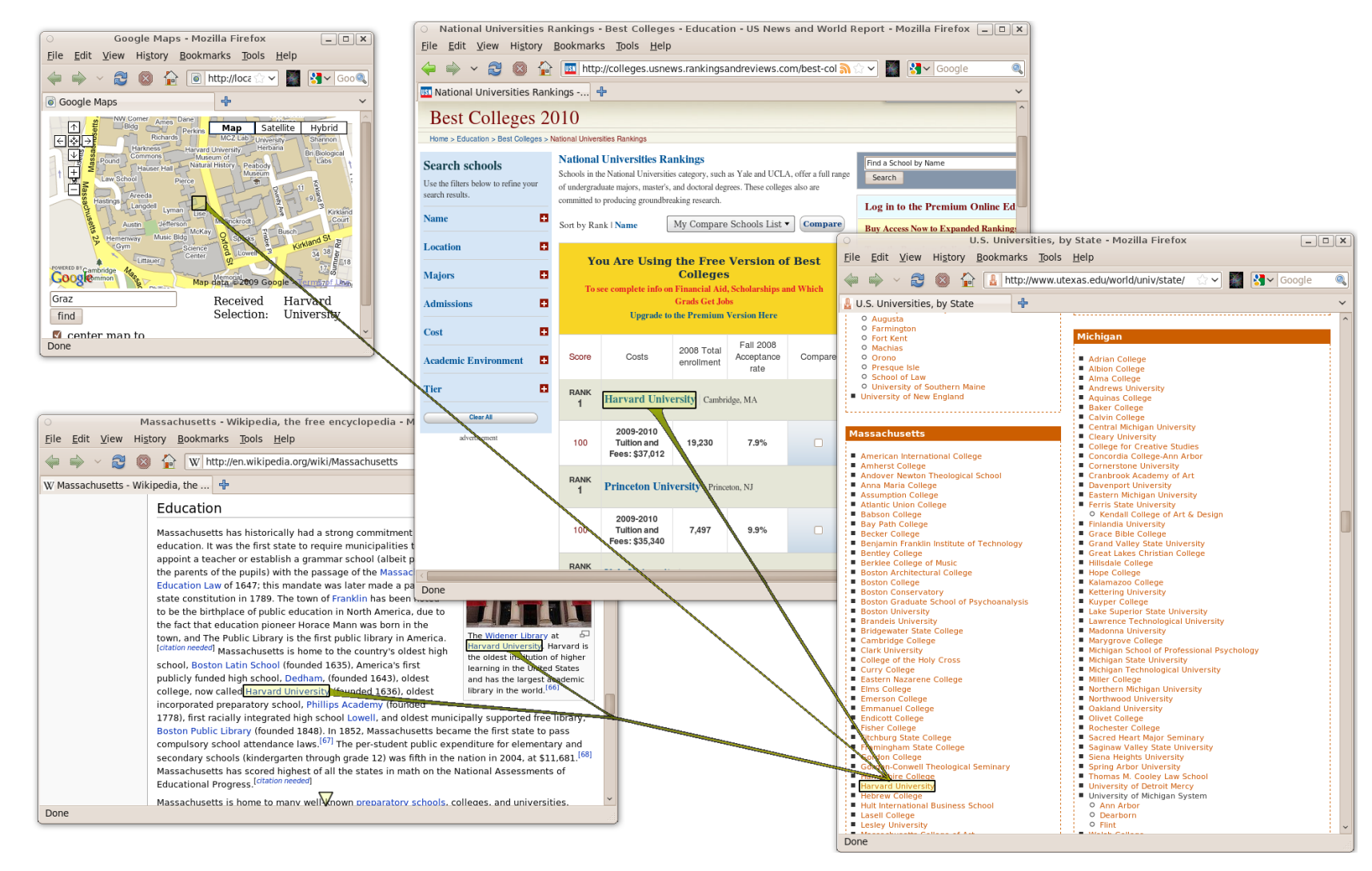

## Design of Visual Links

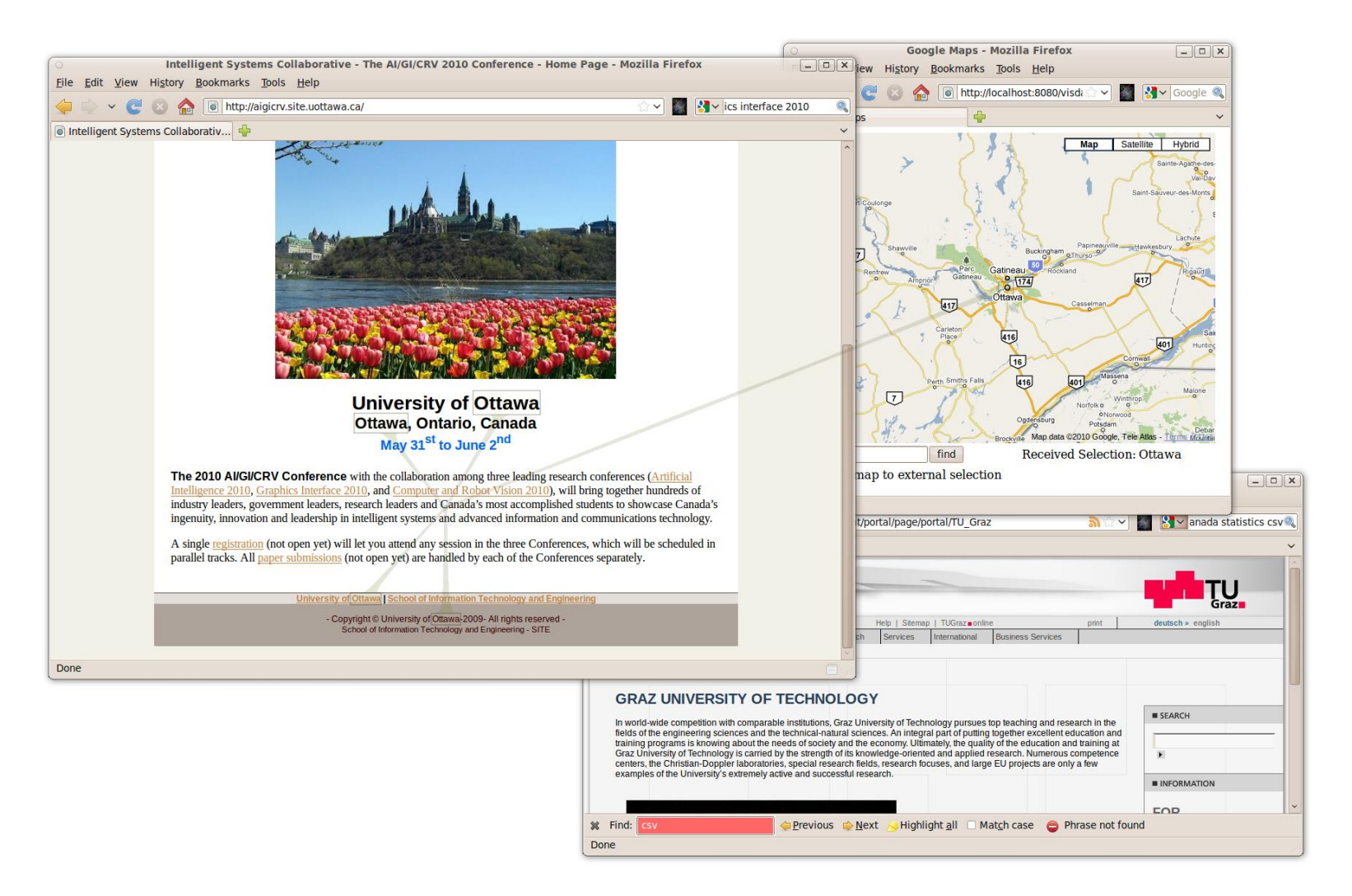

## Application Integration

- Application support
	- Direct support
	- Software extensions (plug-ins)
	- Mashup application
	- **OCR**

## Direct Application Support

### Extending Caleydo visualization framework

Internal highlighting  $\rightarrow$ coordinates are sent to manager

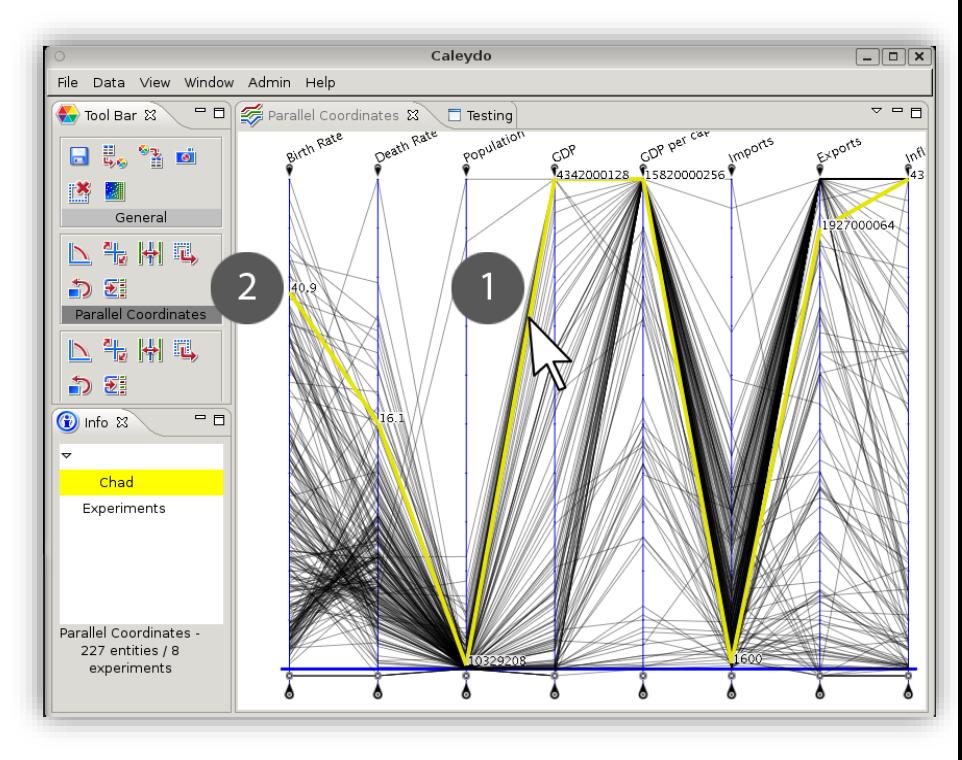

### Software Extension

#### Mozilla Firefox web browser add-on

#### Access to DOM of HTML-document

Temporarily enclosing selection ID with <span>-tag

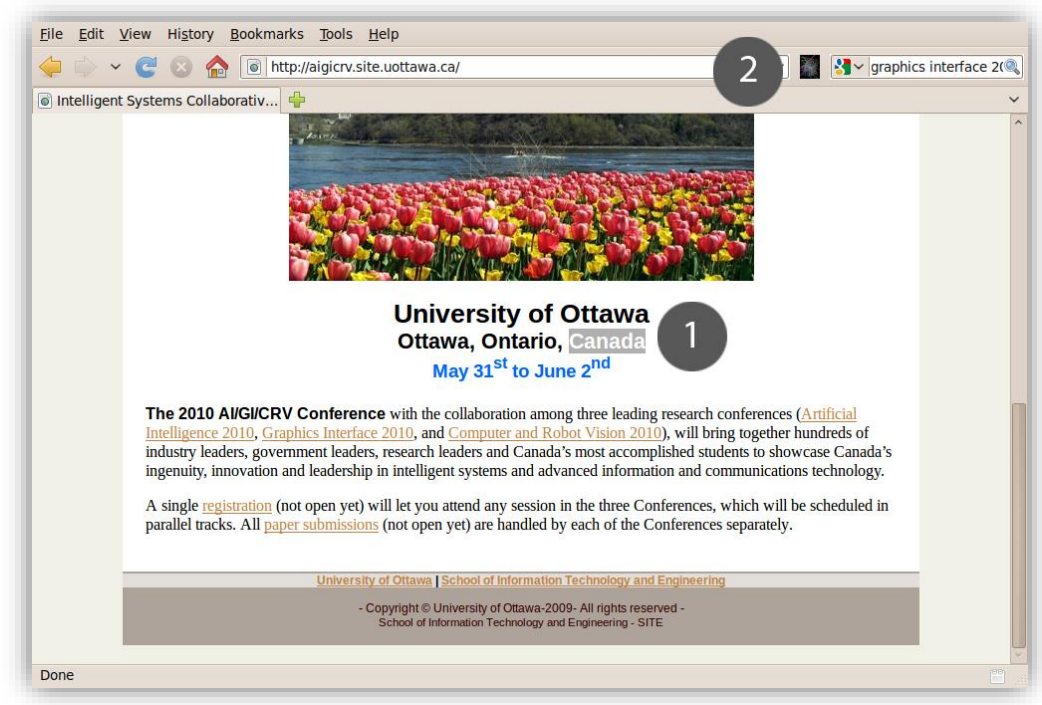

## Mashup Application

### HTML-page utilizing JavaScript and Google Maps API

- Geographic location associated with selection ID
- Reports bounding rectangle around screen coordinates

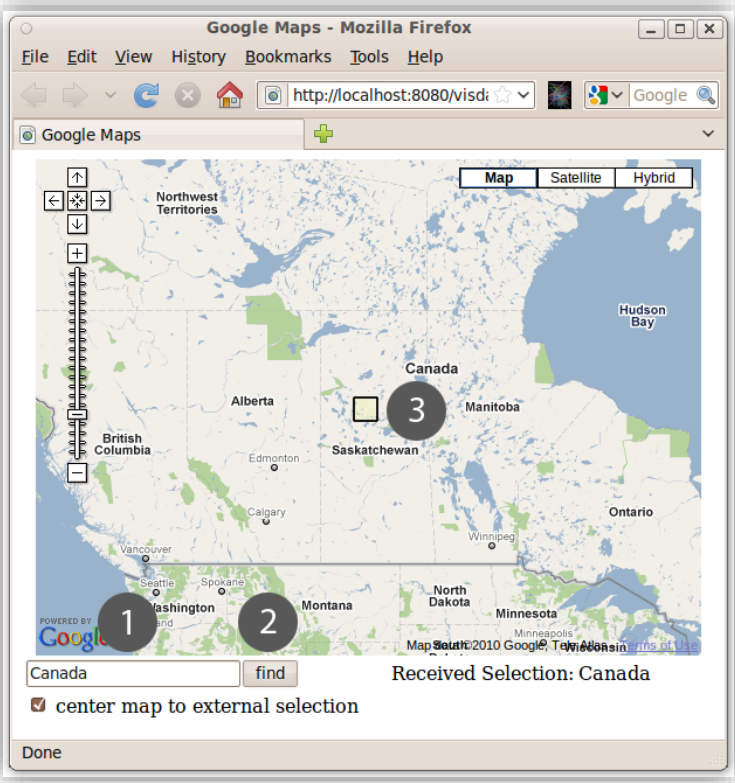

### Usage Scenario: Biomedical Analysis

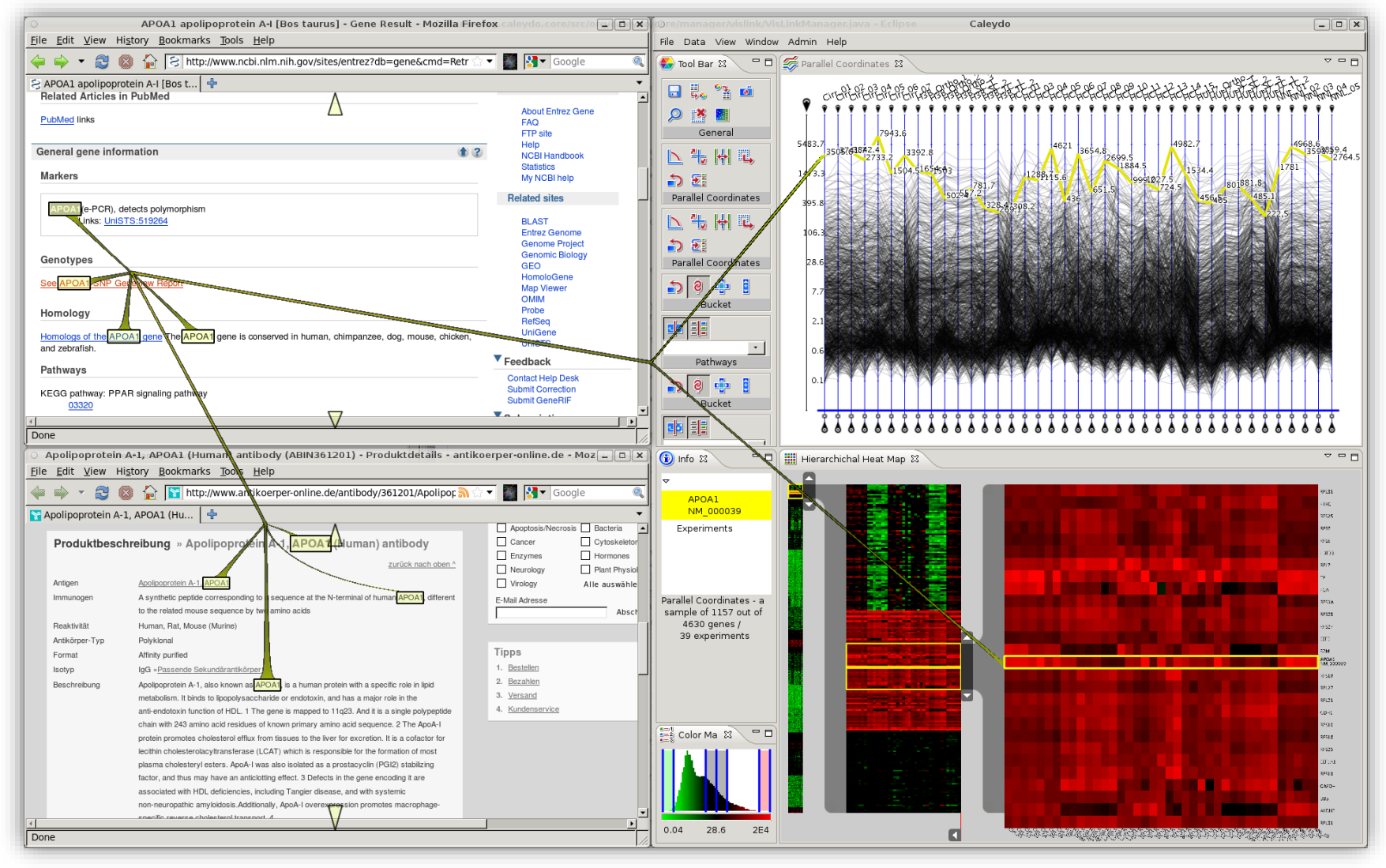

### Usage Scenario: Economic Statistics

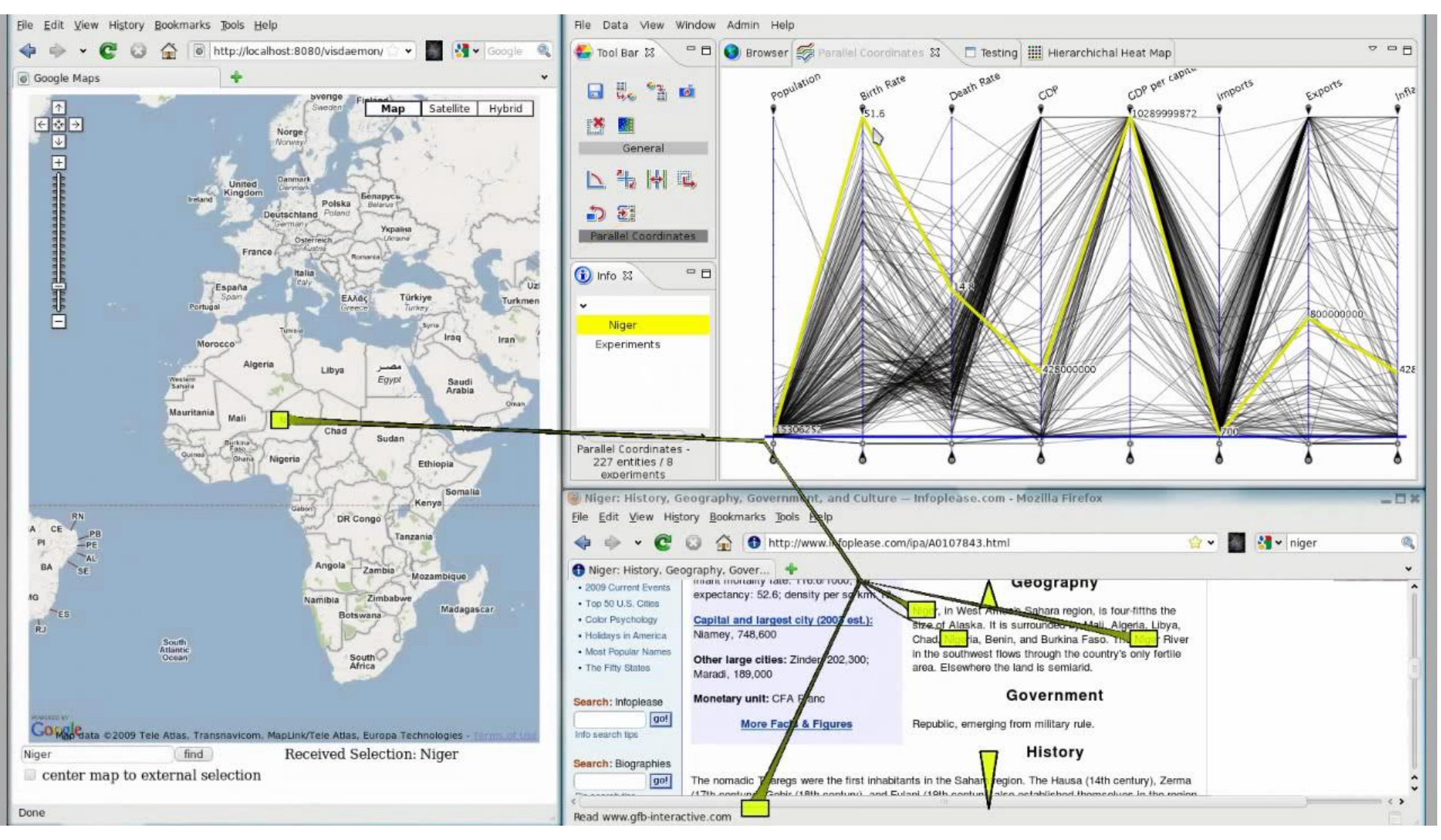

### Soon Available: Routed Visual Links Across Apps

### Light-weight app that renders on top of desktop Real-time, OS-independent

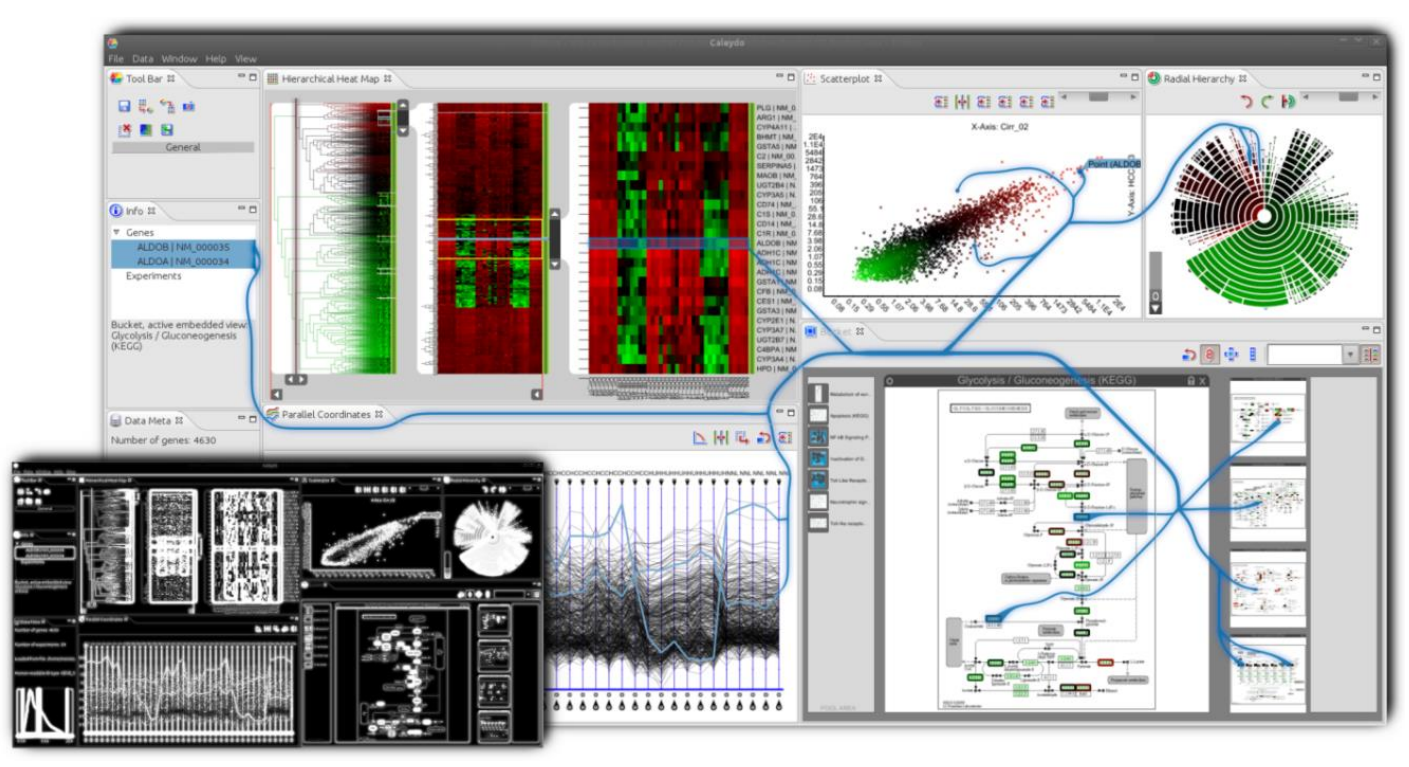

### What's missing: Linking beyond Strings

#### Data

Abstractions

**Selections** 

Intermediate processing results

Meta-data

Groups (clusters)

Interaction

### $\rightarrow$  As discussed in Part I

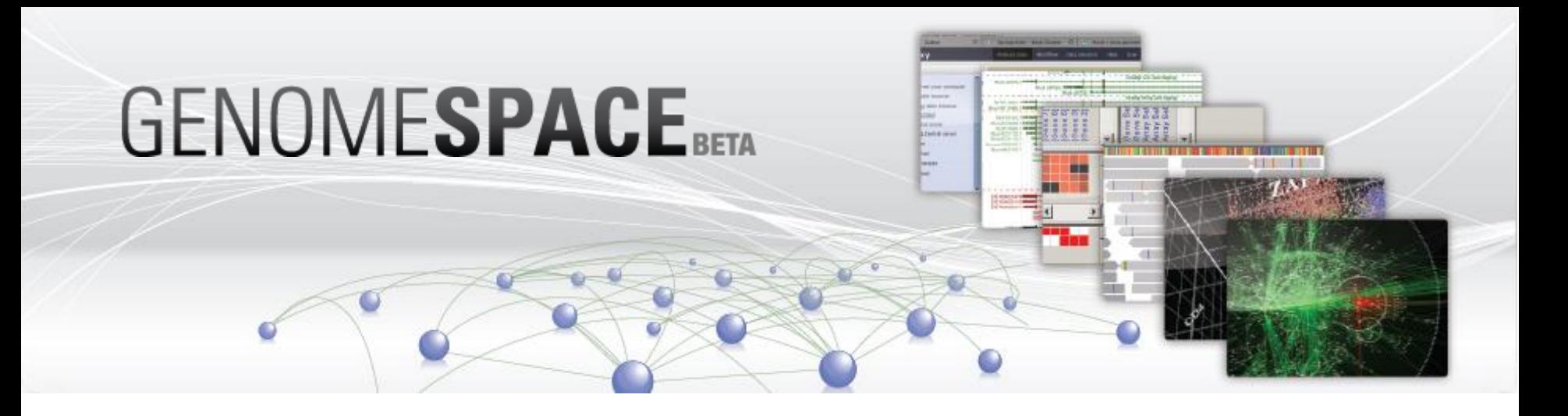

### Domain specific coordination project for systems biology

- Broad Institute
- http://www.genomespace.org

Allows to move data(sets) smoothly between applications

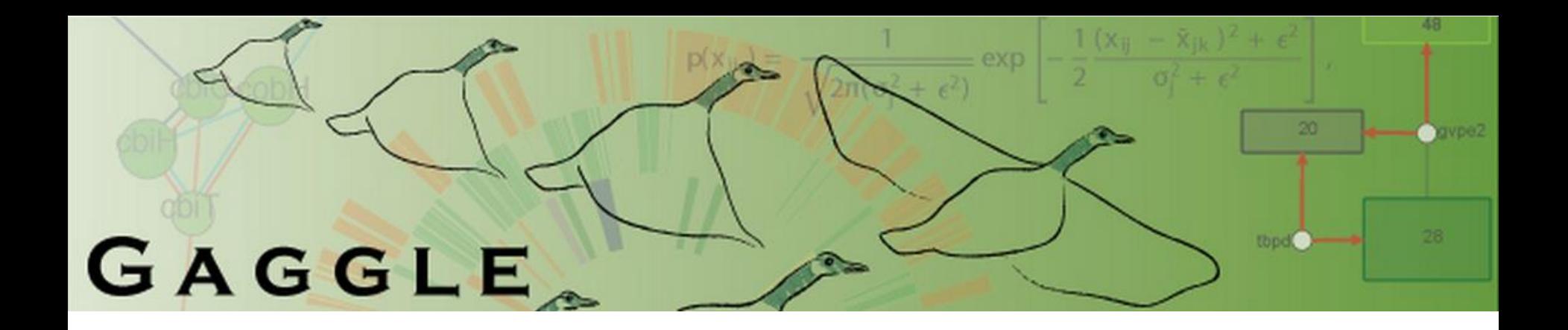

### Domain specific coordination project for systems biology

Institute of Systems Biology

http://gaggle.systemsbiology.net/

#### Also integrates analytical tools such as R

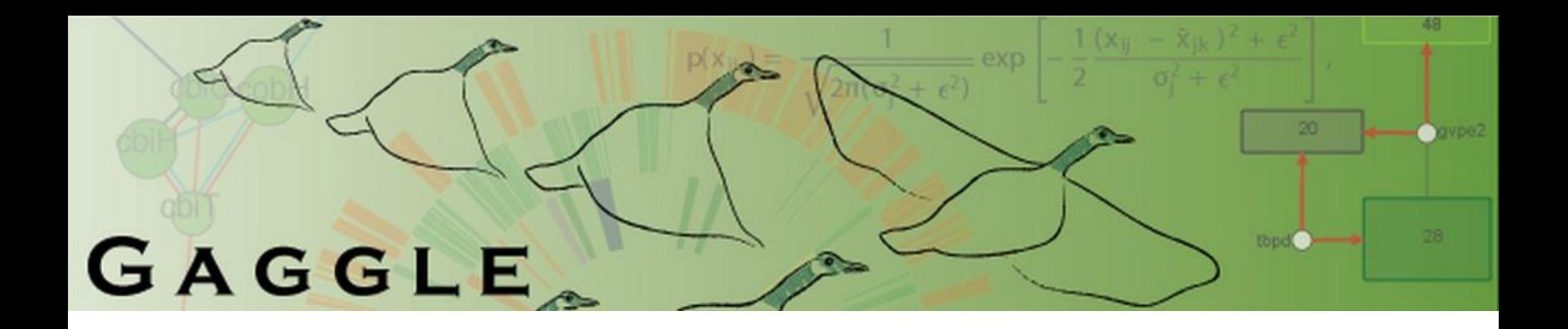

- Allows to exchange:
	- Name list
	- Clusters/groups
	- Tuple: a collection of name/value pairs
	- Matrix (rows and columns)
	- Network: a collection of nodes and edges

### Firefox toolbar for the Gaggle

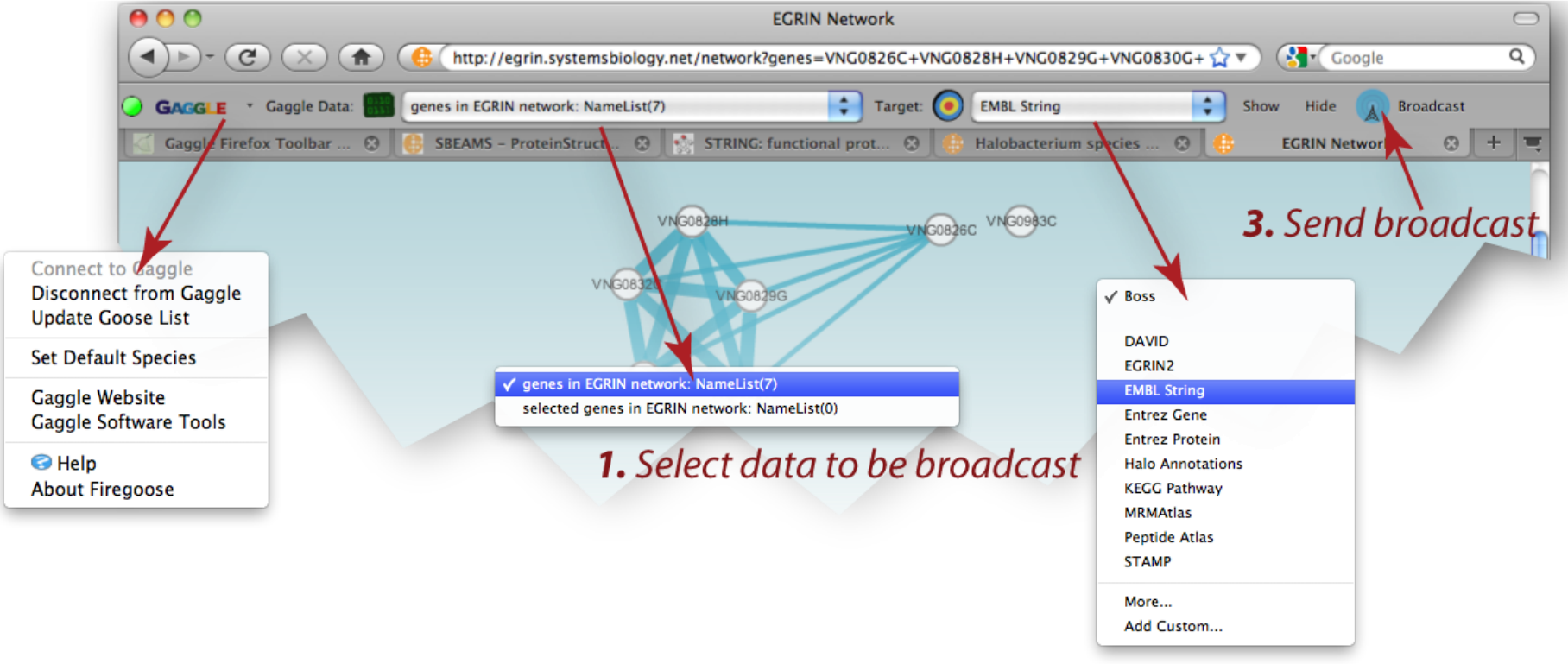

#### **2.** Select target application

### Obvious

[Fekete et al. 2011]

### Meta-Toolkit to Encapsulate Information Visualization Toolkits http://code.google.com/p/obvious

Deep integration between frameworks Unifies Prefuse, the InfoVis Toolkit, partly Improvise, JUNG and other data management libraries

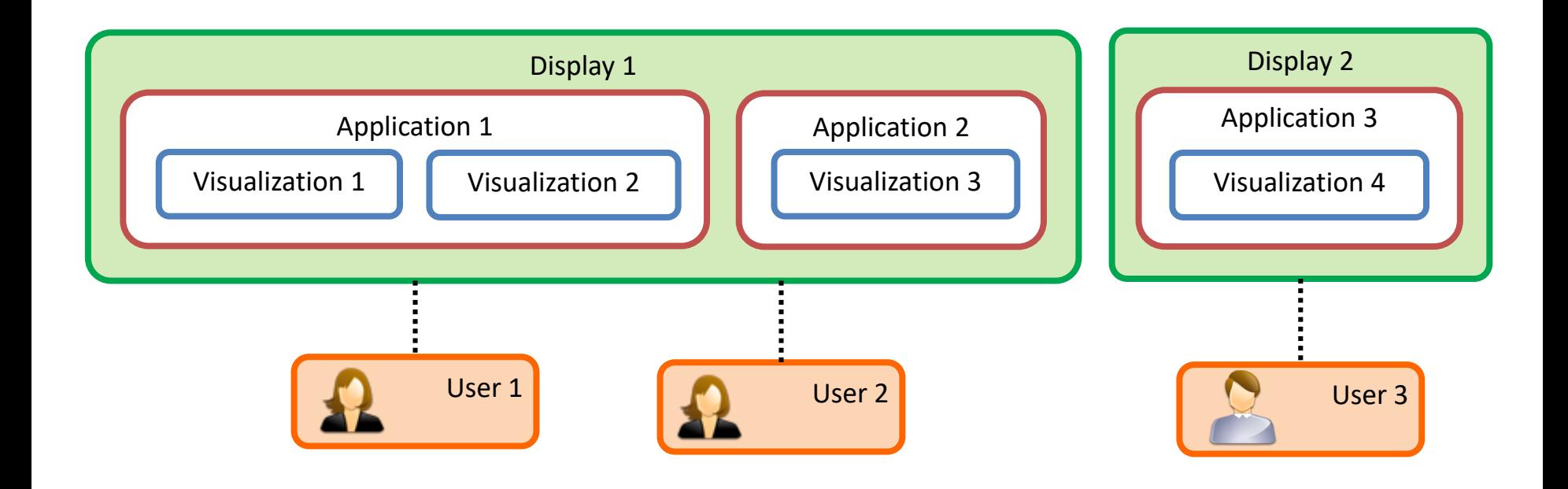

### LINKING ACROSS DISPLAYS / USERS

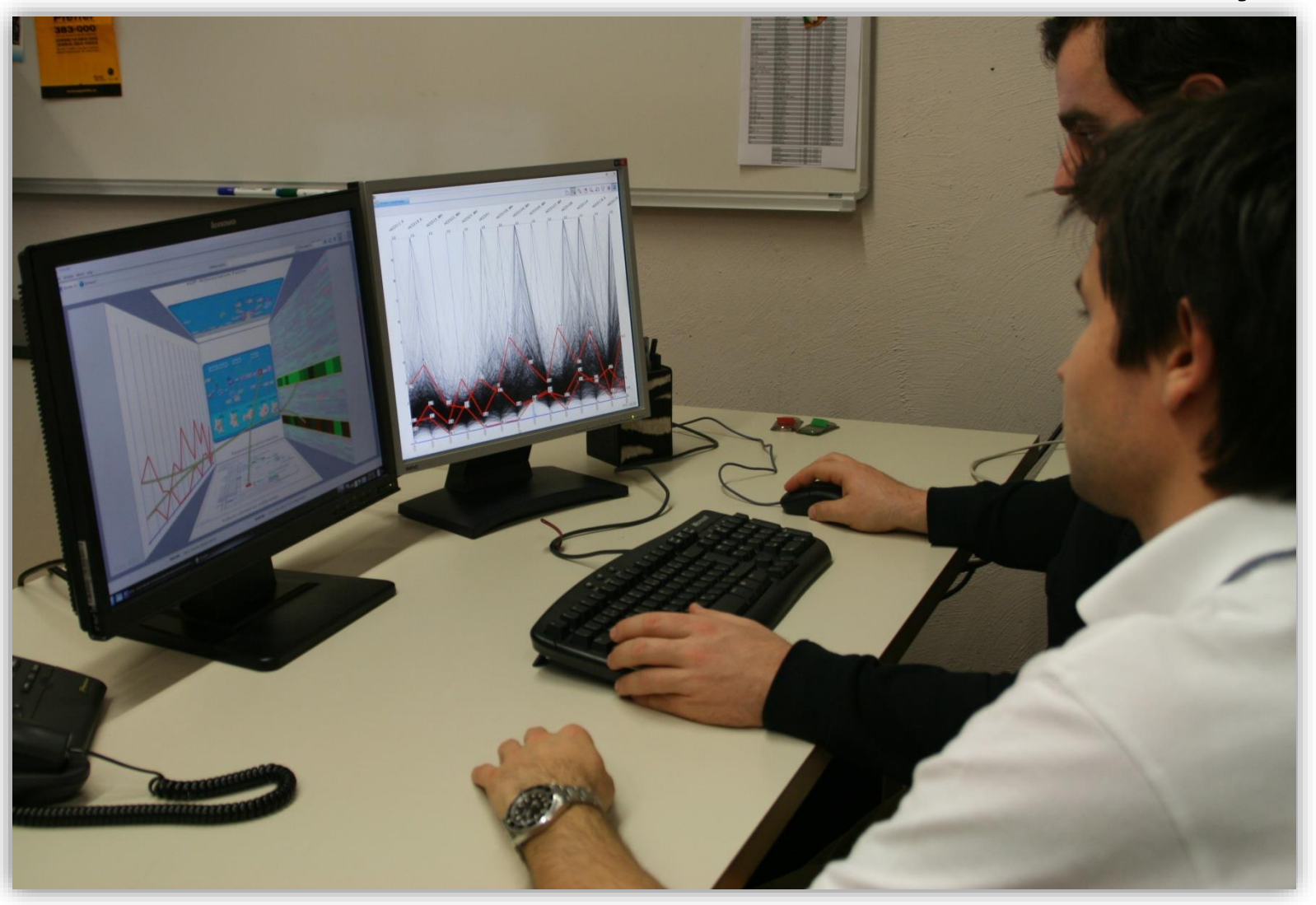

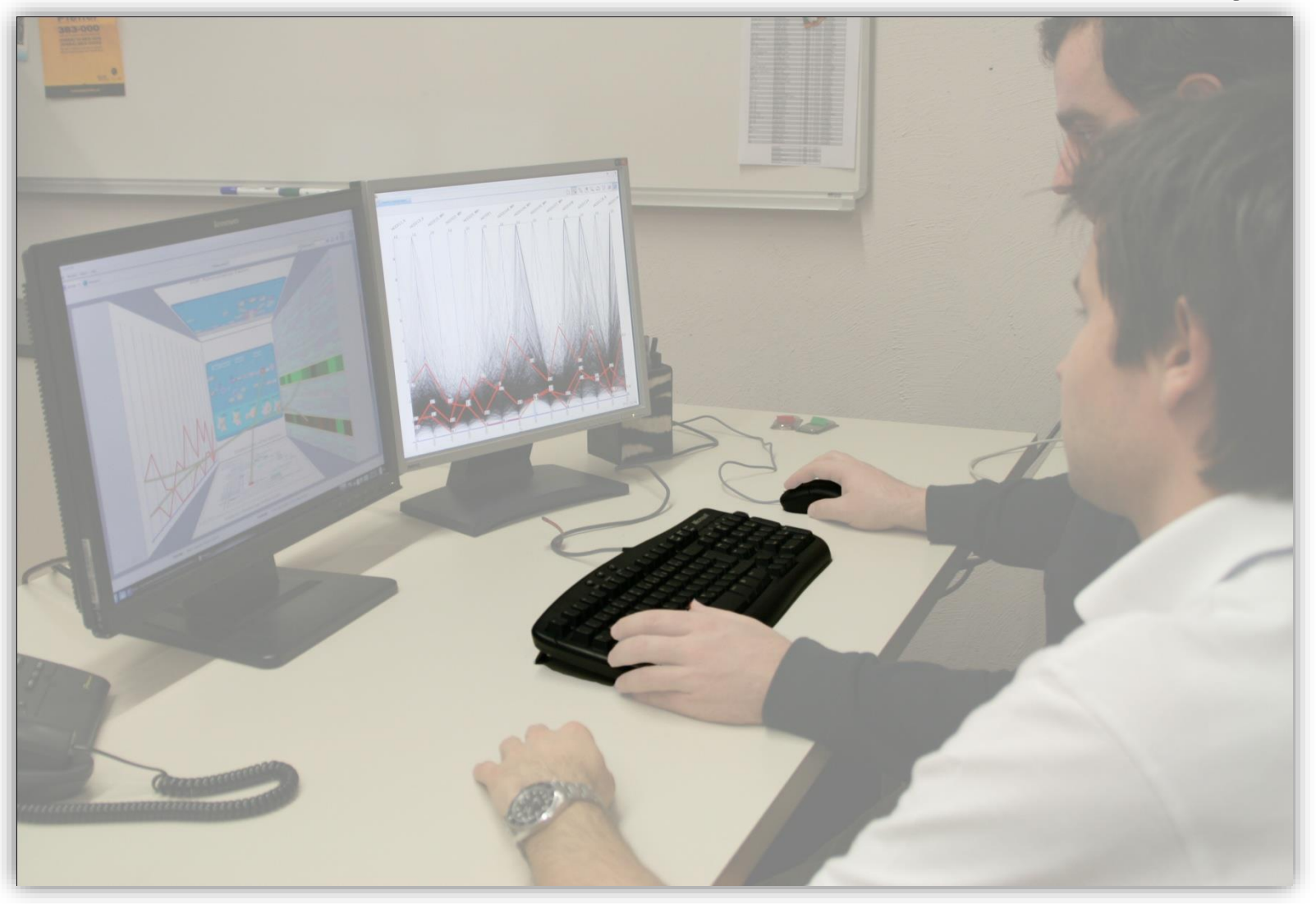

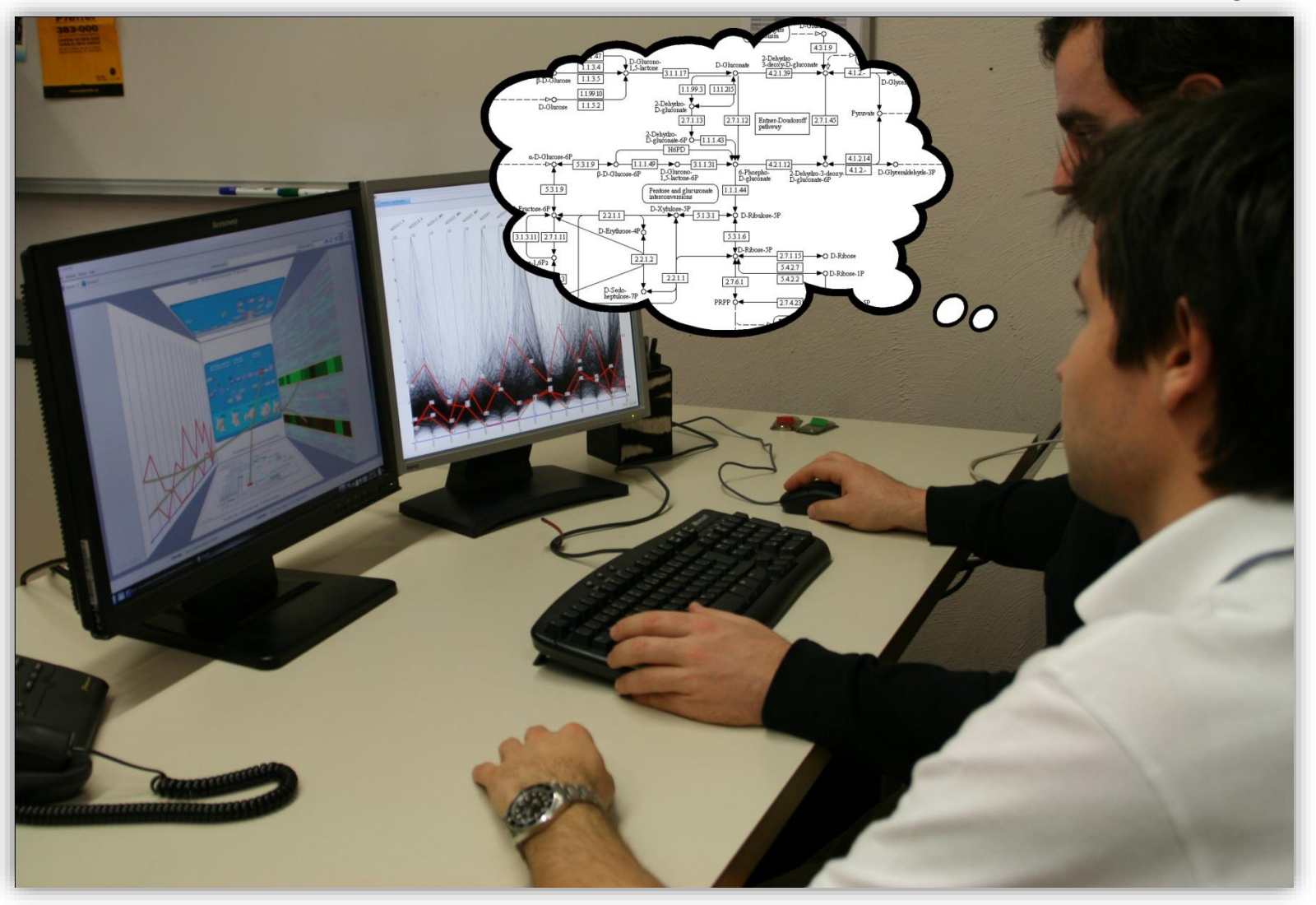

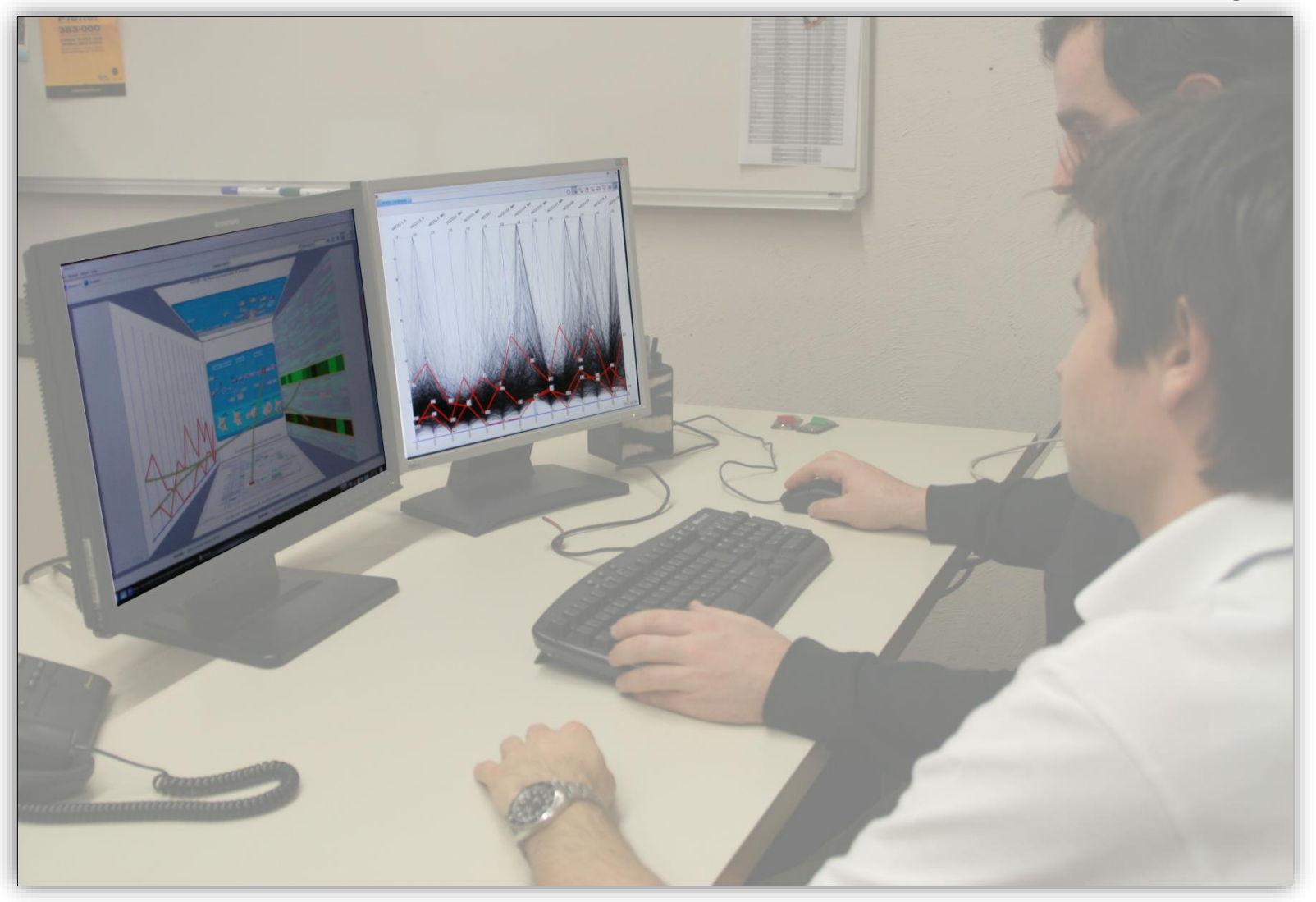

Separation

Individual information extraction

Discussion of individual contributions

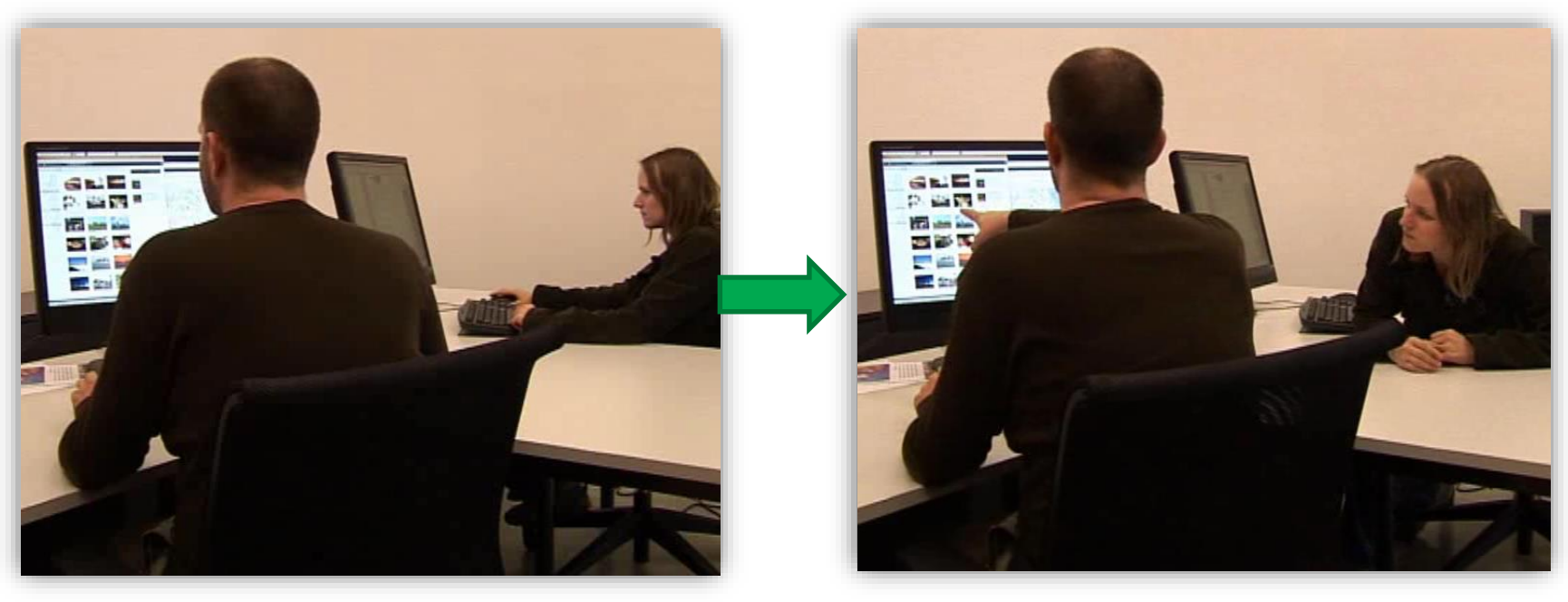
# Collaborative Visual Analysis

Interdisciplinary analysis problems

### Single domain expert may not be enough  $\rightarrow$  Need for collaboration

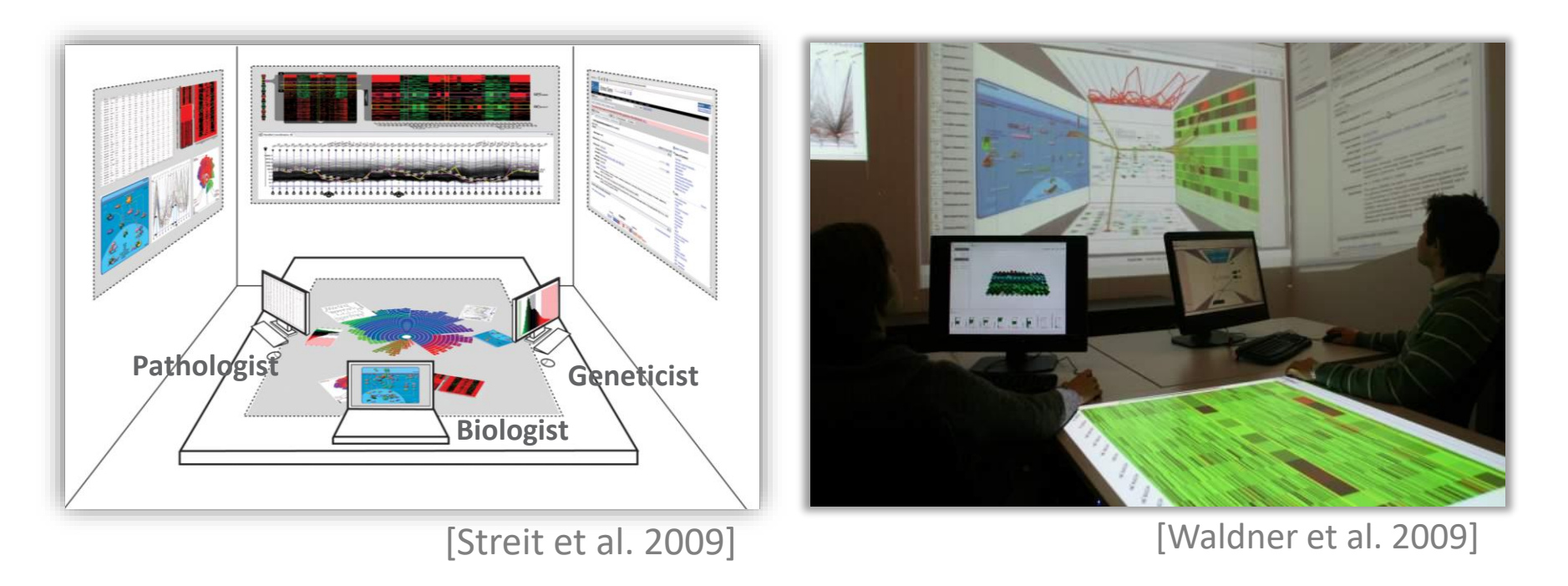

## Collaborative Brushing and Linking

[Isenberg and Fisher 2009]

### Co-located Visual Analytics of Document Collections

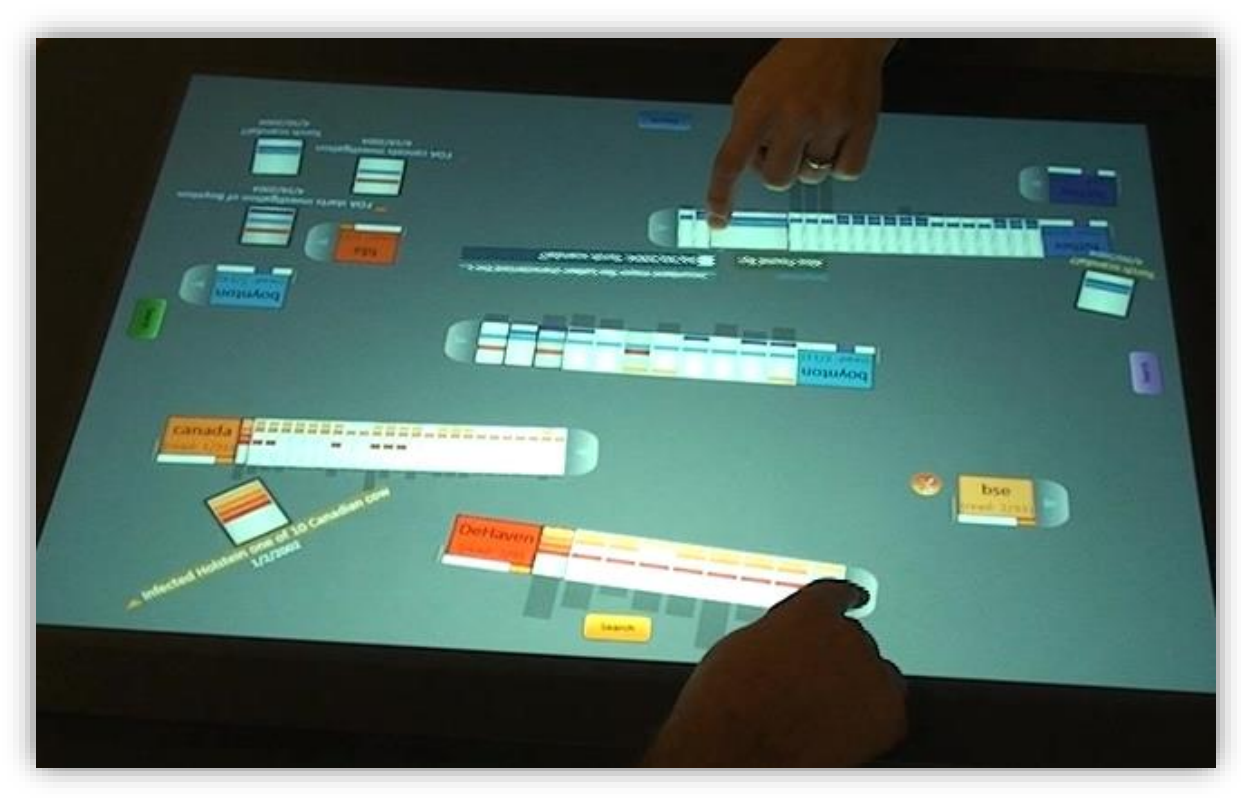

# LARK: Coordinating Co-located Collaboration with InfoVis

[Tobiasz et al. 2009]

MCV on large multi-touch displays

Explicitly indicating coordination points on

data, representation, presentation, and view level

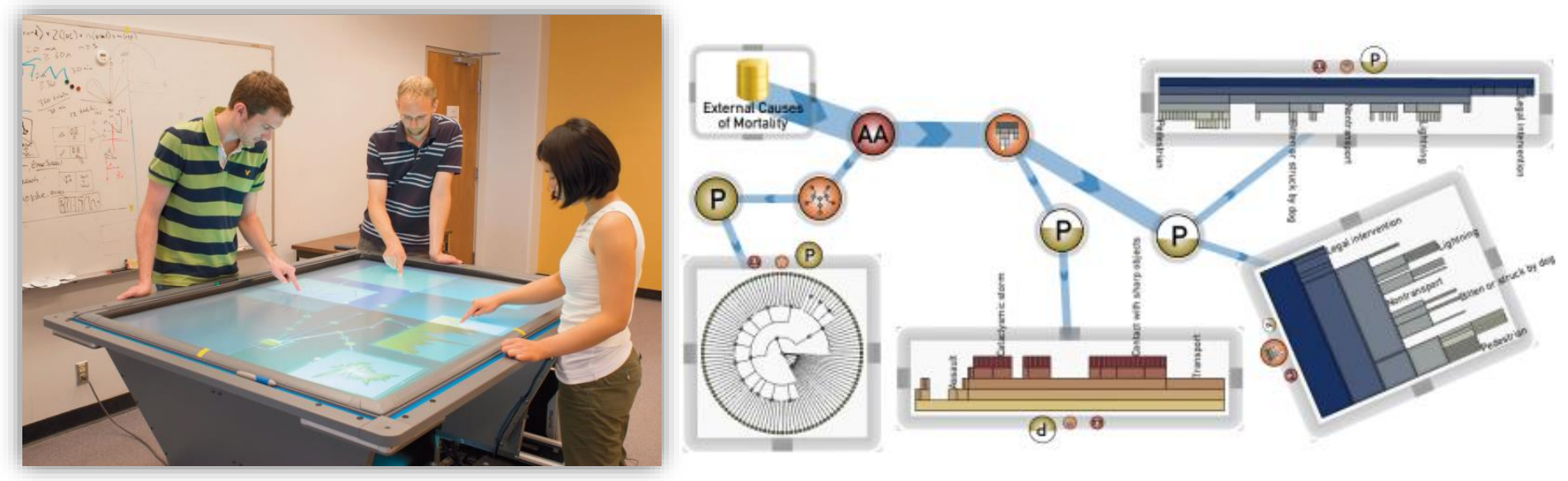

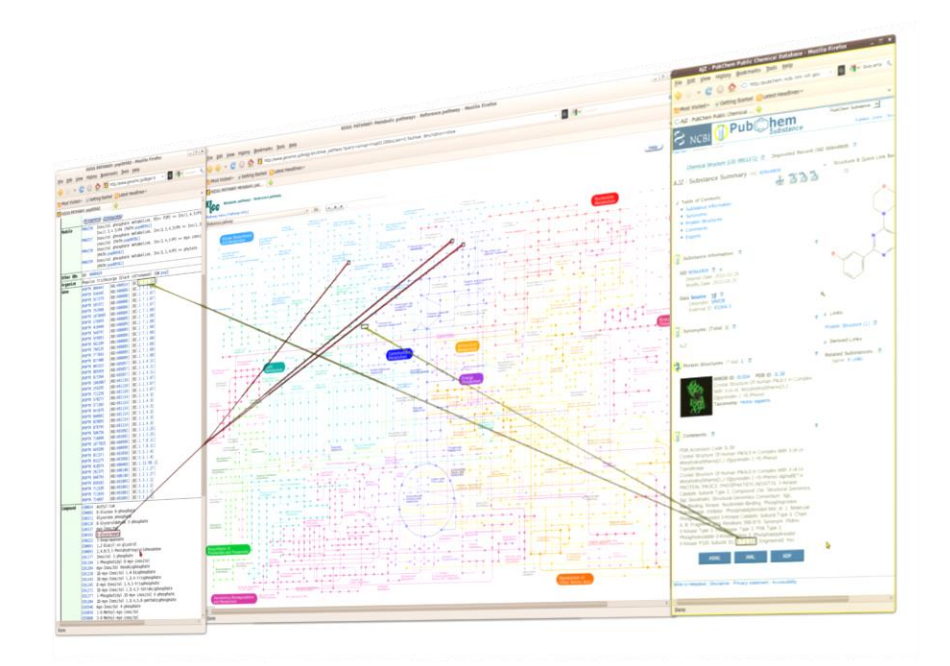

[Waldner et al. 2011]

# COLLABORATIVE INFO LINKING

## Collaborative Info-Linking Approach

Collaborative environment that provides:

- Unmodified single-user application support
- Sufficient screen space
- Multi-pointer support
- User-specific visual links across applications
- Protecting workspaces
- Storing and sharing

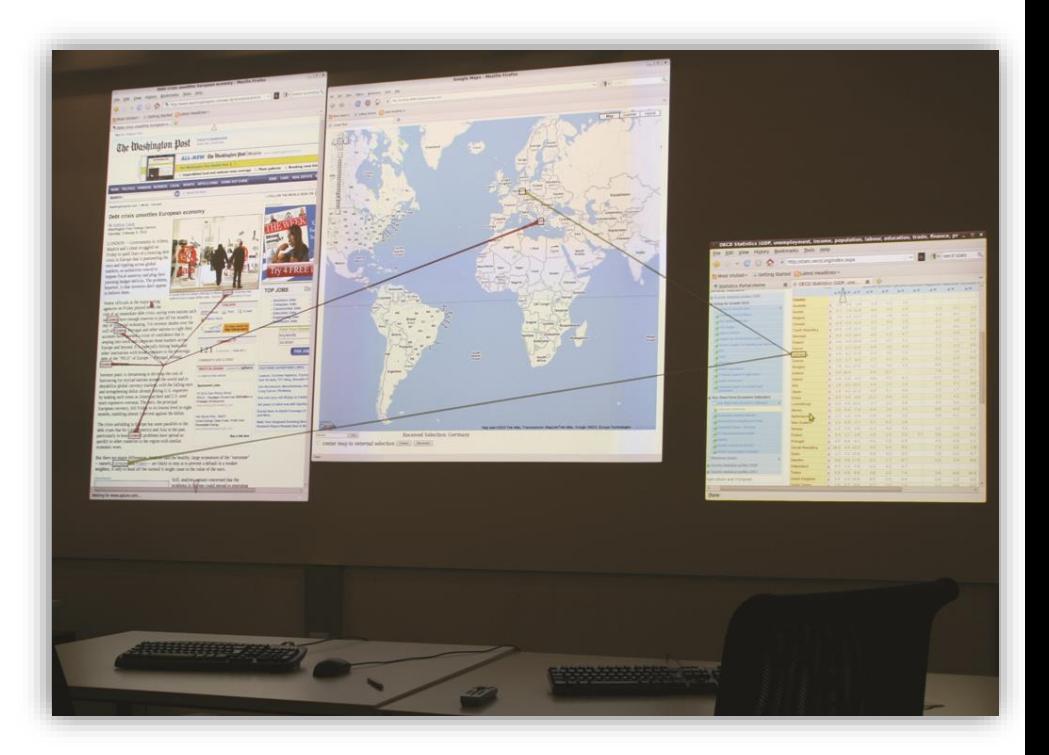

# Large displays

### Casually aligned multi-projector displays

Compiz extension for tiled displays [Waldner et al., EDT/IPT 2008]

Warping and blending of overlapping projections in the window manager  $\rightarrow$  application transparent

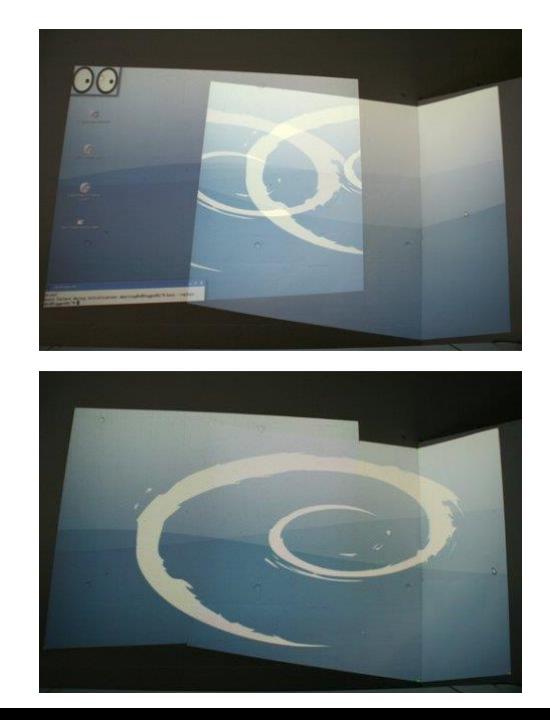

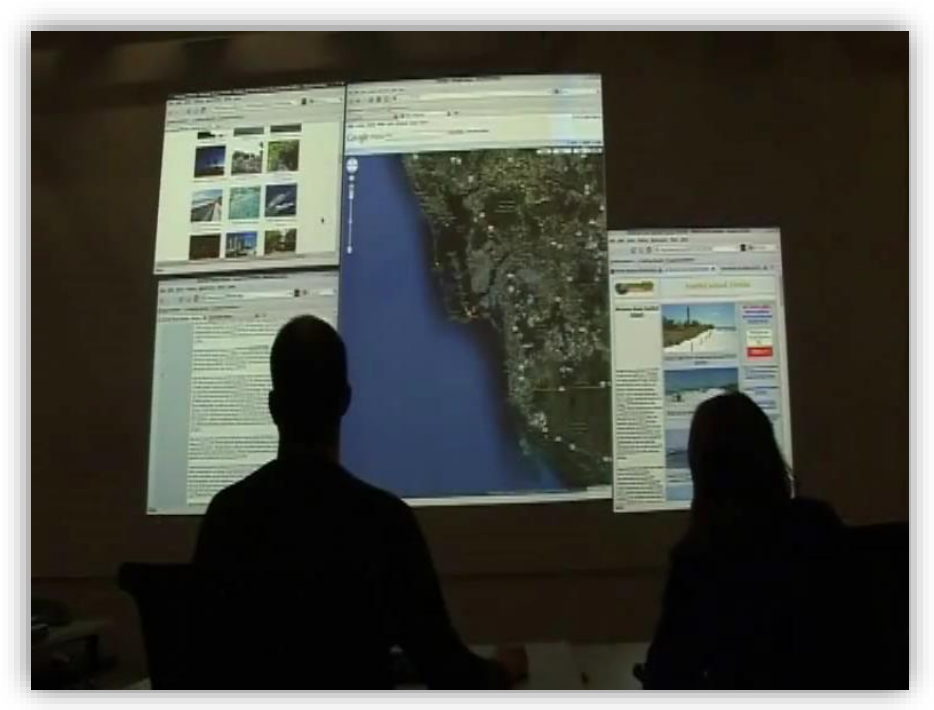

## Linking Infrastructure

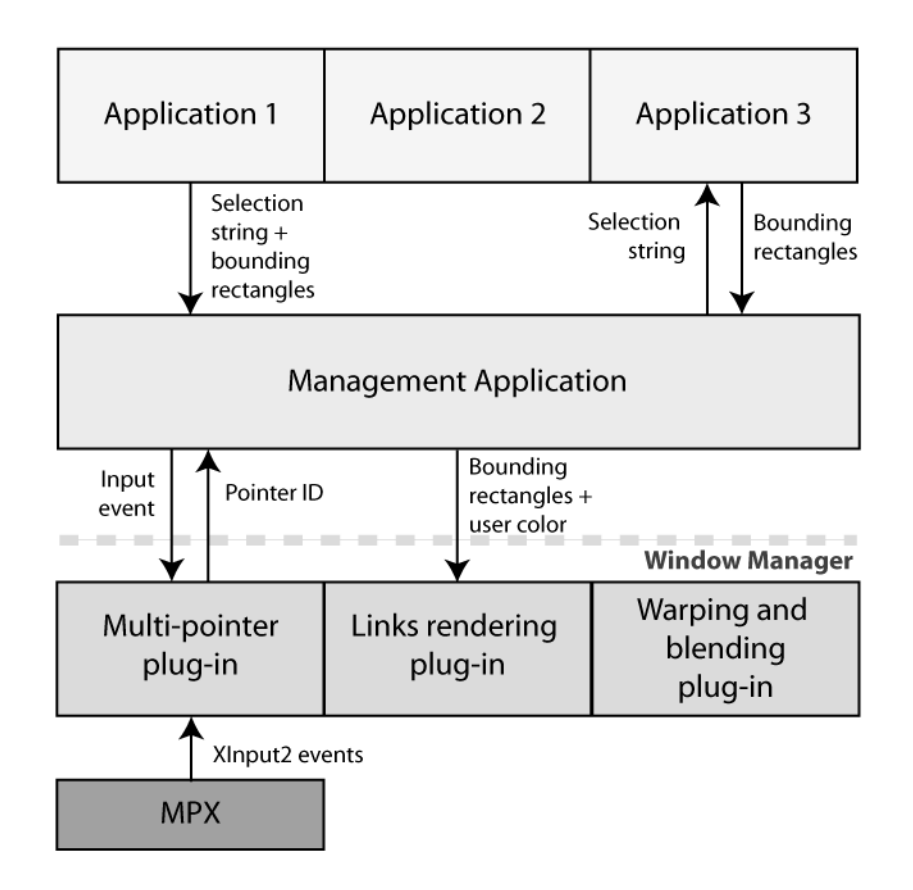

### Collaborative Information Linking

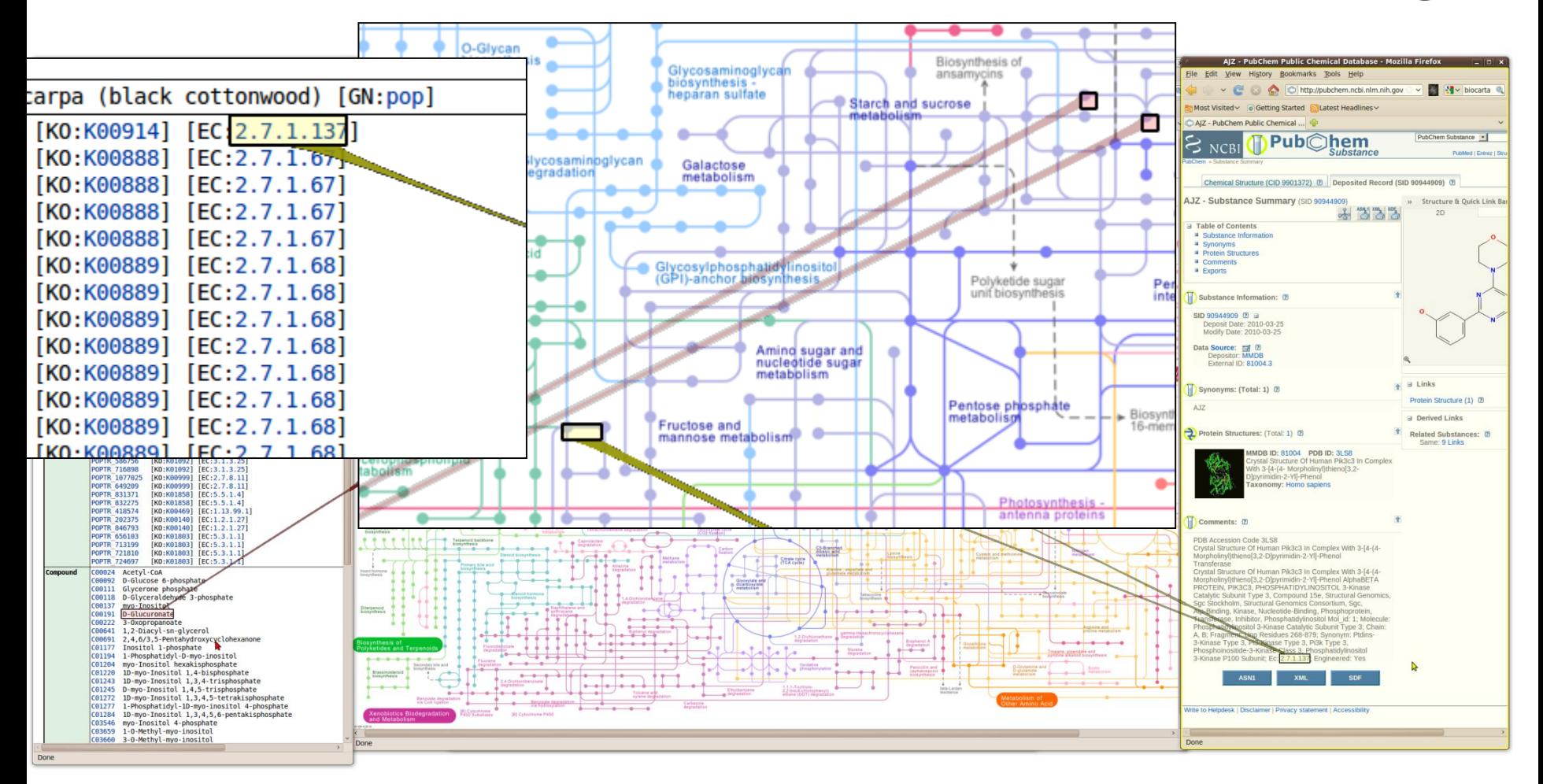

### Window Protection

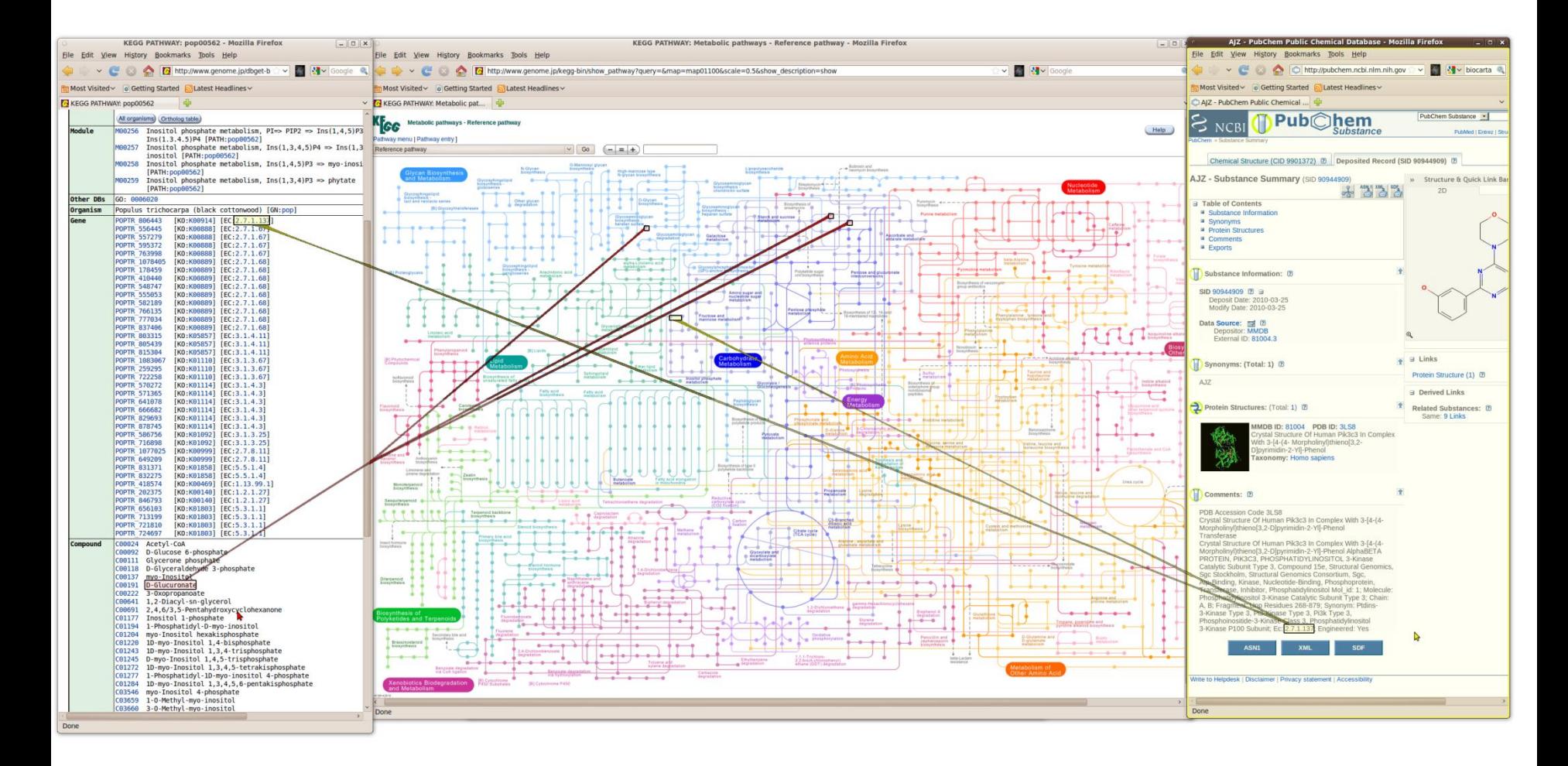

## Selection "Hijacking"

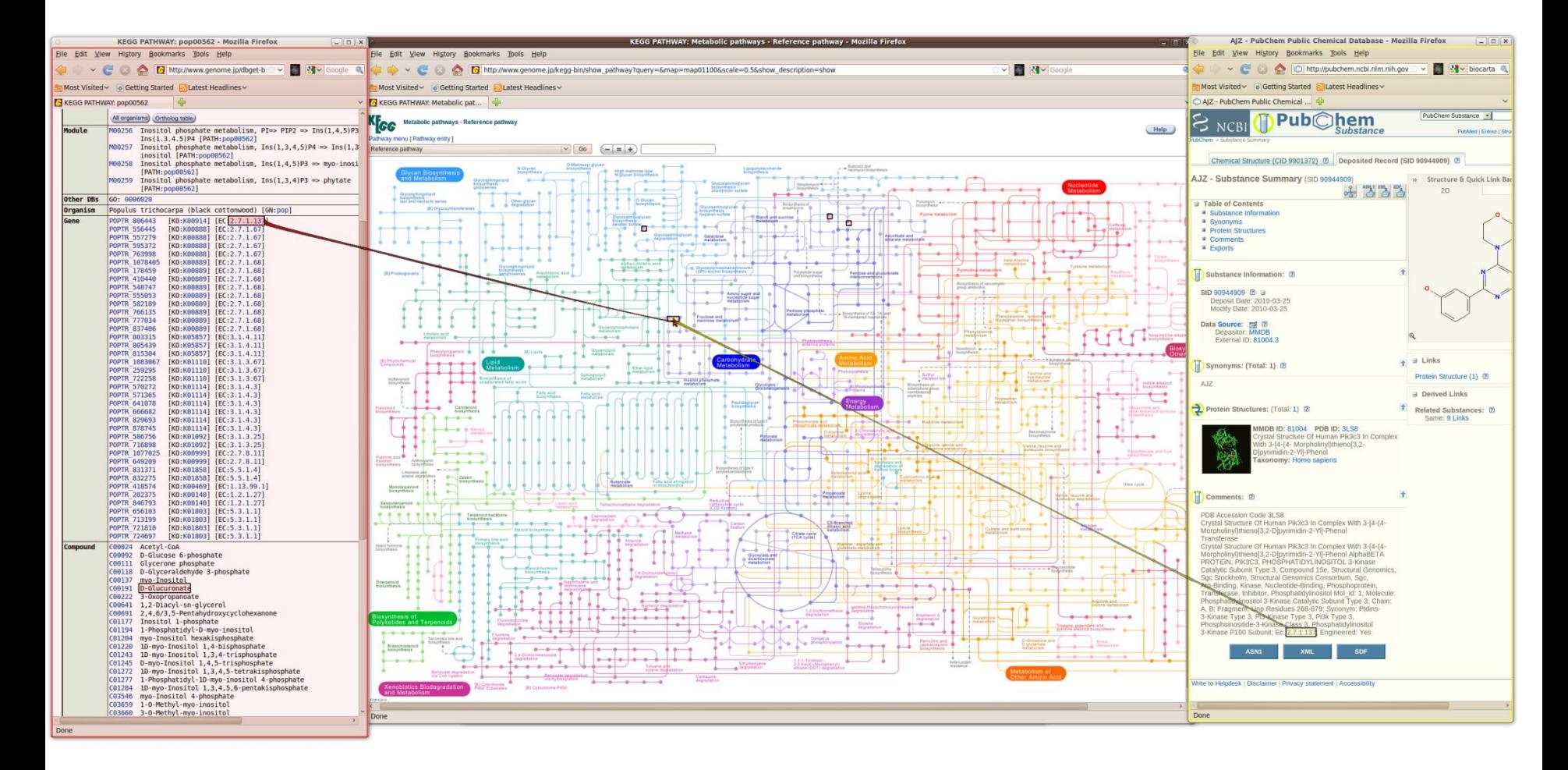

### Selection Storage and Management

#### Bookmark list as central storage and global

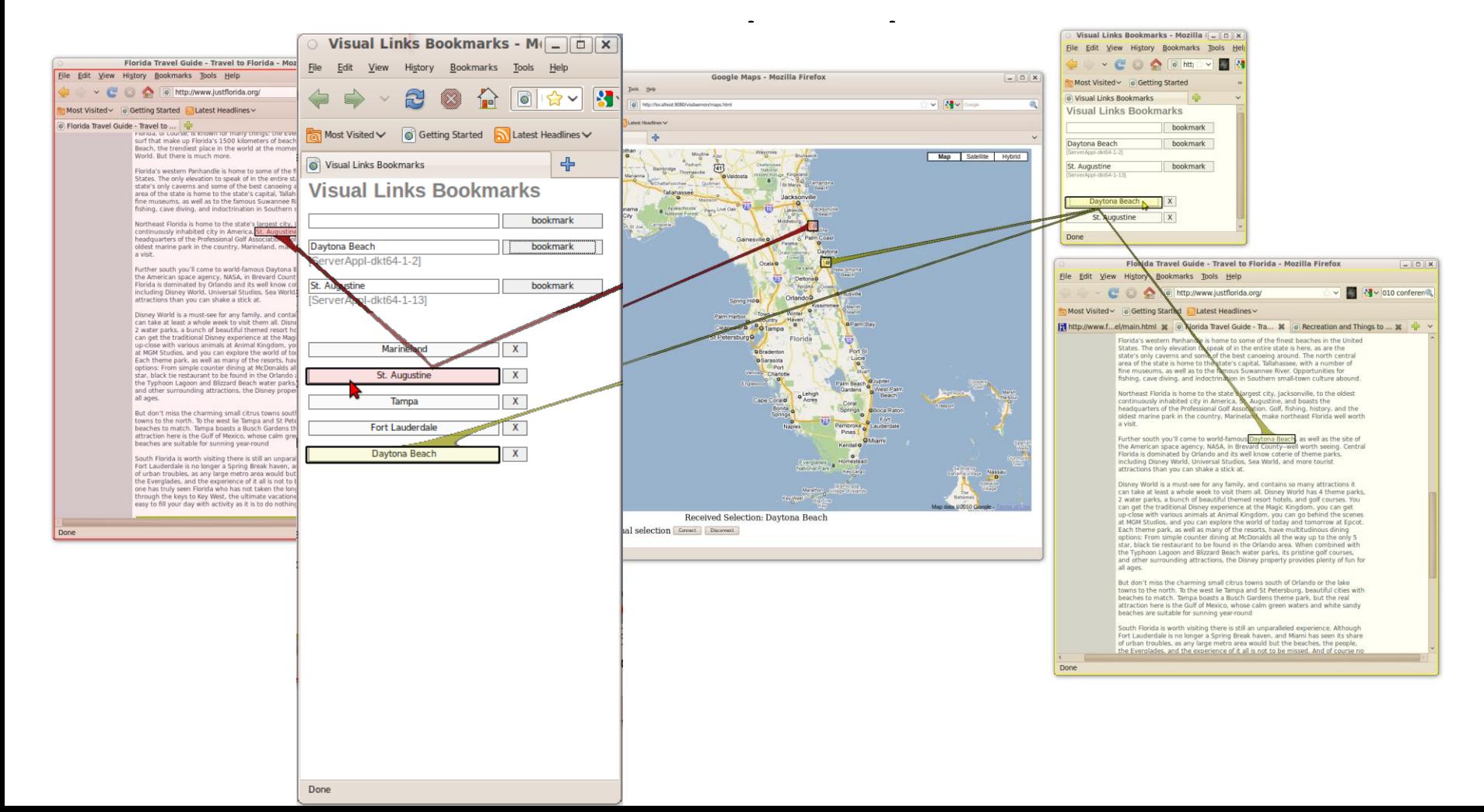

# One-Shot Linking

### Light-weight linking *from* unmodified applications

#### Text selection  $\rightarrow$  keyboard shortcut  $\rightarrow$  selection buffer

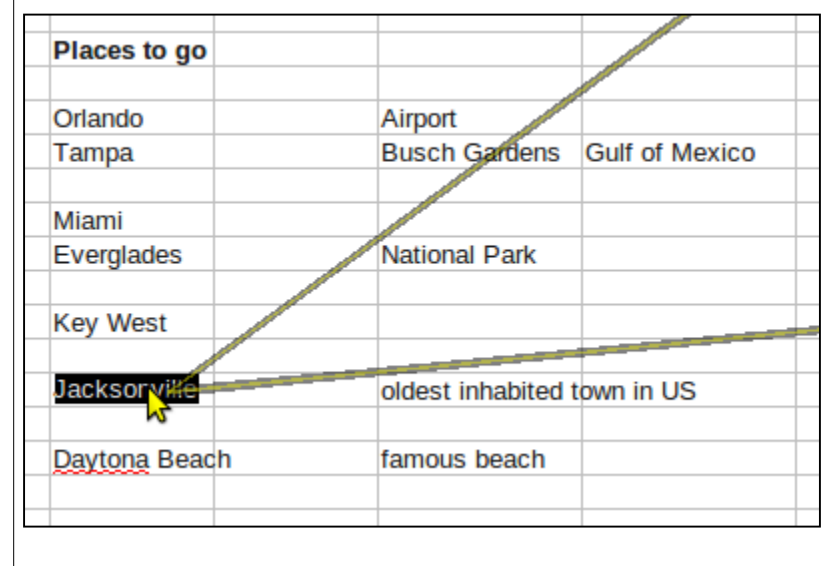

## Observational Experiment

18 participants (16 males, 2 females) - pairs

Analysis of migration from Africa to Europe

Observations, video / audio recording, questionnaires, interview

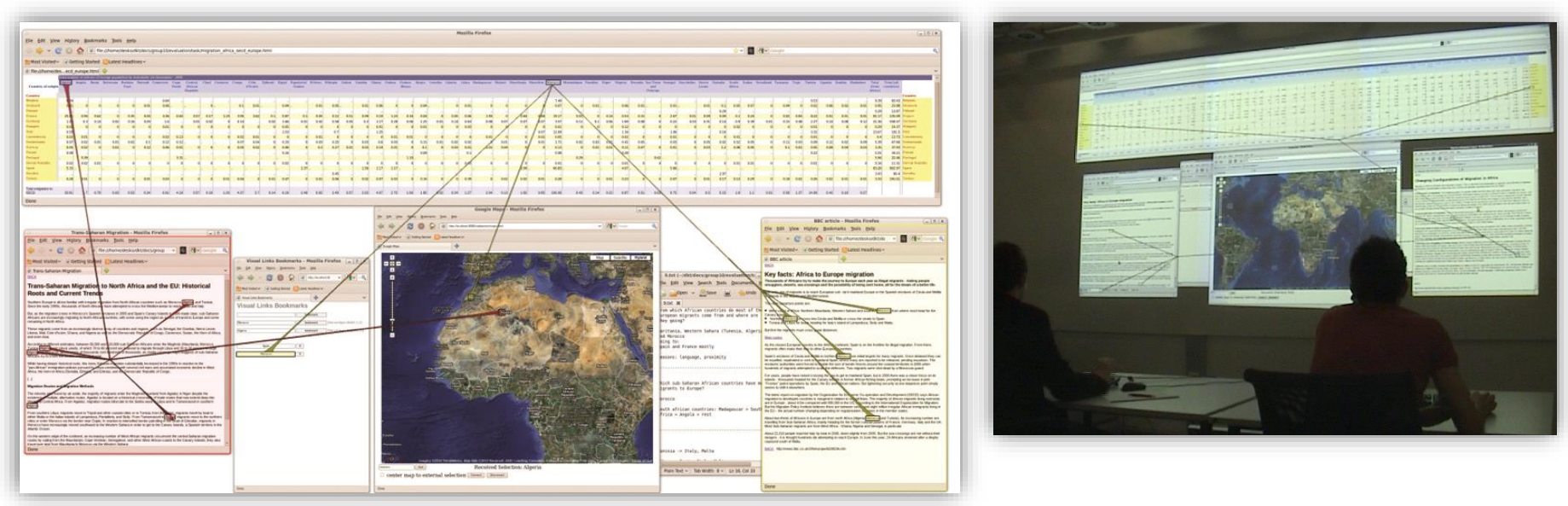

## Results

Usage of information linking depends on work style Individual information retrieval  $\rightarrow$  links to locate info Joint discussion  $\rightarrow$  one set of links only Mixed-focus collaboration: most frequently

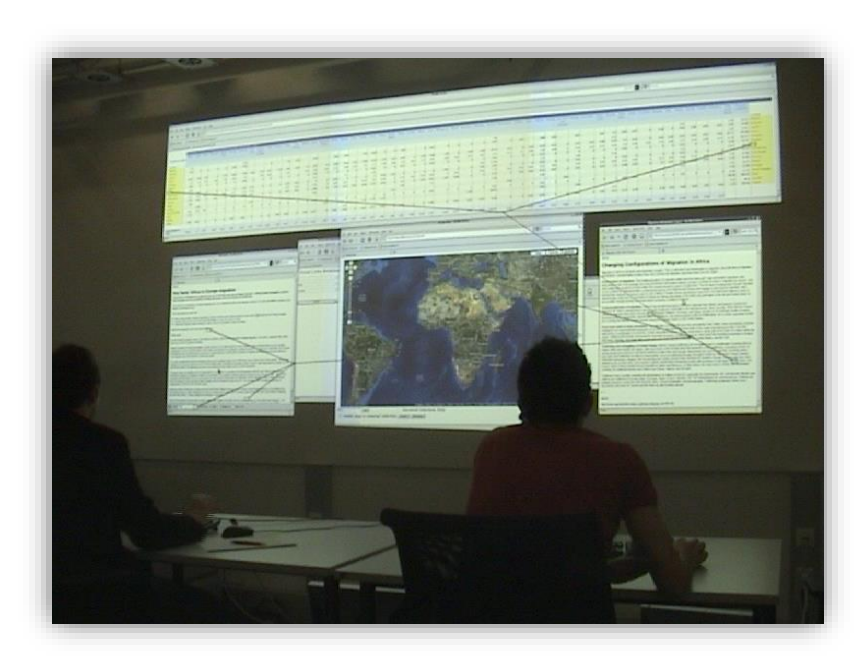

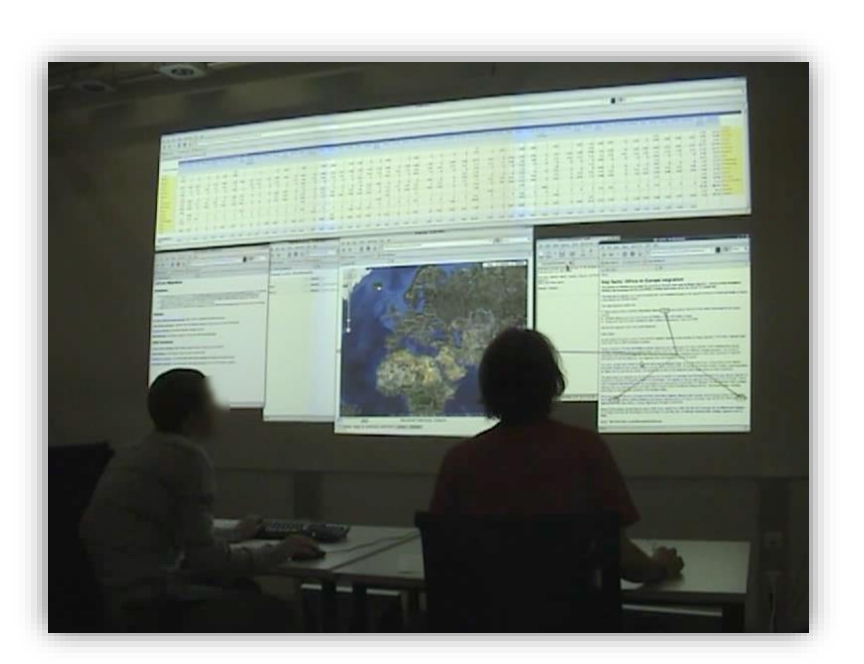

### Results

- Distractions and conflicts
	- In general distraction was assessed as low
	- Input conflicts on shared windows, changes to window layout
	- Could be resolved by social protocols, but subjectively annoying
- **Territoriality** 
	- Window ownership based on initial window layout
	- Movement of shared windows rare

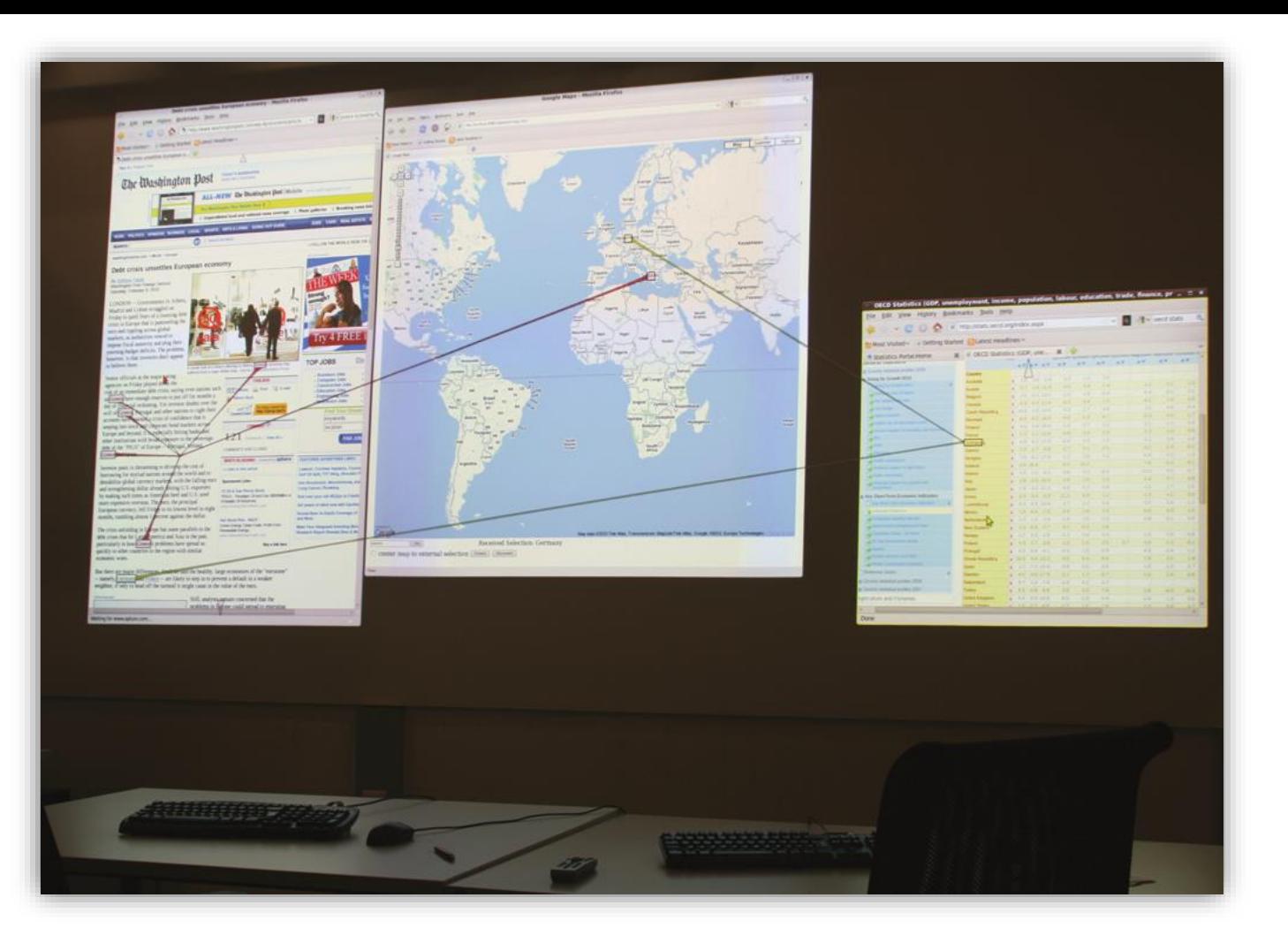

### Open Issues

What about visual clutter when more users are interacting? How to handle discontinuous multi-display/projector setups?

## Virtual Reality

#### Visual links in immersive environments

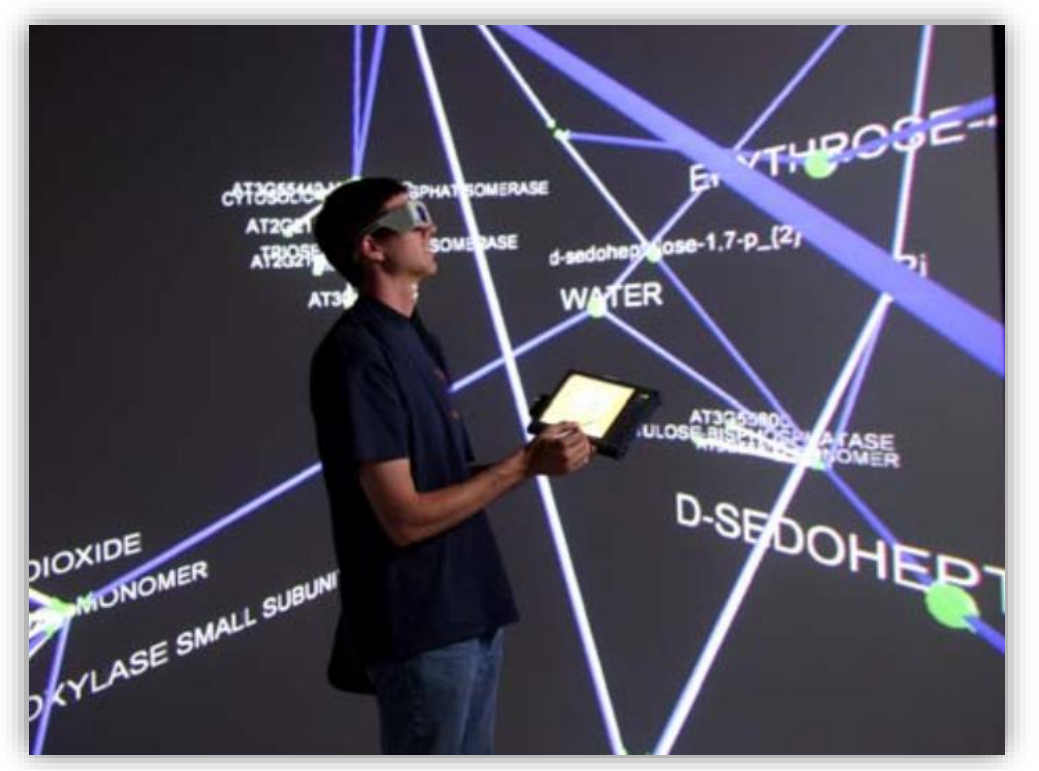

Biological Network Analysis in VR [Dickerson et al 2002]

Connecting the Dots

## TUTORIAL SUMMARY

# Summary Part I – What to Link

Relations differ in their:

**Cardinality** 

Elements (Granularity + Scope)

Domain

Relations can be derived or inherent

Examples given show what's already been done

– and what's still left to explore!

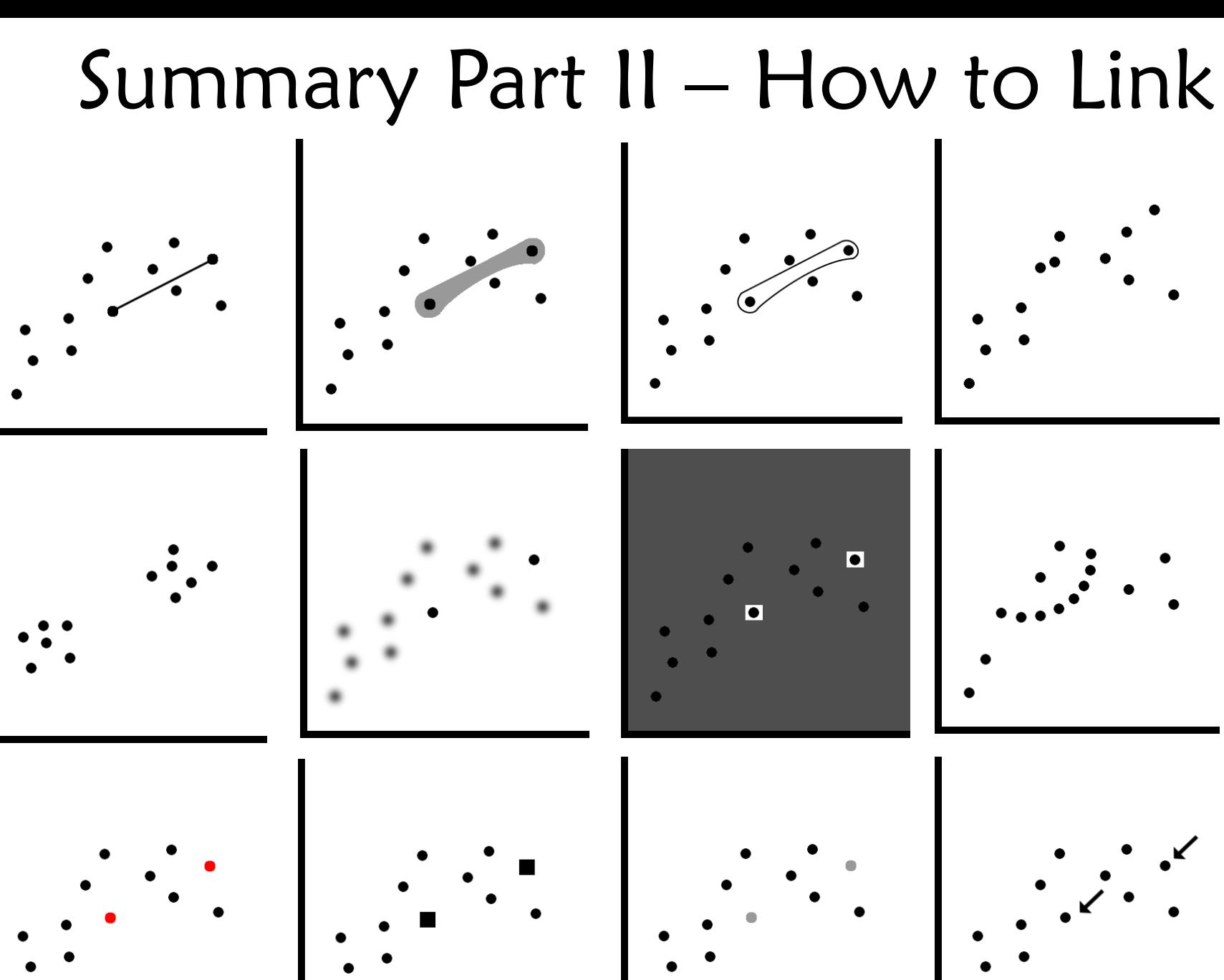

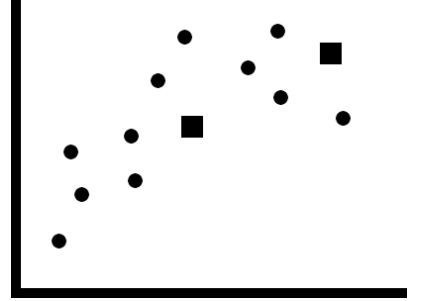

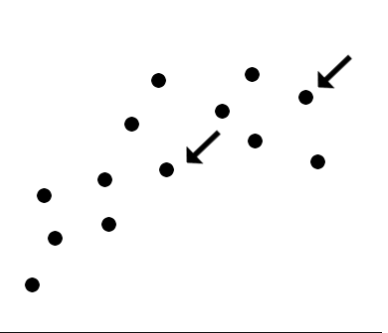

# Summary Part III – When to Link

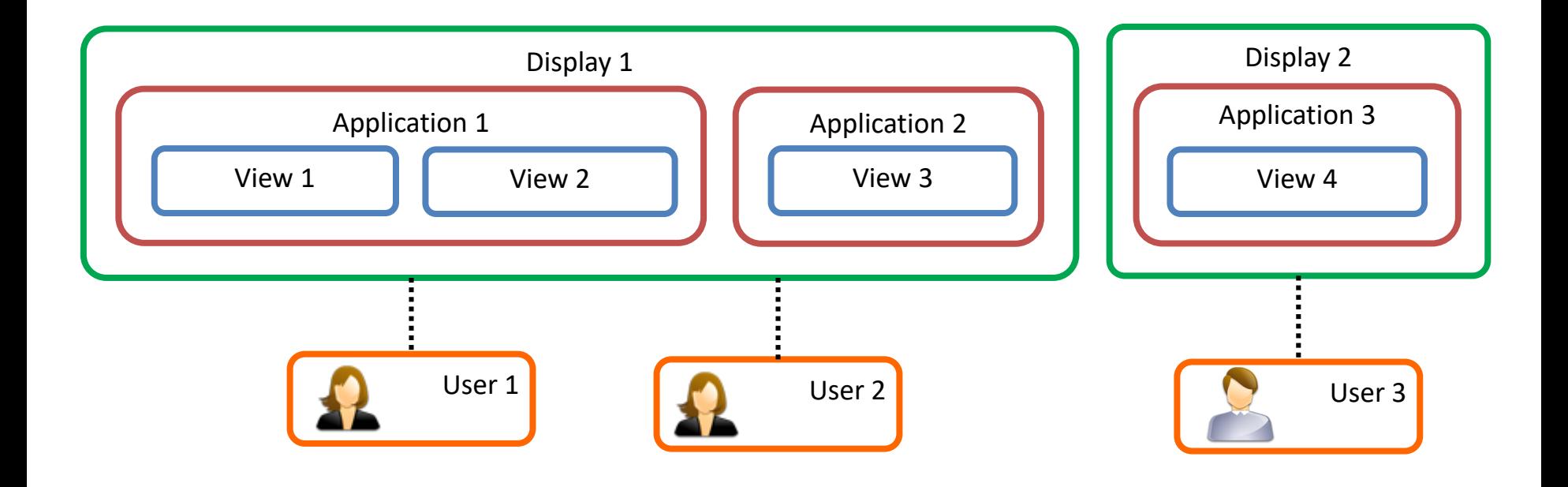

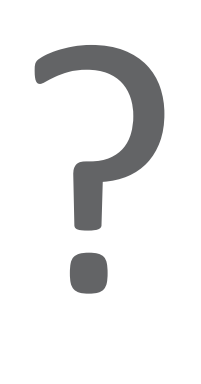

Connecting The Dots Showing Relationships in Data and Beyond connecting-the-dots.caleydo.org

> Marc Streit Hans-Jörg Schulz Alexander Lex

marc.streit@jku.at contact@hjschulz.net alex@seas.harvard.edu

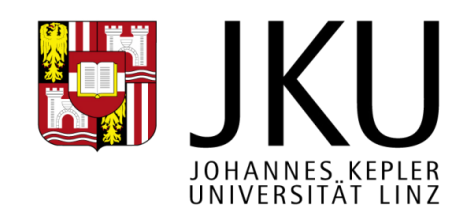

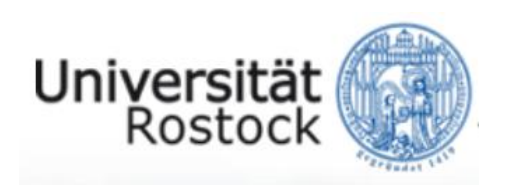

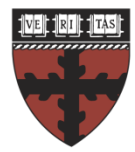

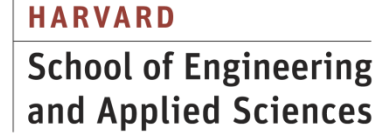